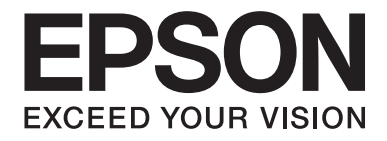

## dreamio

## Home Entertainment Projector **EH-DM3**

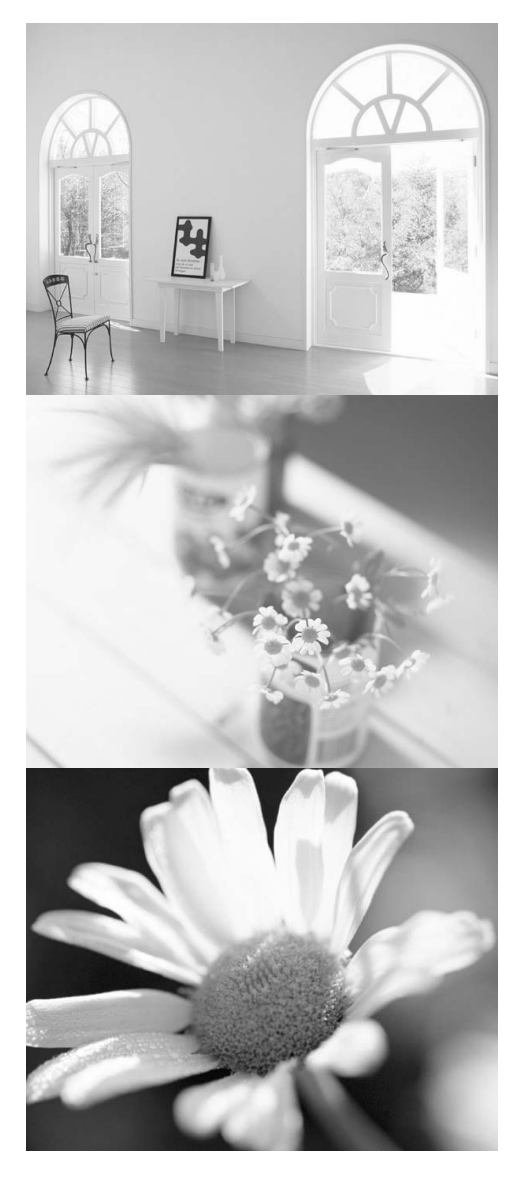

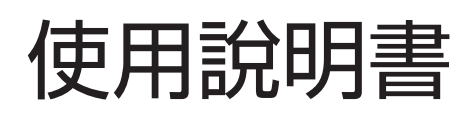

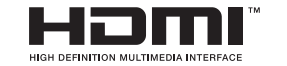

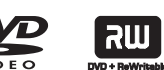

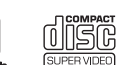

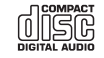

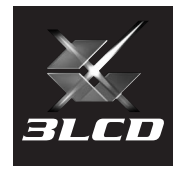

## 拆開裝置的包裝

請參閱下列檢查清單,確定您收到所有項目。如果缺少任何項目,請連絡購買的商店。

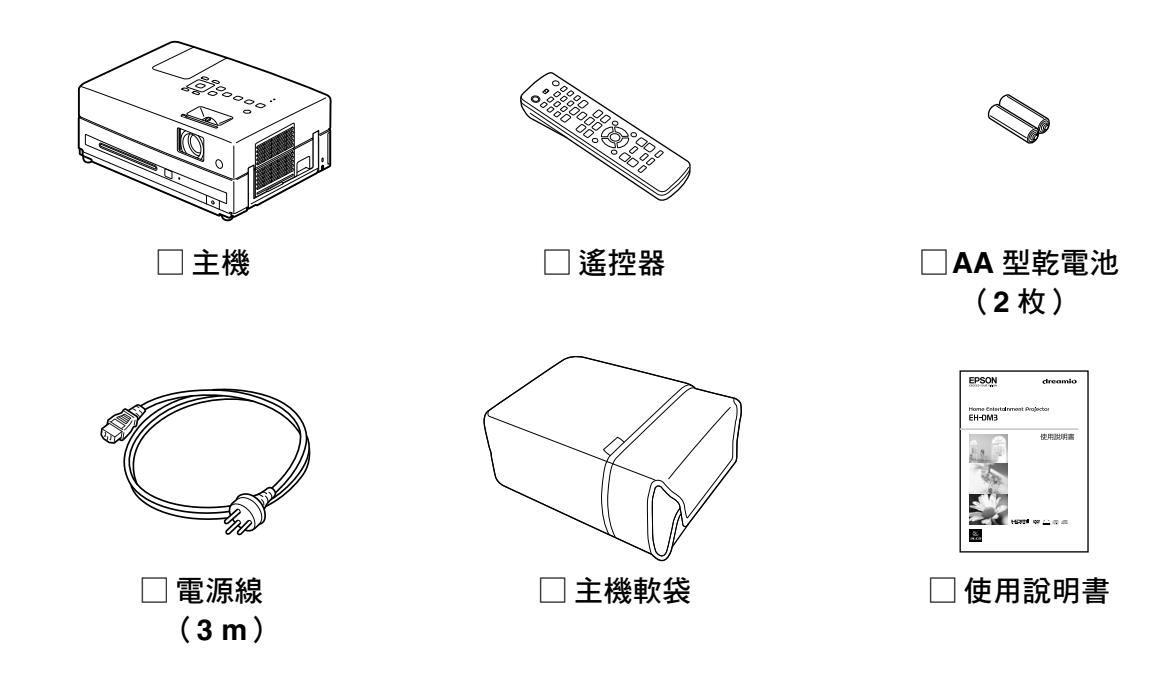

## 說明書中符號的意義

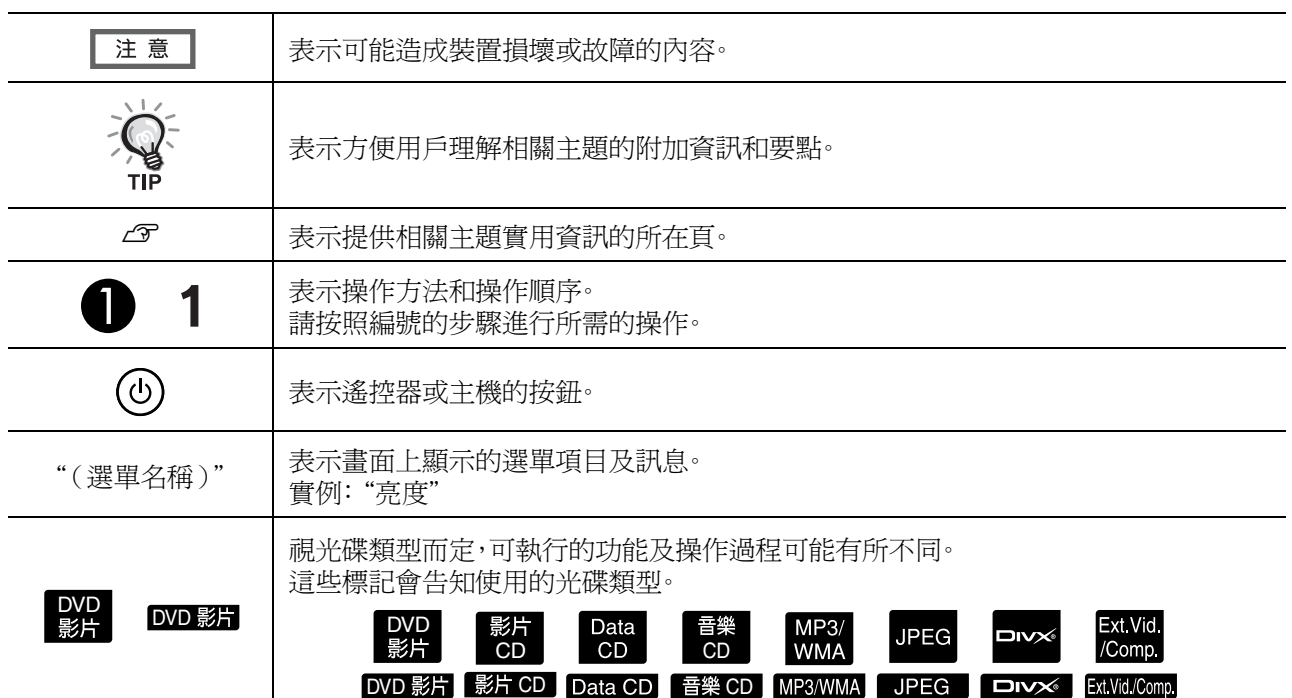

## <span id="page-2-0"></span>目錄

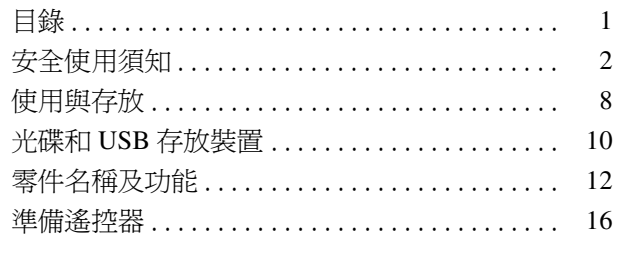

### 快速設定

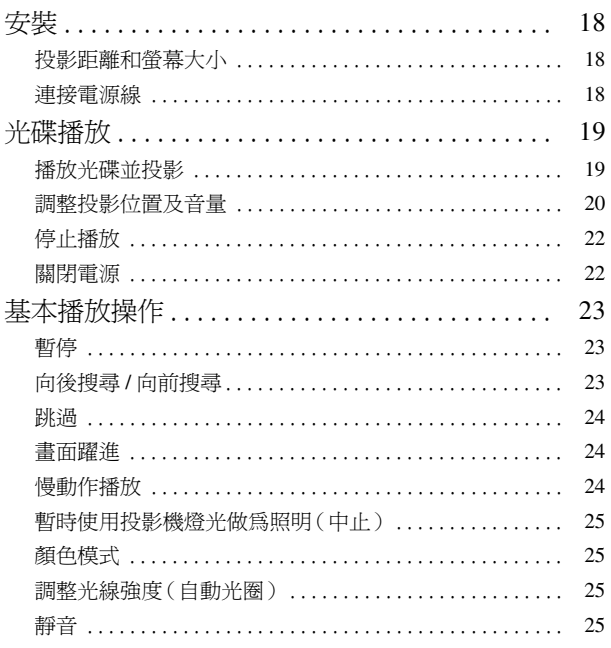

#### 進階操作

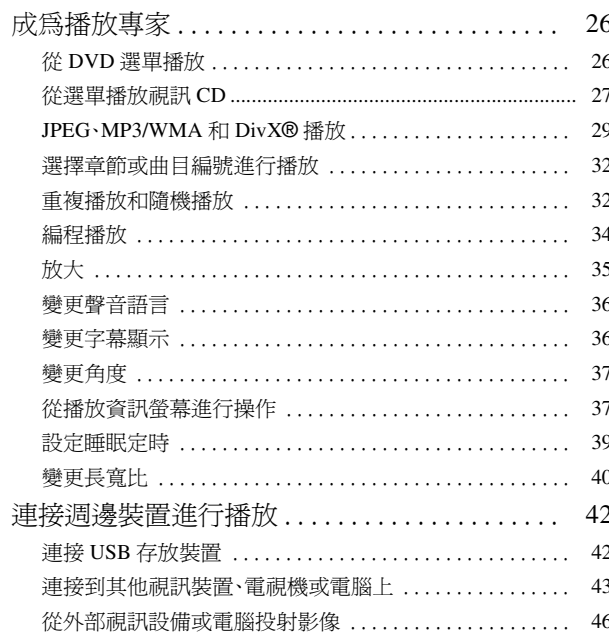

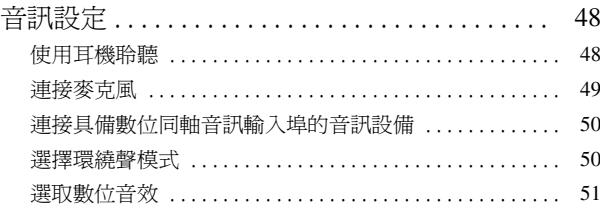

### 設定及調整

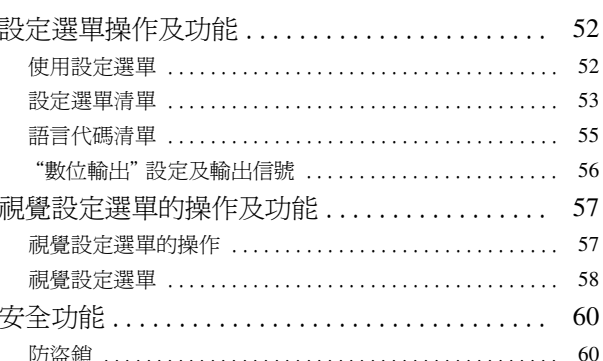

### 附錄

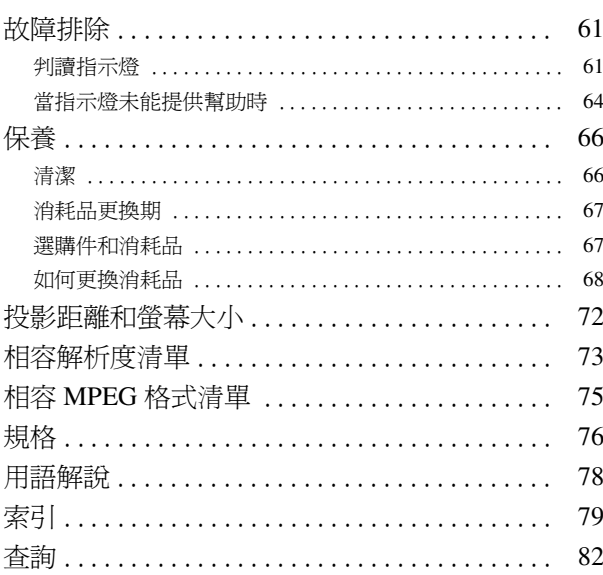

## <span id="page-3-0"></span>安全使用須知

使用裝置前,必須閱讀所有安全和操作說明書。閱讀所有說明書後,請保存此資訊以備未來參考。 說明書和裝置使用圖解符號來說明安全使用裝置的方法。 為了避免人身或財產受到損害,請了解並重視這些警告符號。

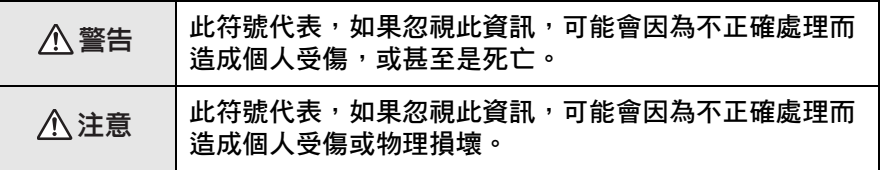

#### 符號說明

表示禁止執行動作的符號

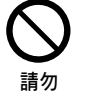

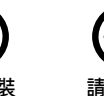

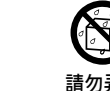

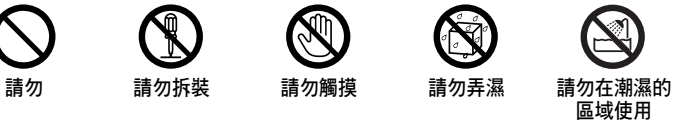

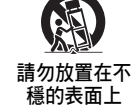

表示必須執行動作的符號

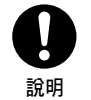

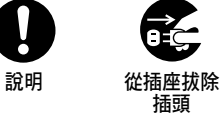

### 重要安全使用須知

設定與使用投影機時,務必遵循安全使用須知:

- 請閱讀使用須知。
- 請保存使用須知。
- 請留意所有警告。
- 請遵循所有使用須知。
- 請勿在水邊使用本裝置。
- 請務必僅使用乾布清潔本裝置。
- 請勿擋住任何排氣口。請根據製造商的指示安裝。
- 請勿在熱源(例如暖器、暖氣調節設備、暖爐或其他裝置,包括擴音器)附近進行安裝。
- 請勿忽視極化或接地插頭的安全目的。極化插頭的兩片插頭為一大一小。接地插頭除了兩片插頭之外,還有另一 個接地插頭。提供較寬插頭或接地插頭是為了安全考慮。如果提供的插頭不適用您的插座,請洽電工更換插座。
- 請避免電源線遭踩踏,尤其應避免電源線在插頭、插座,以及任何從裝置拔出的位置被夾住。
- 請僅使用製造商指定的附件 / 配件。
- 務必僅搭配製造商指定或裝置隨附的立架推車、三腳架、支架或平台。使用推車時,務必小心移動推車 / 裝置組 合,避免翻落導致受傷。

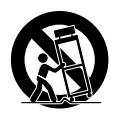

- 發生閃電暴風雨或長時間未使用本裝置時,請拔除插頭。
- 所有維修工作應交由合格的維修人員進行。裝置損壞時需維修,例如,電源線或插頭損壞、裝置遭液體潑灑或外 物掉入、裝置暴露於雨水或濕氣中、裝置未能正常操作,或是裝置掉落。

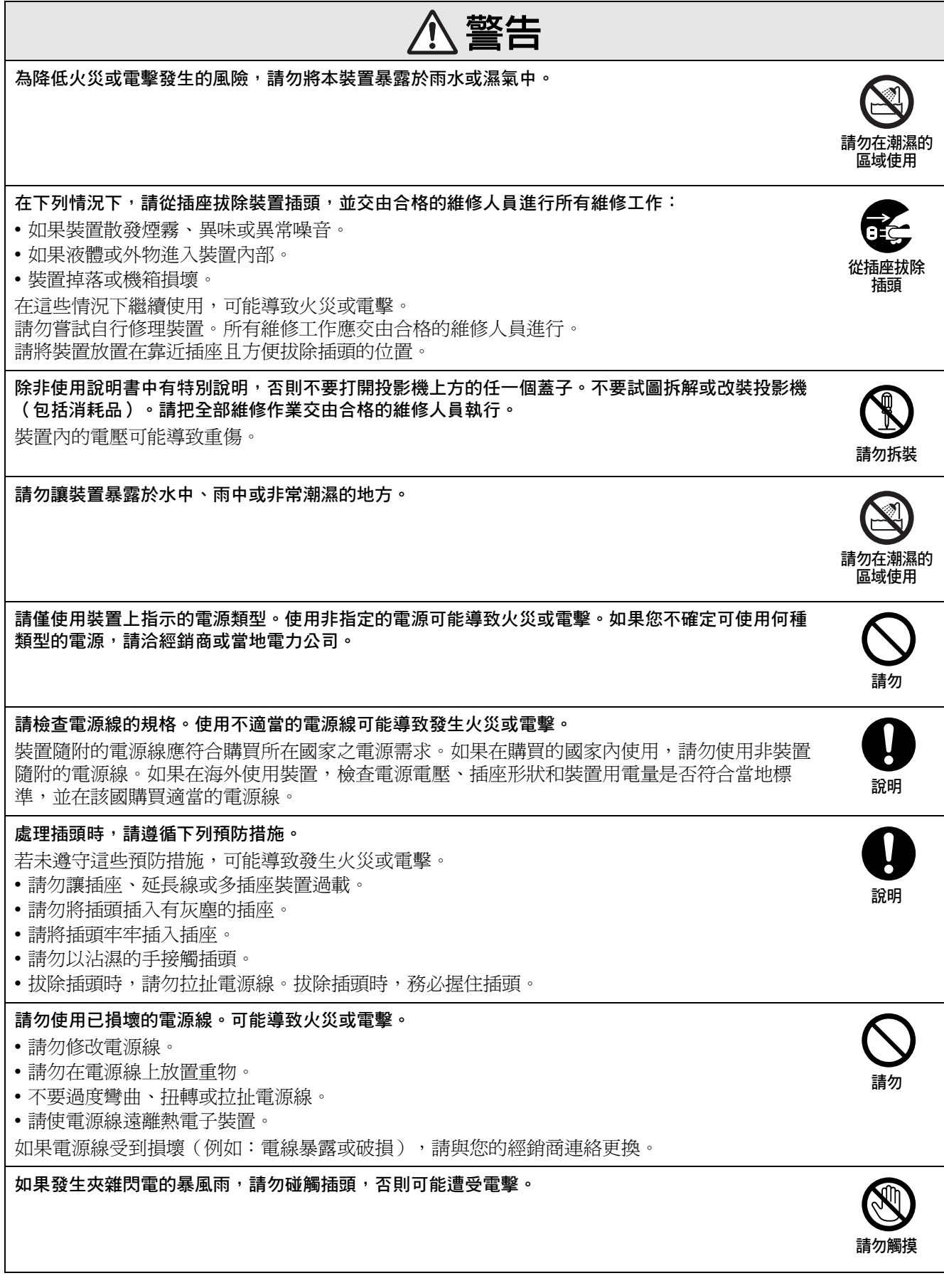

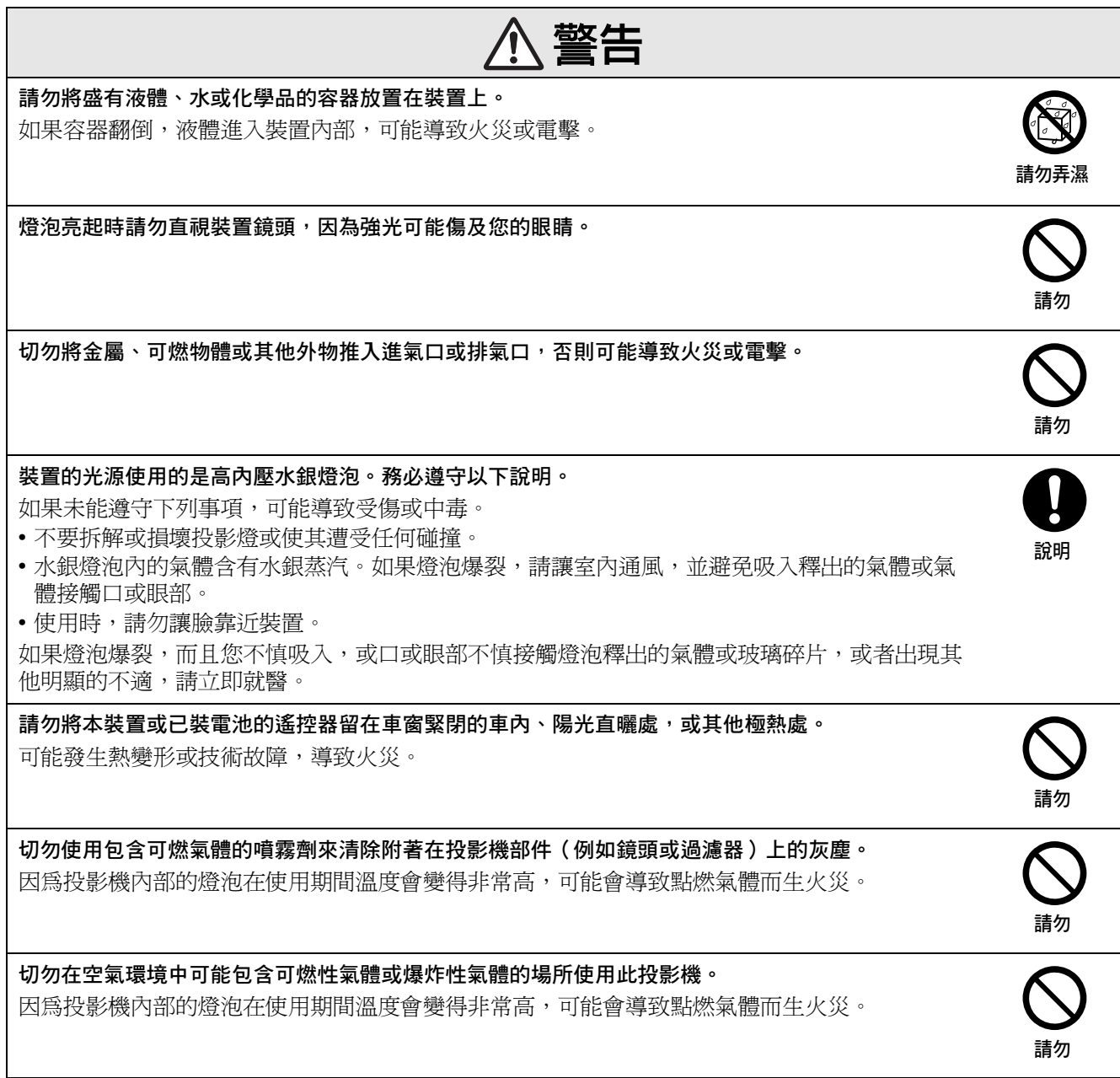

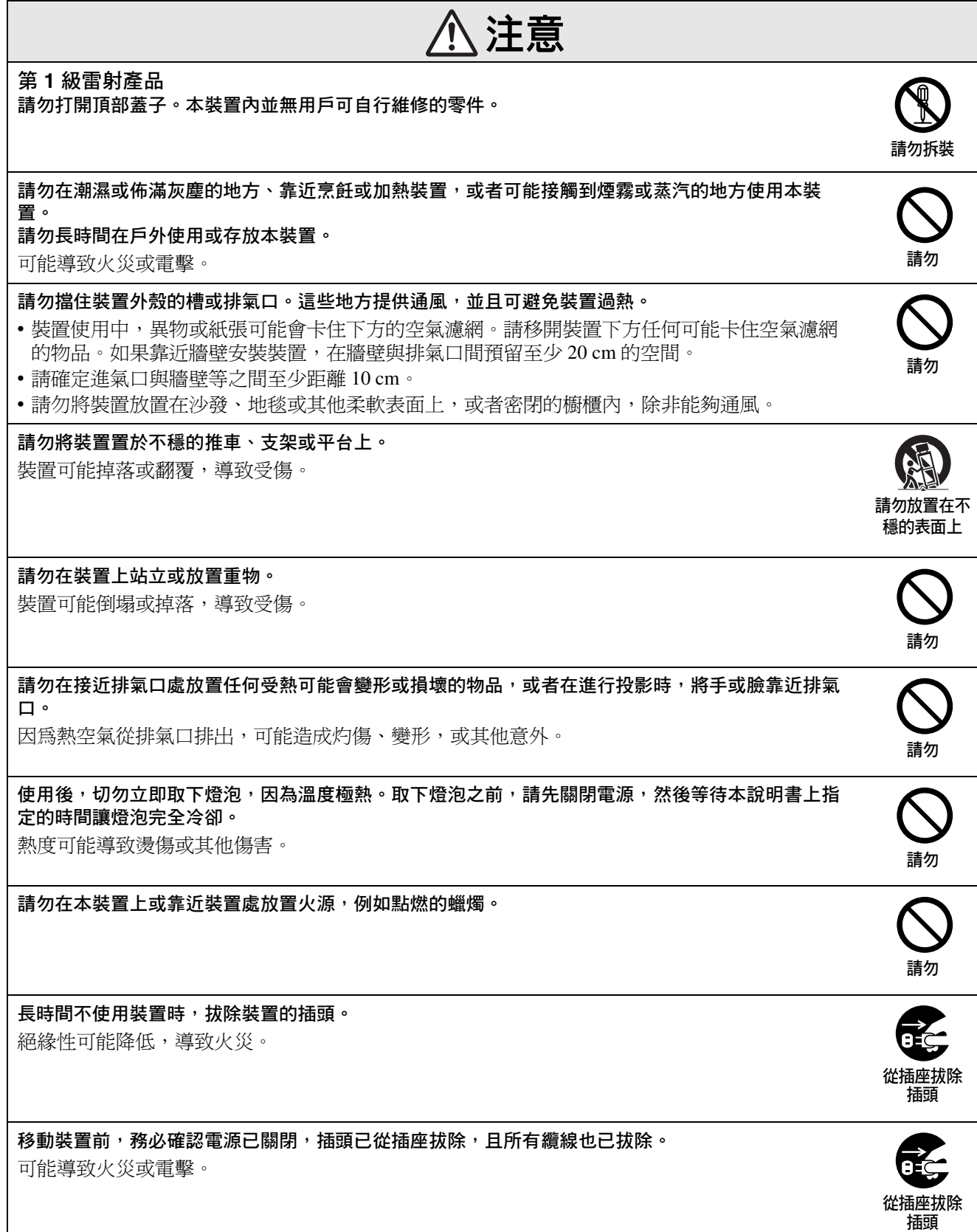

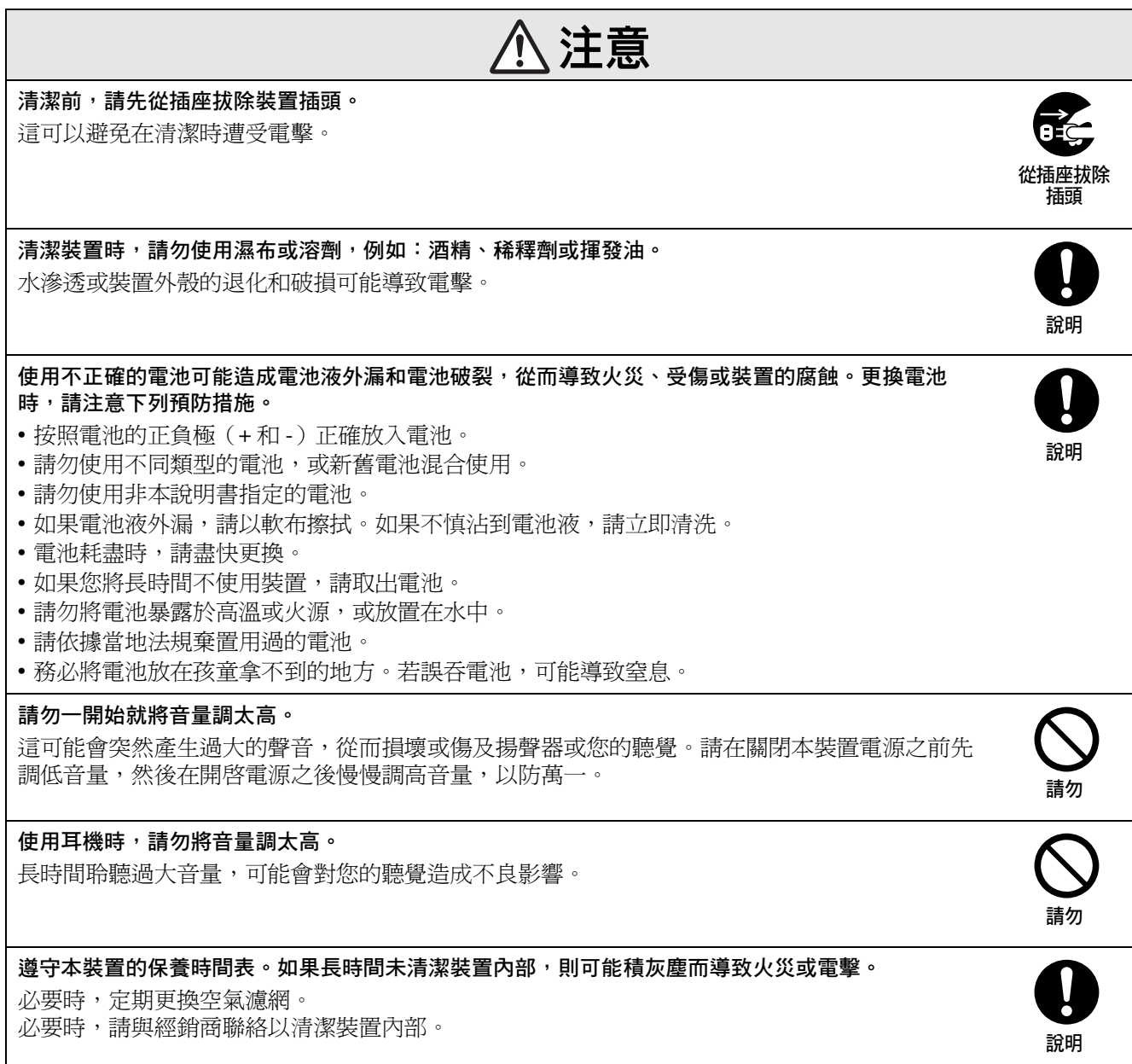

## <span id="page-9-0"></span>使用與存放

留心以下建議,以避免發生故障或損壞。

### 處理與存放注意事項

- 使用和存放投影機時,務必查看本說明書中提供 的操作溫度和存放溫度。
- 請勿在容易振動或撞擊的地方安裝本裝置。
- 請勿在電視、會產生磁場的無線電或視訊設備附 近安裝本裝置。

這樣可能對本裝置的聲音或影像產生負面影響, 而且可能造成故障。這類情況發生時,請將裝置移 到遠離電視、無線電和視訊設備的地方。

• 請勿在以下情況下操作投影機。如果不遵守,可能 會導致操作問題或意外。

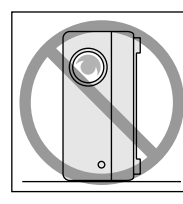

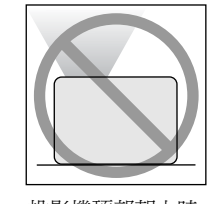

投影機側立時 投影機頂部朝上時

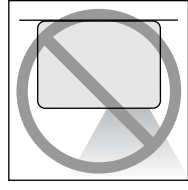

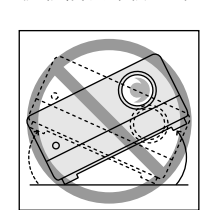

投影機底部朝上時 投影機朝任一邊傾斜時

• 播放期間請勿移動本裝置。

這可能損壞光碟或造成故障。

• 避免在煙霧瀰漫的場所或滿佈灰塵的室內使用或 存放本裝置。

這可能降低影像品質。

- 請勿徒手觸摸投影鏡頭。 如果鏡頭表面沾上指紋或印記,就無法清楚投射 影像。不使用裝置時,務必蓋好鏡頭蓋。
- EPSON 對於保修條款範圍外投影機或燈泡發生 故障,概不負責。
- 因為裝置兩側有存放撐腳,您可以將裝置垂直存 放在架子等位置上,以節省空間。垂直存放裝置 時,將底部的存放撐腳放置在平穩的表面上。務必 將裝置放入裝置隨附的機箱內,讓灰塵無法進入 進氣口。

## 凝結

如果您將本裝置從低溫環境移到溫暖的室內,或者 本裝置安裝所在的室內溫度迅速升高,則裝置內或 鏡頭表面可能會產生凝結(水氣)。如果產生凝結, 可能不只會造成操作不正常,例如影像模糊,還可能 損壞光碟和 / 或零件。為避免產生凝結,請先設定本 裝置,約一小時後再使用。萬一產生凝結,請打開主 電源,等待一至兩個小時後再使用。

## 燈泡

裝置的光源使用的是高內壓水銀燈泡。 水銀燈泡的特性是:

- 燈泡的強度隨著使用降低。
- 燈泡使用壽命終了時,可能就不會再亮起,或者可 能發生伴隨巨大聲響的爆裂。
- 視每個燈泡的特性和操作環境而定,燈泡使用壽命 也會不同。您一定要有備用燈泡,以備不時之需。
- 一旦超過燈泡更換期間,燈泡爆裂的機率增加。出 現燈泡更換訊息時,請盡快更換新燈泡。
- 本產品的燈泡組件含水銀(Hg)。對於棄置或回收 方式,請參考當地的法規。 請勿與一般廢物一同棄置。

## LCD 面板

- LCD 面板是採用極精密高科技製造。 但是,面板上仍然可能會出現黑點,或者有時可能 會出現一些極亮的紅點、藍點或綠點。另外,也可 能出現色彩或亮度不正常的線條。這些原因可能 是由 LCD 面板的特性造成,不是故障的徵兆。
- 當高對比度的靜止影像投影超過 15 分鐘時,螢幕 烙印可能會留在投射影像上。 如果發生螢幕烙印,您必須投影在亮的螢幕上(如 果使用電腦:白色螢幕、視訊:儘可能與動畫一樣 亮)直至螢幕烙印消失。視螢幕烙印的程度而定, 需要約 30 至 60 分鐘。如果螢幕烙印未消失,請與 您的經銷商連絡。c 第 82 頁

### <span id="page-10-0"></span>移動本裝置

- 關閉鏡頭蓋。
- 退出光碟。
- 如果撐腳伸出,請縮回撐腳。
- 搬運裝置時,請按照下圖中所示握住把手。

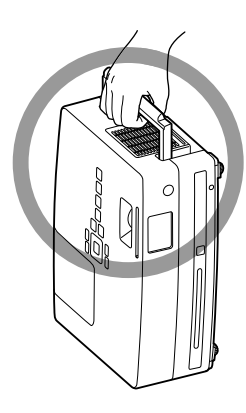

## 搬運注意事項

本機內部採用了許多玻璃材質的元件和精密元件。 為了防止在運輸時受到碰撞而引起故障,請注意下 述事項。

- 請以緩衝材料將投影機確實包覆,保護投影機不 會受到撞擊,然後將投影機放入堅固的硬紙箱內。 請確定已告知貨運業者內容物為易碎物品。
- 關閉鏡頭蓋,包裝裝置。

\* 您的保修不包含搬運期間可能對本產品造成的任 何損壞。

## 著作權

未經著作權所有人許可,不得因播送、公開場合之投 影、公開音樂會或租賃(無論有償或無償)之目的複 製本光碟。

## <span id="page-11-0"></span>光碟和 **USB** 存放裝置

### 光碟

#### 可讀取的光碟類型

下列為可播放的光碟。

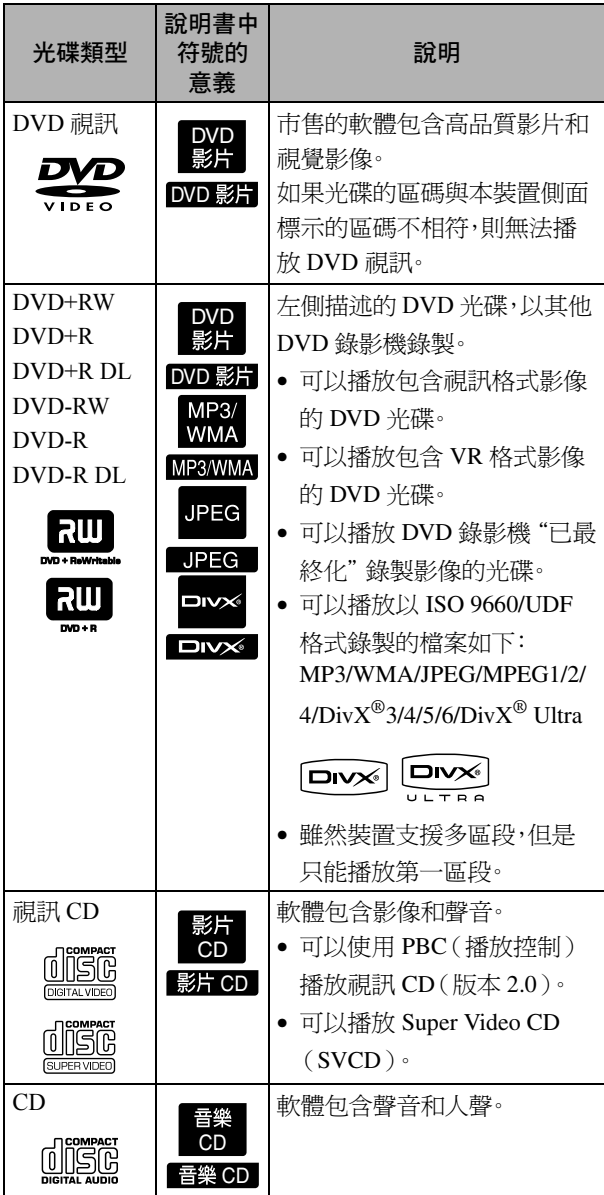

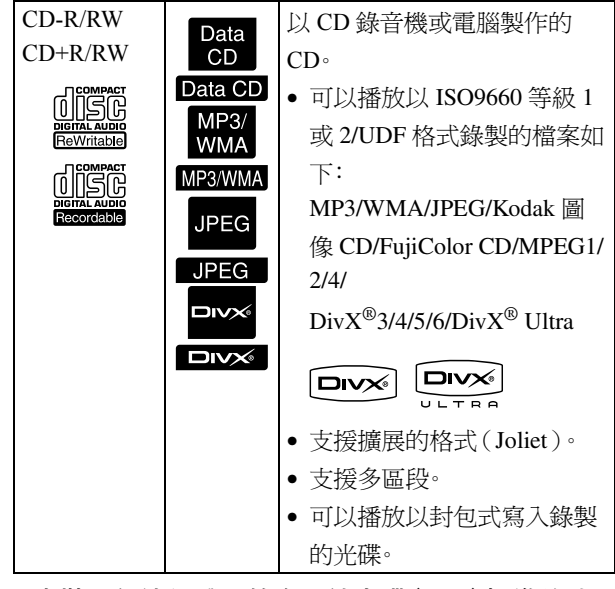

- 本裝置無法保證不符合壓縮光碟(CD)標準的防 盜拷 CD 光碟效果與音質。符合 CD 標準的 CD 上有以下的壓縮光碟商標。請查看音訊光碟包裝 上顯示的內容。 disc
- 本裝置符合 NTSC 及 PAL 電視訊號格式。
- 若為 DVD 視訊、SVCD 及視訊 CD,播放功能可能 受限於軟體製造商的目的。當本裝置播放光碟內 容時,某些功能可能無法使用。請參閱播放光碟隨 附的使用者資訊。
- 如果 DVD-R/R DL/RW、DVD+R/R DL/RW、CD-R/RW 和 CD+R/RW 光碟刮傷、髒污、變形,或者 如果錄製狀態或錄製條件不適合,可能無法播放。 另外,裝置可能需要一些時間讀取光碟資料。
- 以 VR 格式錄製、與 CPRM(可錄製媒體的內容保 護)相容的 DVD-R 光碟無法在此播放機中播放。
- 只可以播放以下光碟的音訊。 - MIX-MODE CD - CD-G - CD-EXTRA - CD TEXT

#### 無法讀取的光碟類型

• 下列為無法播放的光碟。 - DVD-ROM - CD-ROM - PHOTO CD - DVD 音訊 - SACD - DACD

- DVD-RAM

- 直徑非 8 cm 或 12 cm 的圓形光碟
- 不規則形狀的光碟

#### 光碟處理

- 避免徒手碰觸播放面。
- 未使用時,務必將光碟放回所屬空盒。
- 避免將光碟存放於高濕度或直接日曬的地方。
- 如果光碟的播放面髒污或沾上指印,會損及影像 或音訊的品質。播放面髒污時,請以軟乾布由光碟 中心向外輕輕擦拭乾淨。

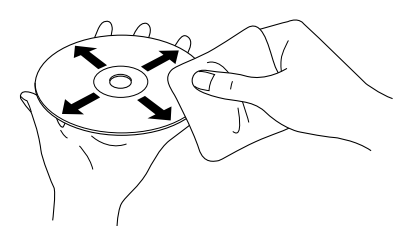

- 請勿使用清潔劑(如揮發油),或者專為類比唱片 設計的防靜電產品。
- 請勿在光碟上黏貼紙張或貼紙。

## 可以播放的 USB 存放裝

- 您可以將下列以 USB 1.1 為主的存放裝置連接到 本裝置上並進行播放:
	- USB 記憶體(僅限未具有安全功能的裝置)
	- 多卡讀卡機
	- 數位相機(如果支援 USB 大量存放裝置等級)
- 使用多卡讀卡機將 SD 記憶卡或其他媒體與裝置 進行連接。
- 支援 FAT16 和 FAT32 檔案系統。
- 可能不支援某些系統檔案。如果不支援媒體,使用 前先在 Windows 系統上對媒體進行格式化。
- 即使把多張卡插入讀卡機,本裝置仍僅播放一張 記憶卡。

僅插入您要播放的卡。

## 可播放的檔案規格

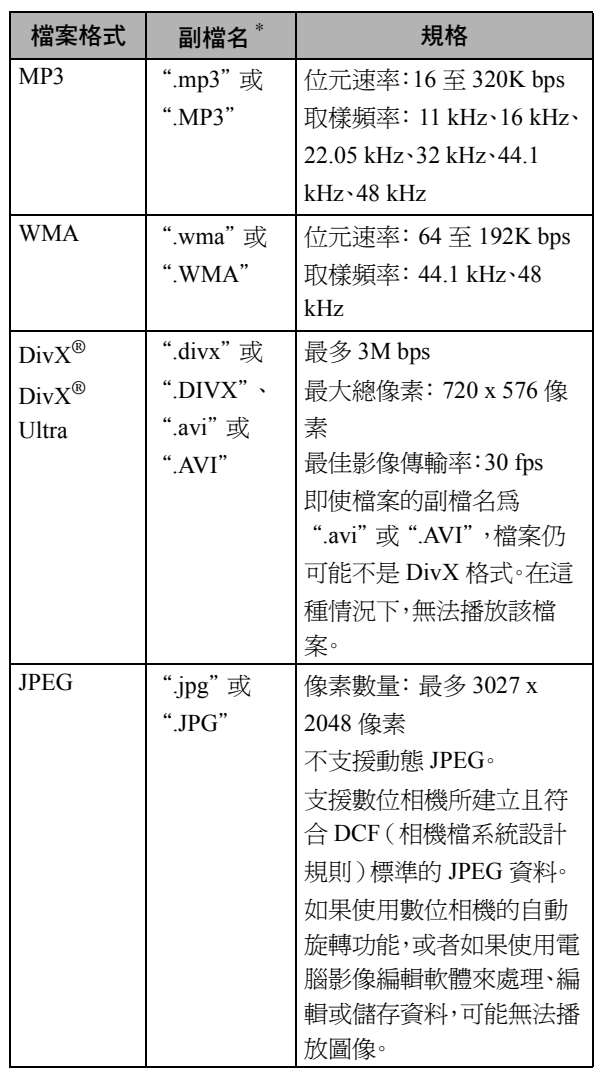

\*如果使用雙位元字元,檔案名稱不會正確顯示。

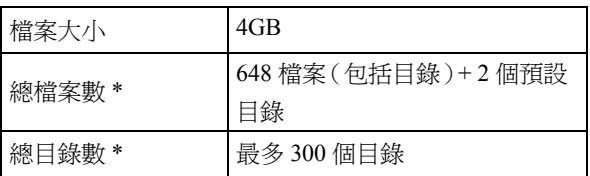

\*如果設定選單中的"MP3/JPEG 瀏覽"設定為"無 選單",此數字將不受限制。

## <span id="page-13-0"></span>零件名稱及功能

## 前方

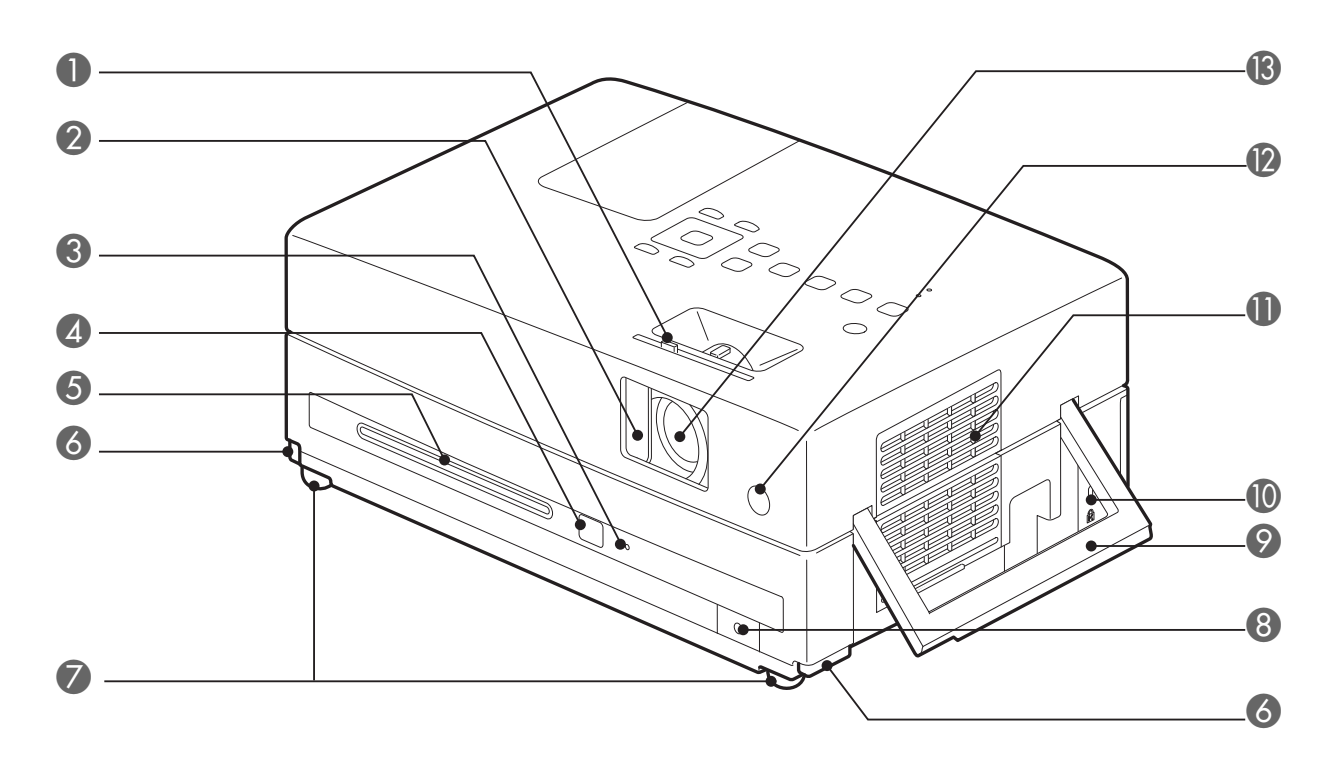

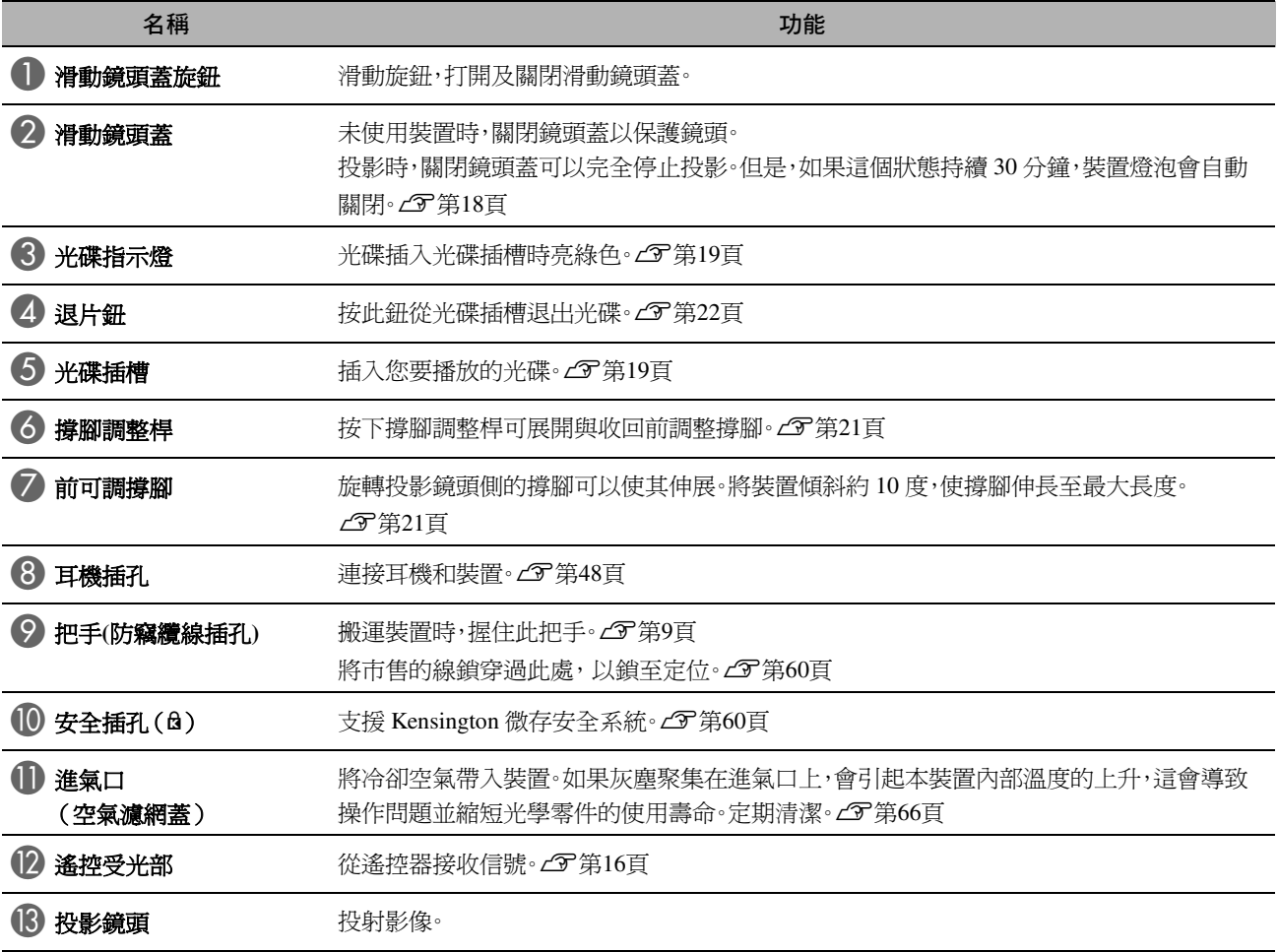

## 後方

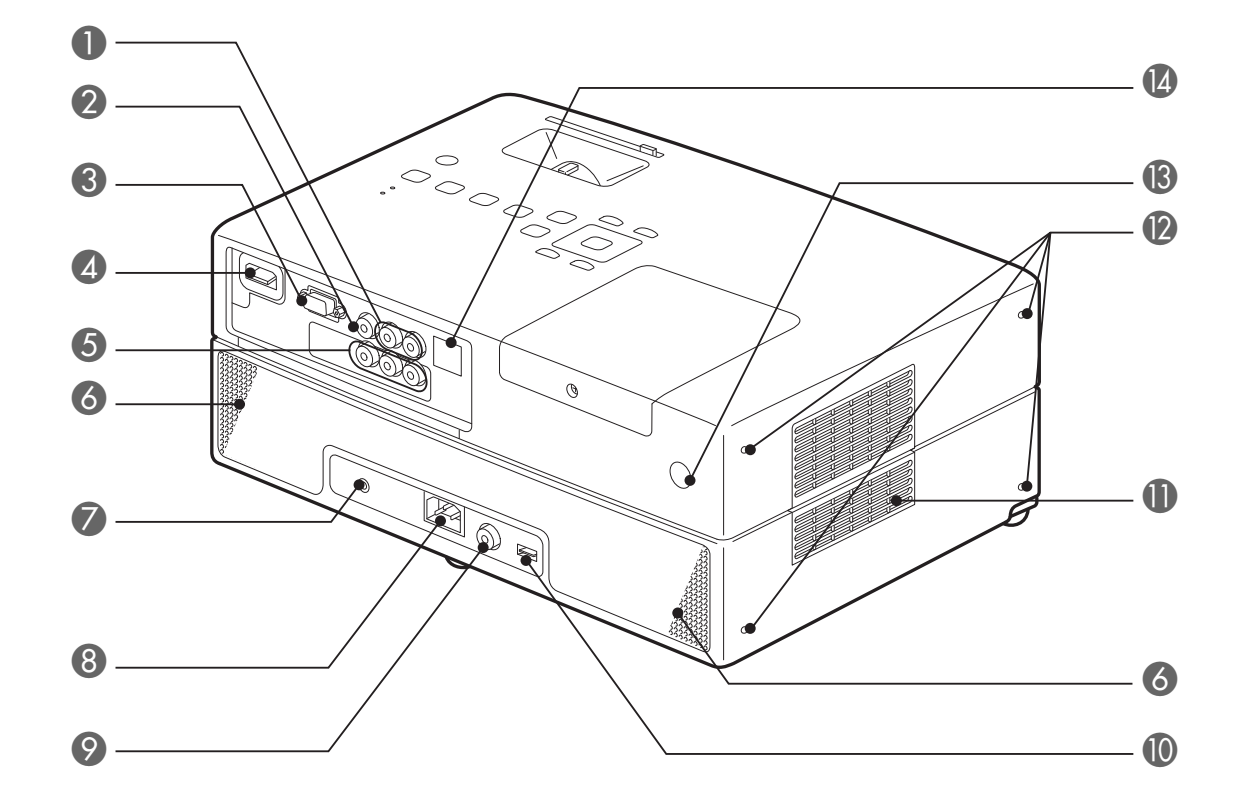

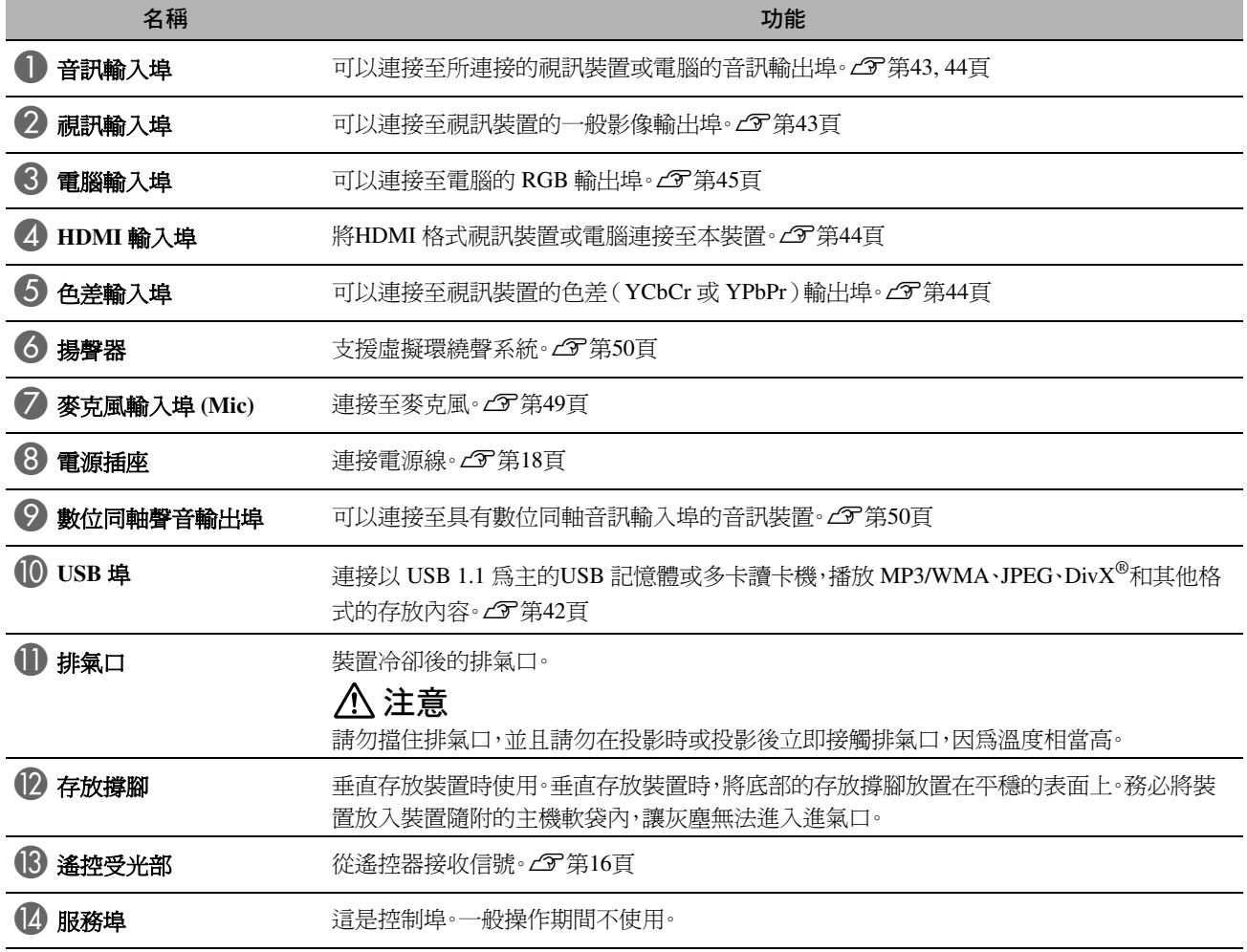

頂部

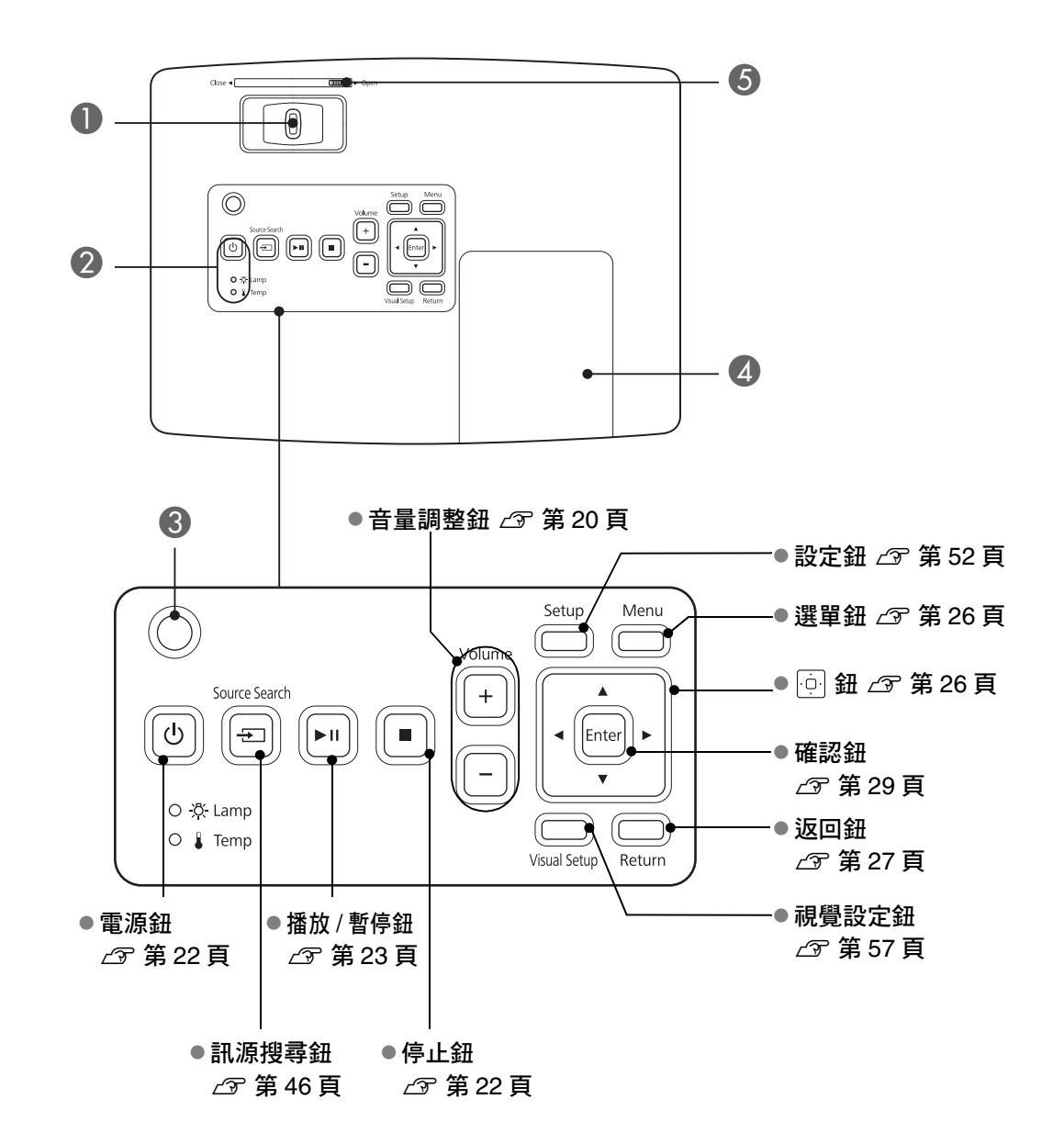

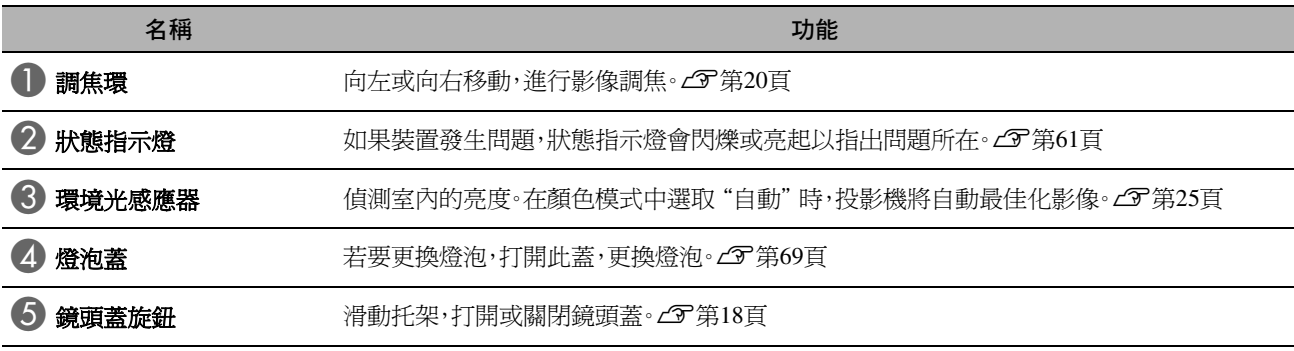

### 遙控器

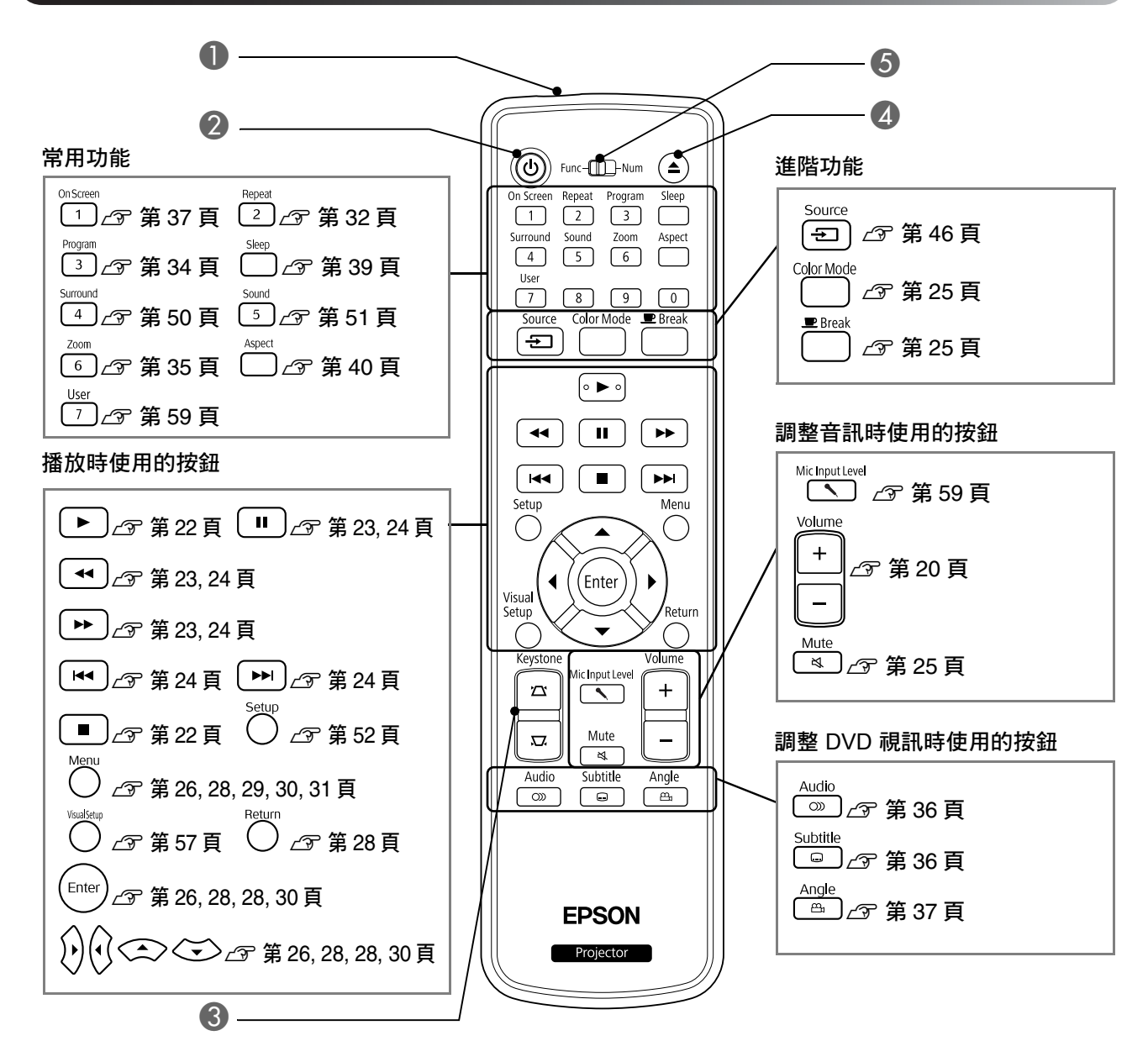

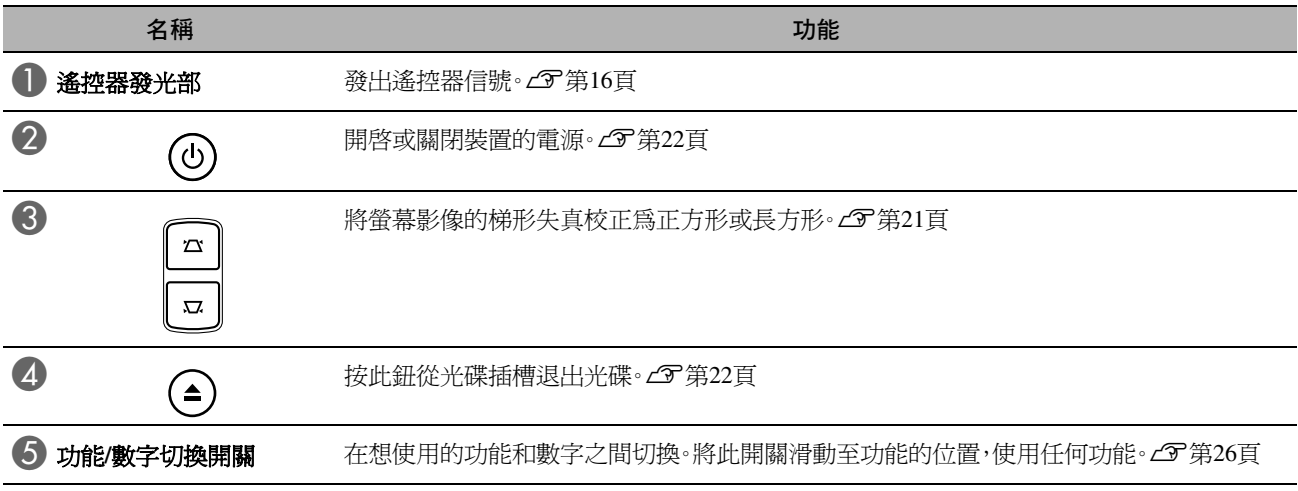

## <span id="page-17-0"></span>準備遙控器

## 裝入電池

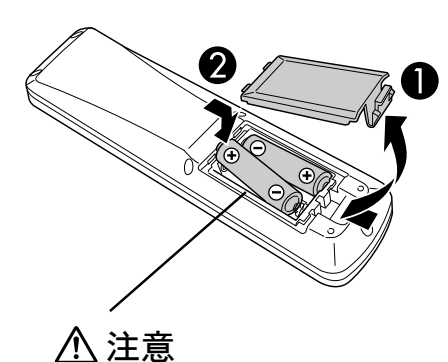

檢查電池座內部的(+)和(-)標記位 置,確認電池放入的方向正確。

購買時,遙控器內不裝電池。 使用前,請裝入本裝置隨附的電池。

■ 將遙控器背面的卡爪向內推,然後向上提起。

B按照電池的正負極正確裝入電池。

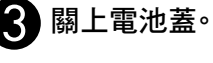

тр<br>ТІР

如果遙控器發生反應延遲,或者在使用一段時間之後無法操作,可能表 示電池沒電了,並且需要更換。準備兩節 AA 尺寸鹼性或錳乾電池作為 備用電池。您僅可以使用 AA 尺寸的鹼性或錳乾電池。

### <span id="page-17-1"></span>遙控器使用範圍

可操作範圍(水平)

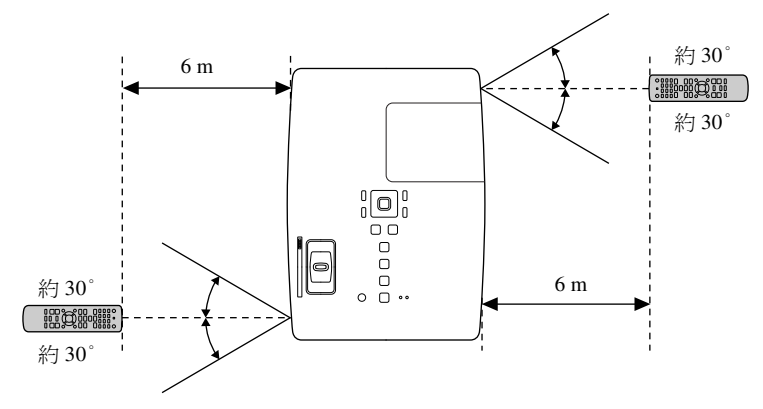

#### 可操作範圍(垂直)

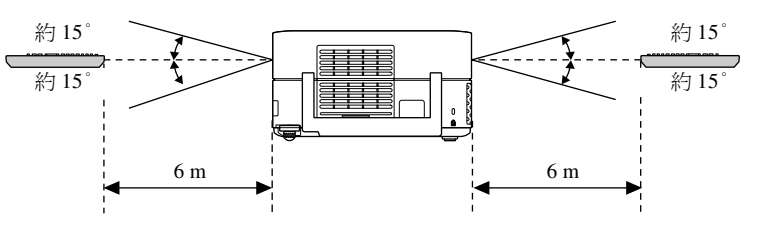

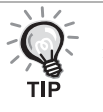

避免陽光或日光燈直射本裝置的遙控受光部。否則可能無法接收遙控 器發出的信號。

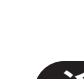

<span id="page-18-0"></span>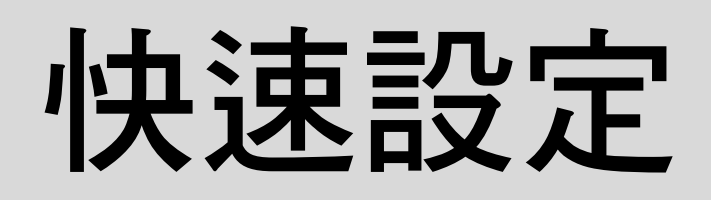

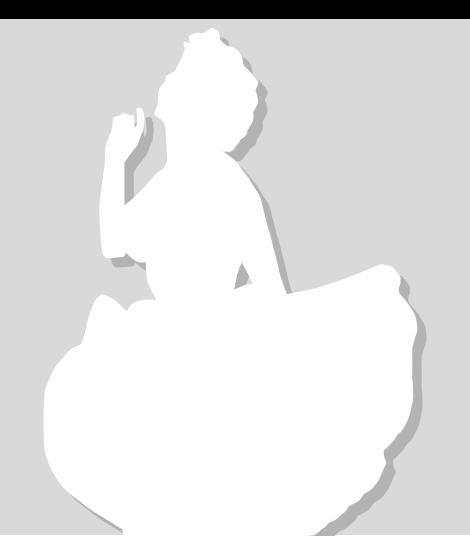

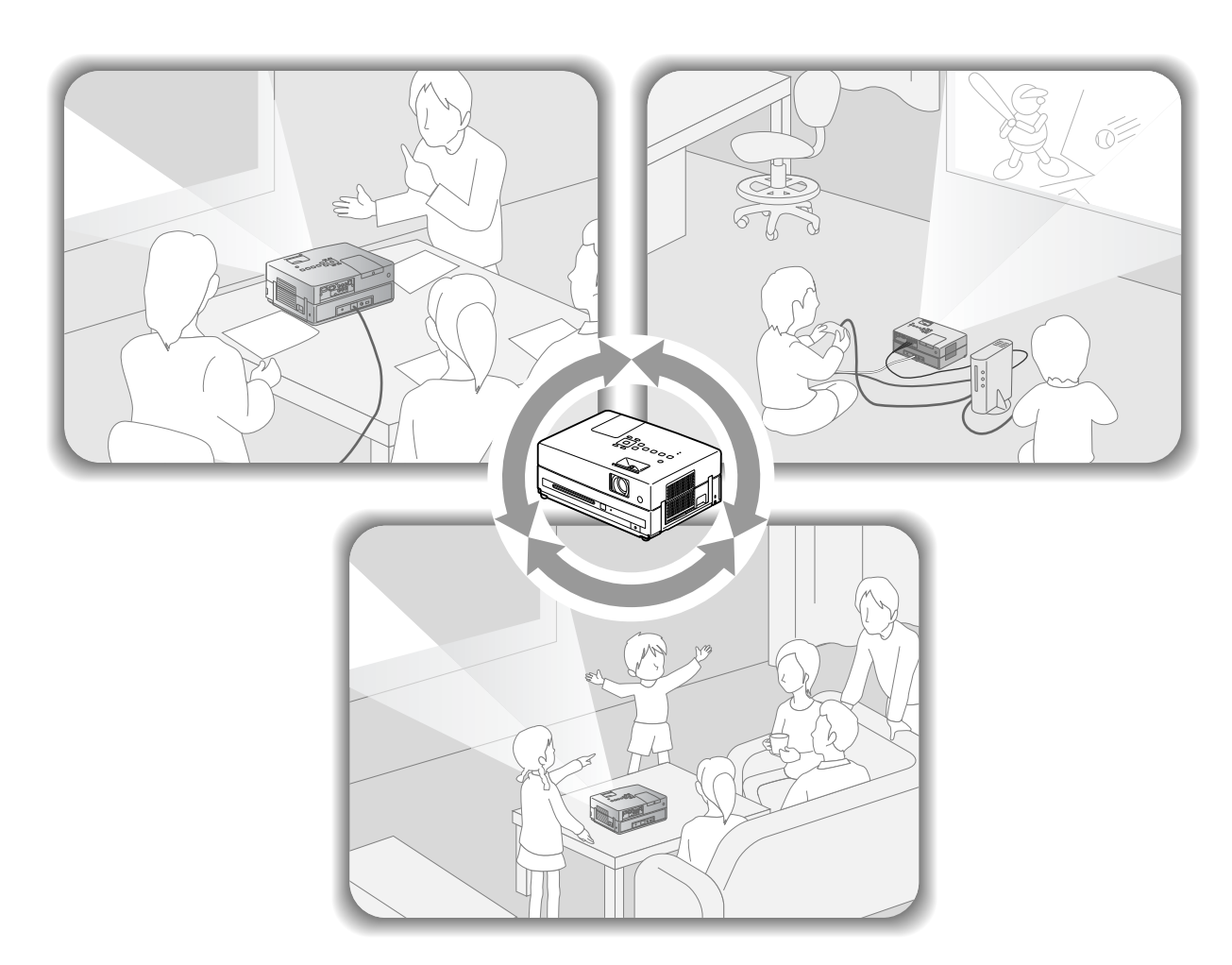

#### 播放步驟

不需要任何複雜的連接。您甚至不需要選擇電視類型或變更輸入。 只要遵照下列四個簡單的步驟,您就能夠在大型螢幕上觀賞 DVD。 標準揚聲器支援虛擬環繞聲系統,您可以使用左右揚聲器,享受真實的立體環繞聲。

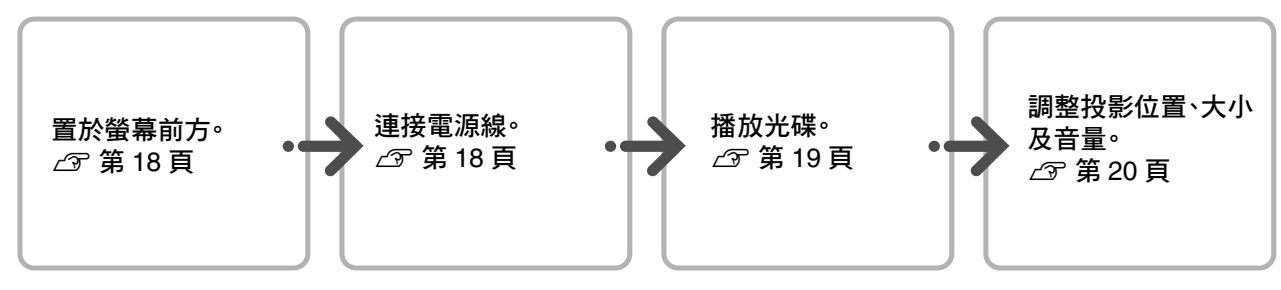

## <span id="page-19-1"></span>投影距離和螢幕大小

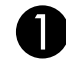

<span id="page-19-0"></span>安裝

A將裝置放在能夠在螢幕上投影出最佳尺 寸影像的位置。

例如:當您使用長寬比為 16:9、80" 類型的寬螢 幕時,將裝置放在距離螢幕約 241 cm 的位置。

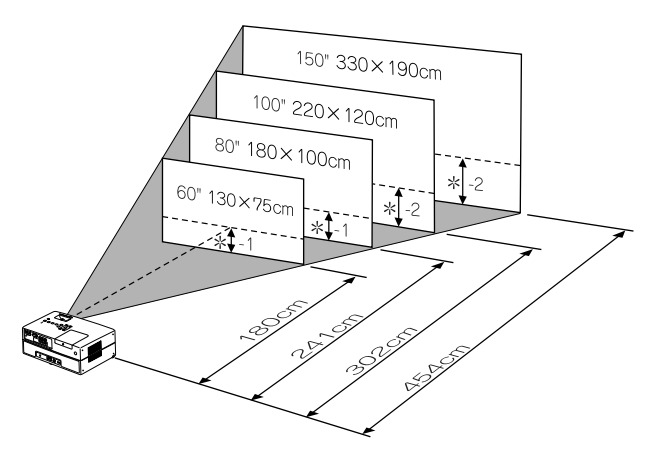

\* 鏡頭中心至畫面下方的距離。

本裝置離螢幕的距離越遠,投影就越大。 數值僅供參考。 如需詳細的投影距離值,請參閱 CF 第 72 頁

# 螢幕  $\overline{\mathbb{C}}$  $\degree$  0000  $\degree$

B將本裝置與螢幕平行放置。

<span id="page-19-3"></span>如果本裝置未與螢幕平行,則投影會變形成梯 形。

### <span id="page-19-2"></span>連接電源線

<span id="page-19-4"></span>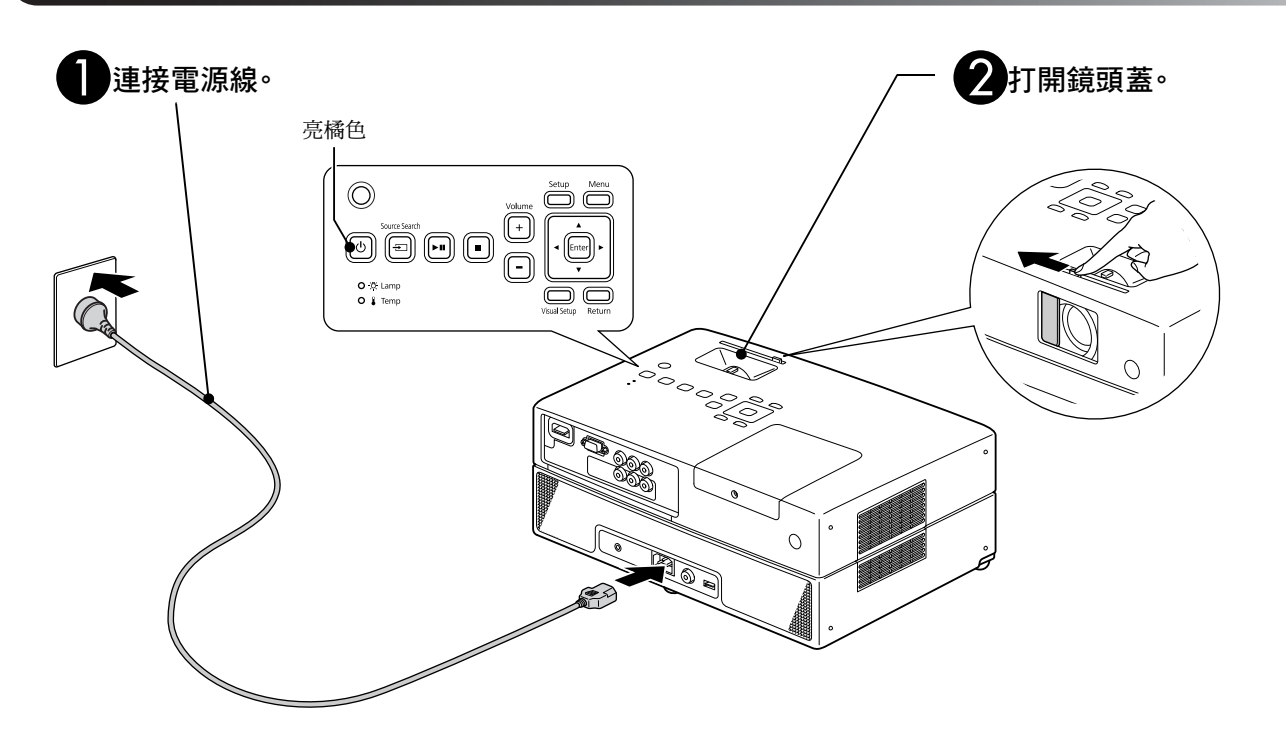

## <span id="page-20-0"></span>光碟播放

## <span id="page-20-1"></span>播放光碟並投影

#### <span id="page-20-3"></span>A將光碟的標籤面朝上插入插槽。

如果您使用雙面光碟,將想要播放的面朝下。 將 8 cm 光碟插入光碟插槽的中央位置。 此時會發出短嗶聲並開啟電源。

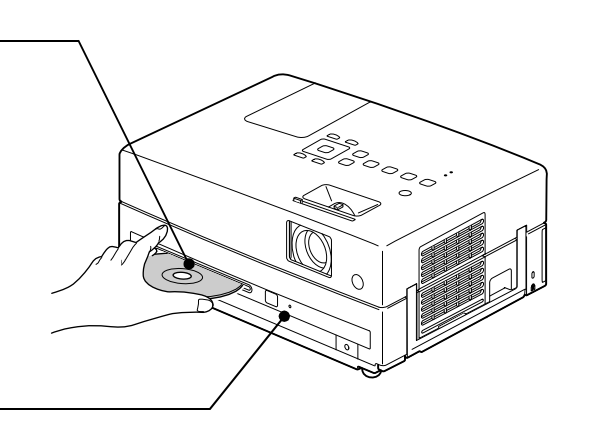

CD

DVD

<span id="page-20-2"></span>插入光碟,使光碟指示燈亮綠色。

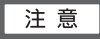

請勿使用貼有任何 CD/DVD 標籤貼紙的光碟,以 及請勿使用表面有結露的光碟。這可能會引致機器 故障或損壞。

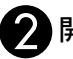

#### B開始播放。

投影燈會自動亮起,開始進行投影。從燈亮到清 楚投影需要約 30 秒鐘。

#### 選單出現時:

DVD 影片 26 第 26 頁 CD  $\mathcal{F}$  第 27 頁

MP3/WMA **DIVX**  $2$  第 29 頁

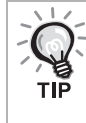

在高海拔,也就是海平面 1500 m 以上使用本裝 置時,將"高海拔模式"設定為"開"。 [s](#page-60-2)第 59 頁

### 注意

打開裝置上的電源開關後,請勿直視鏡頭。 插入或退出光碟前先關閉鏡頭蓋。

## <span id="page-21-0"></span>調整投影位置及音量

調整音量及投影。

<span id="page-21-1"></span>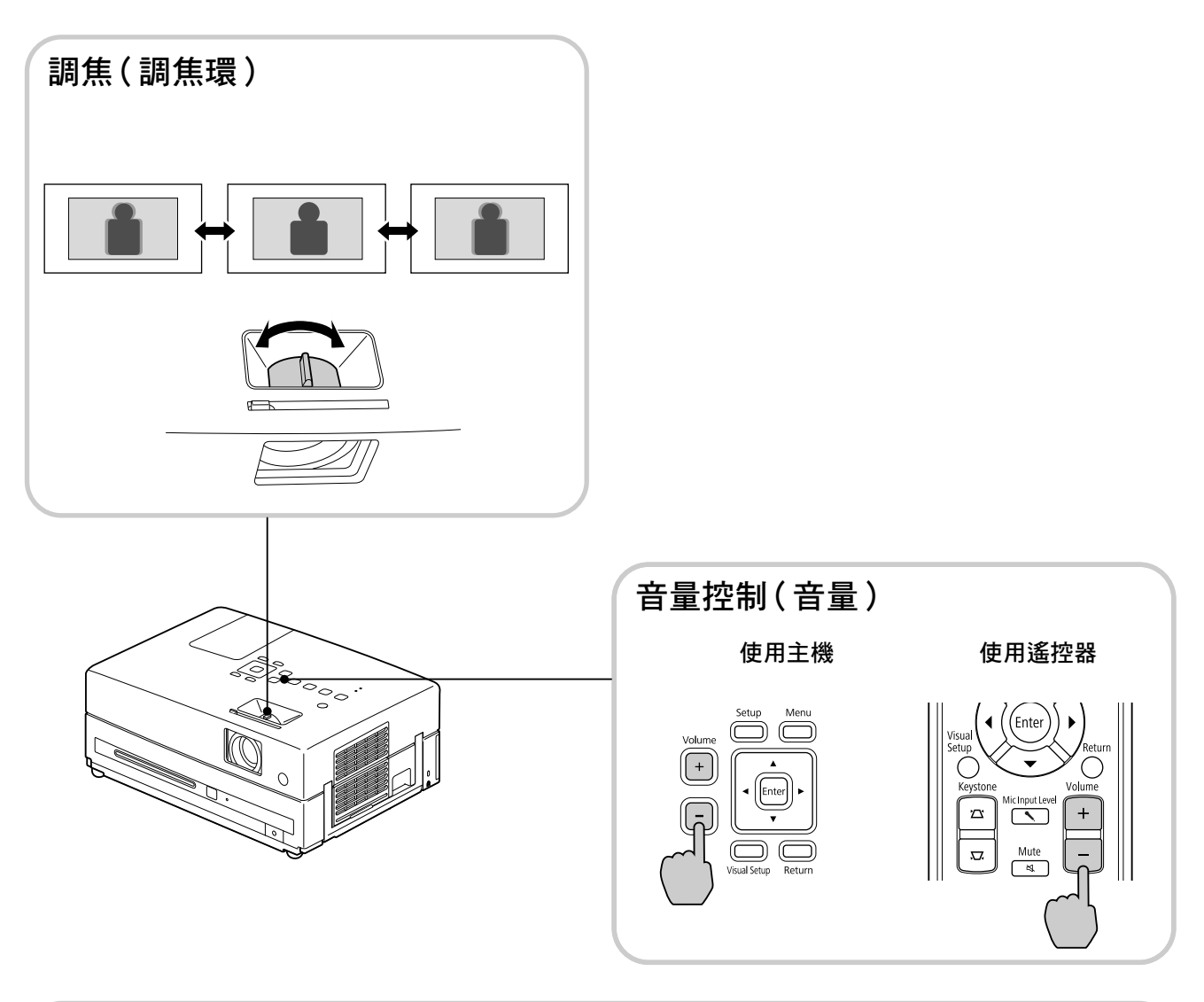

<span id="page-21-2"></span>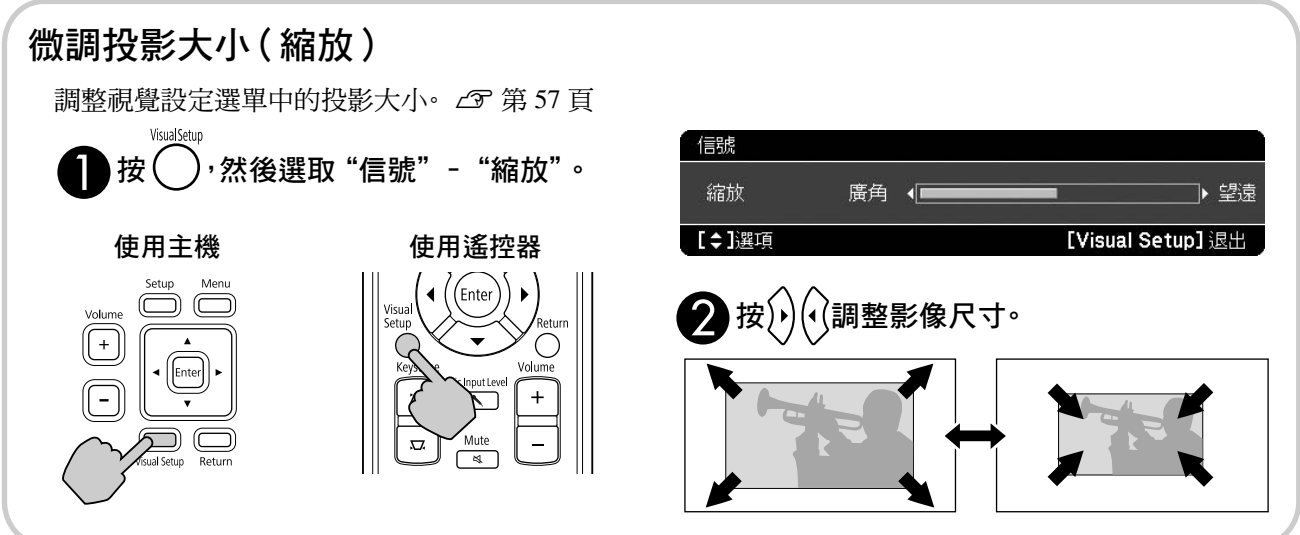

#### <span id="page-22-0"></span>校正影像的梯形失真(梯形)

#### • 調整影像高度

本裝置會自動偵測垂直傾斜,並修正梯形失真 的影像。若投射的影像仍然失真,您可從視覺 設定選單或使用遙控器調整影像。

[s](#page-58-2) 第 57 頁

若要將影像投射得更高,請按下撐腳調整桿並 調整高度。

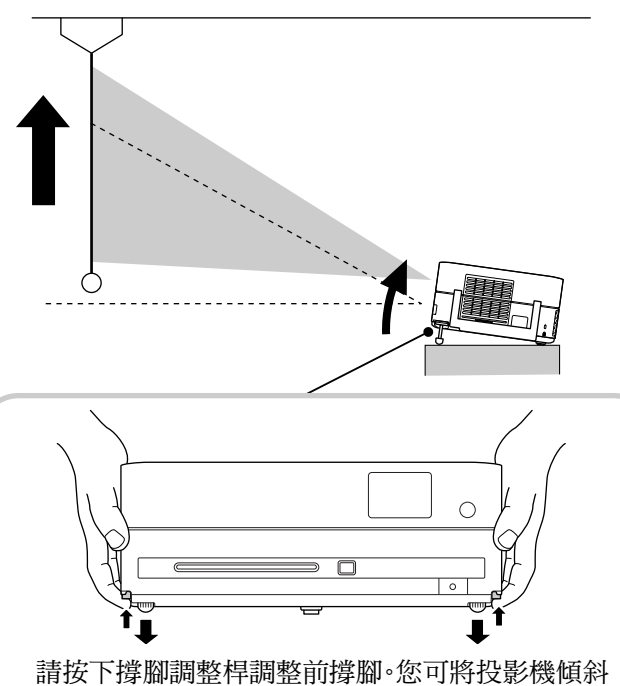

最大至 10°。

保持裝置平穩,調整撐腳。

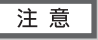

在搬運投影機時,請確定已推動撐腳調整桿,以便 推入前撐腳。

#### • 修正失真的影像

請旋轉撐腳,以調整水平傾斜角度。

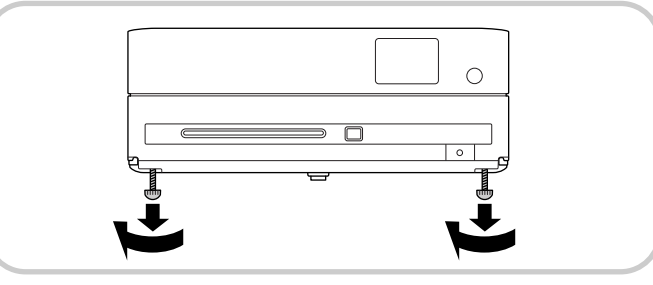

<span id="page-22-1"></span>如果您伸展撐腳並傾斜裝置,將會造成影像梯形失真。 發生以下情況時,重新調整梯形失真:

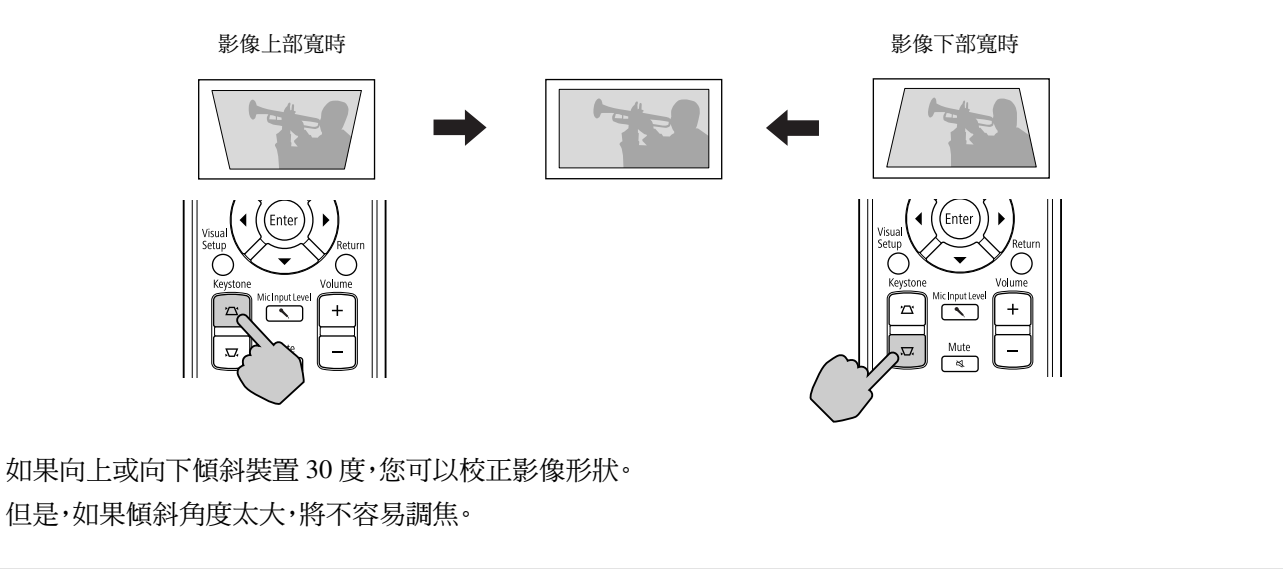

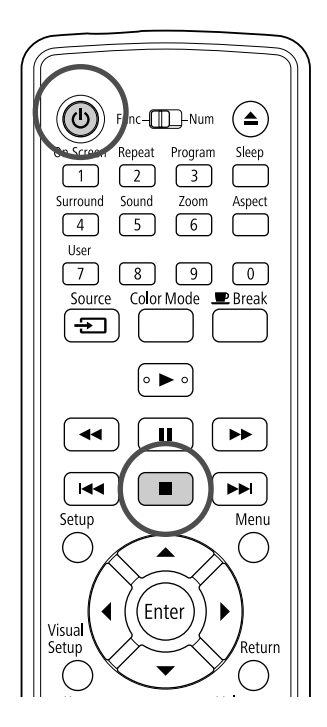

#### <span id="page-23-5"></span><span id="page-23-0"></span>停止播放 DVD **DIVX** CD || CD

<span id="page-23-3"></span>按  $\lceil$  ■  $\rceil$ 。

DVD 影片 CD 【 音樂 CD 】 **ロι∨╳** 】 停止之後按

,就會從中斷的位置繼續播放(繼續播 放)。

#### 繼續播放注意事項

- 如果"讀取中"顯示在螢幕上時按 → , 會顯 示"繼續播放",且光碟會從最後停止的位置 播放。
- 請記住,如果按 间雨次,就會取消繼續播放 功能。
- 在檔案清單表示為 MP3/WMA JPEG 以及 VR 格式的 DVD影片 光碟無法繼續播放。
- 即使更換光碟,仍可以繼續播放最近已播放的 光碟最多 10 張。
- 繼續播放的位置可能會與停止播放的位置稍 有不同。
- 聲音語言、字幕語言及角度設定會隨停止位置 一併記憶。
- 如果在顯示光碟選單時停止播放,可能無法使 用繼續播放。

## <span id="page-23-4"></span><span id="page-23-1"></span>關閉電源

<span id="page-23-2"></span>●播放光碟時,按 (▲) 從插槽退片。

• 一旦按下 (4),如果想再次播放退出的光碟, 您不能手動將光碟推回光碟插槽。按 (▲)。

 $\bigcirc$ 按 $(\circ)$ ·

您可使用主機上的  $[0]$ ,達到與使用遙控器上 時的同樣效果。

 $\bf{G}$  在確認的蜂鳴器響兩次嗶聲後,請從電源 插座拔下電源線。

如果您只按 (6) 來關閉電源,則會繼續耗電。

A 關閉鏡頭蓋。

未使用裝置時,務必確實蓋好鏡頭蓋,以避免 鏡頭髒污或損壞。

• 若在關閉後立即再度開啟投影機,投射影像 所需的載入時間將會變得更長。

注意

若在投影機發出嗶聲之前拔下電源線,可能會損 壞光學元件。

## <span id="page-24-0"></span>基本播放操作

從這裡開始,主要是使用遙控器的按鈕解說操作。您也可以使用與裝置控制面板上相同標示的按鈕,達到相同效 果。

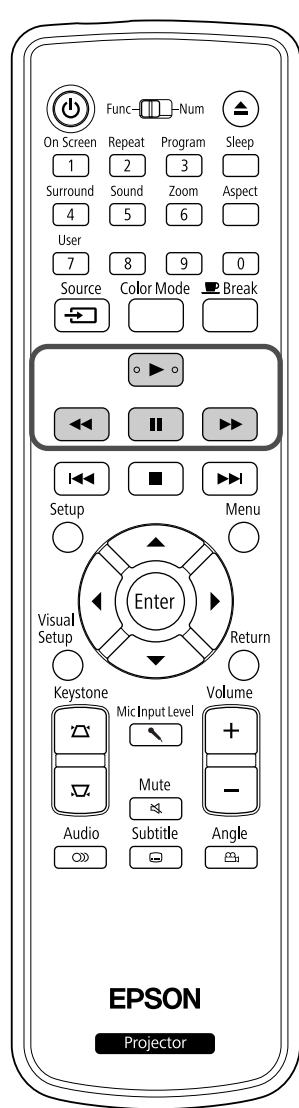

<span id="page-24-4"></span><span id="page-24-3"></span><span id="page-24-2"></span><span id="page-24-1"></span>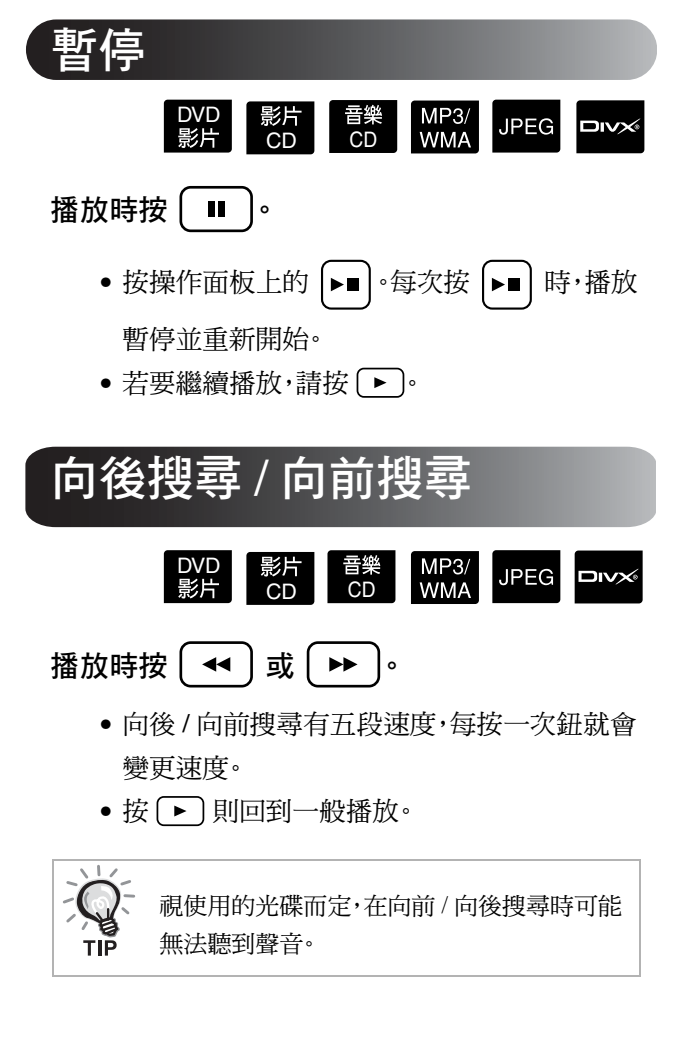

<span id="page-25-5"></span><span id="page-25-4"></span><span id="page-25-3"></span><span id="page-25-2"></span><span id="page-25-1"></span><span id="page-25-0"></span>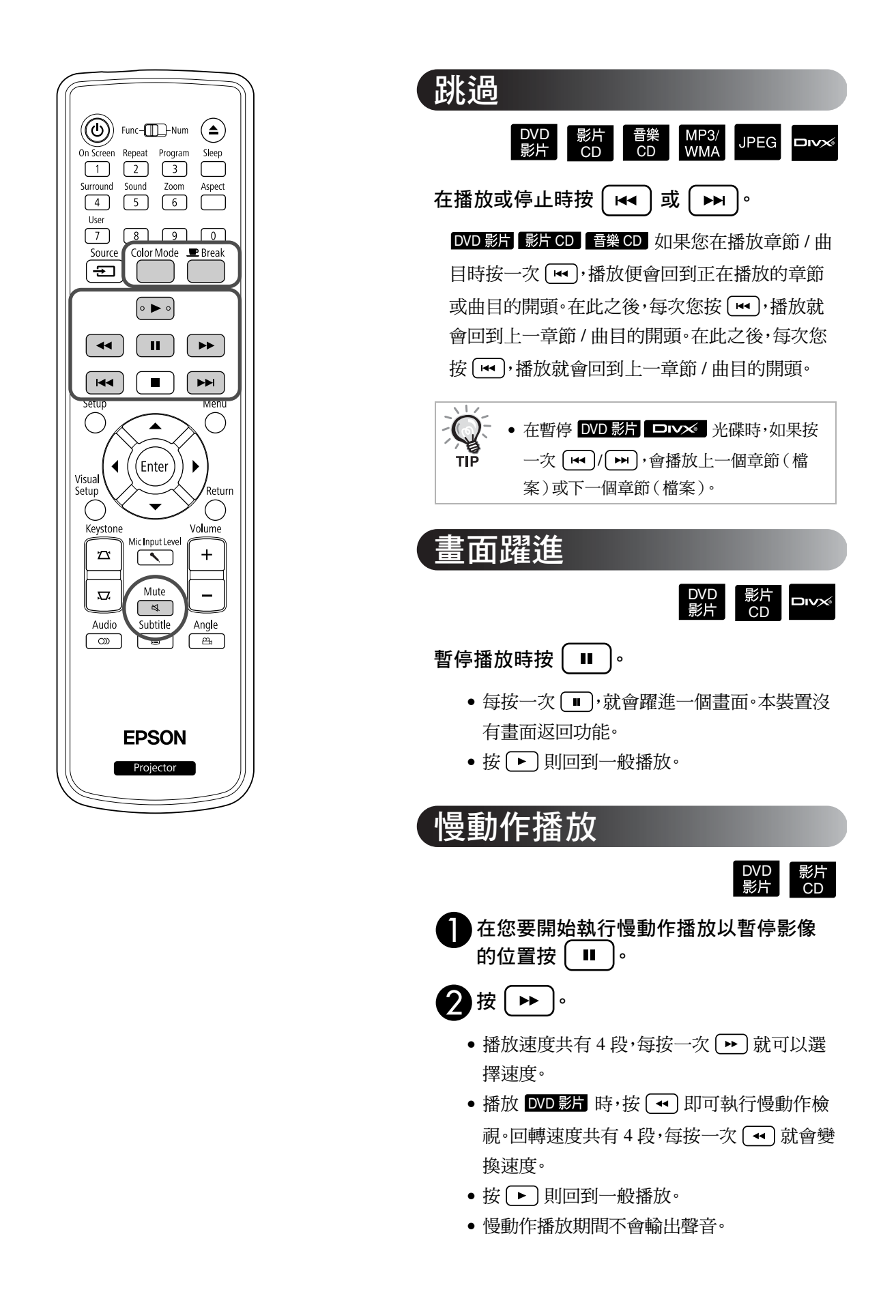

<span id="page-26-6"></span><span id="page-26-0"></span>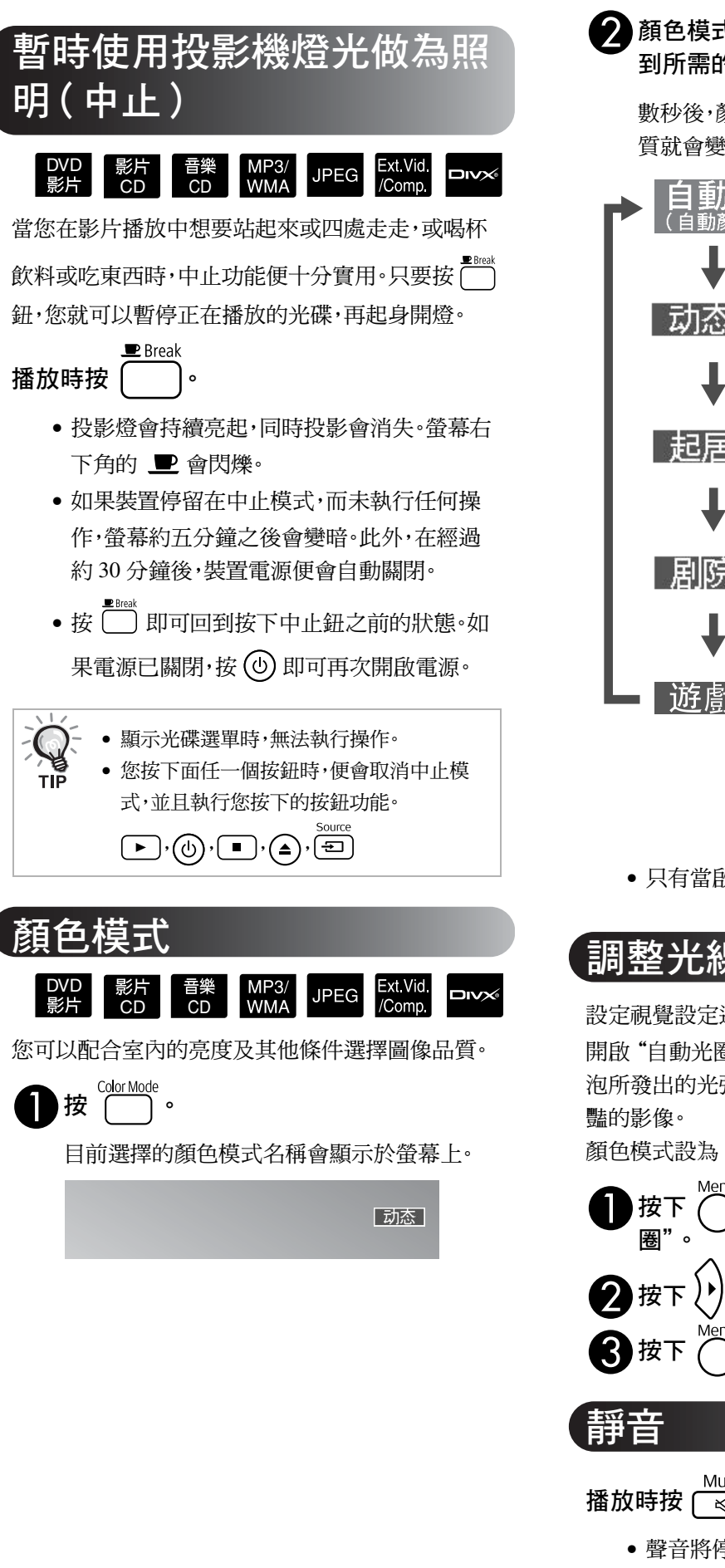

 $\bullet$ 顏色模式名稱顯示時,重複按  $\overleftrightarrow{C}$  , 直 到所需的顏色模式出現為止。

數秒後,顏色模式名稱就會消失,接著圖像品 質就會變更。

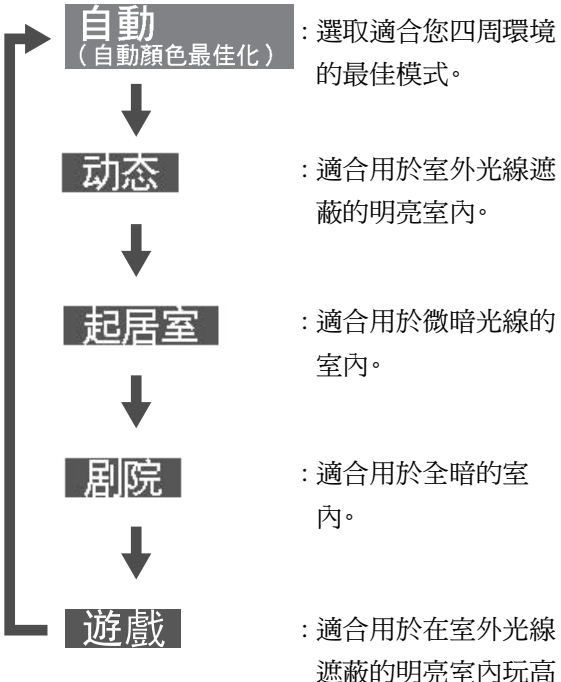

速動作遊戲。

• 只有當啟用 Exivid/Comp 時才能選擇遊戲。

## <span id="page-26-4"></span><span id="page-26-2"></span><span id="page-26-1"></span>調整光線強度(自動光圈)

設定視覺設定選單中的"自動光圈"。 公 第 58 百 開啟"自動光圈"時,會根據影像亮度而自動控制燈 泡所發出的光強度,亦可呈現更高的對比度與更鮮

顏色模式設為"自動"時,您無法進行設定。

 $\bigcap$  按下 $\bigcap_{i=1}^{\infty}$ ,然後選擇 "影像" - "自動光  $\bigcirc$  按下 $(\cdot)(\cdot)$ 選取 "開啟"確認選擇。 ■ 按下 ○ 退出選單。

<span id="page-26-5"></span><span id="page-26-3"></span>Mute 播放時按 $\overline{(\overline{a})}$ 。

- 聲音將停止從揚聲器和耳機輸出。
- 按 則回到一般播放。下一次開啟裝置電 源時,會恢復之前的音量。

<span id="page-27-0"></span>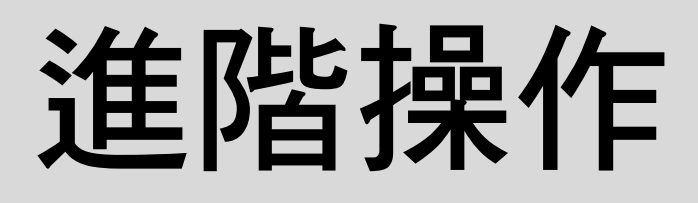

## <span id="page-27-3"></span><span id="page-27-1"></span>成為播放專家

<span id="page-27-4"></span><span id="page-27-2"></span>從 DVD 選單播放

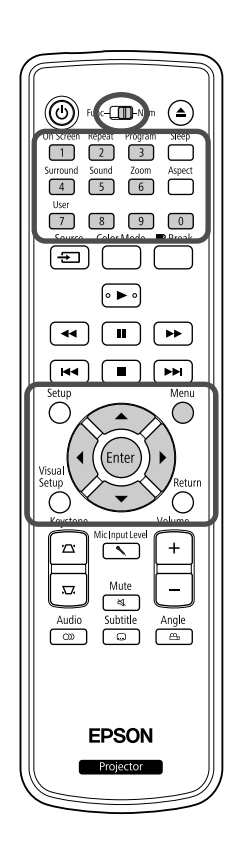

<span id="page-27-9"></span><span id="page-27-8"></span><span id="page-27-7"></span><span id="page-27-6"></span><span id="page-27-5"></span>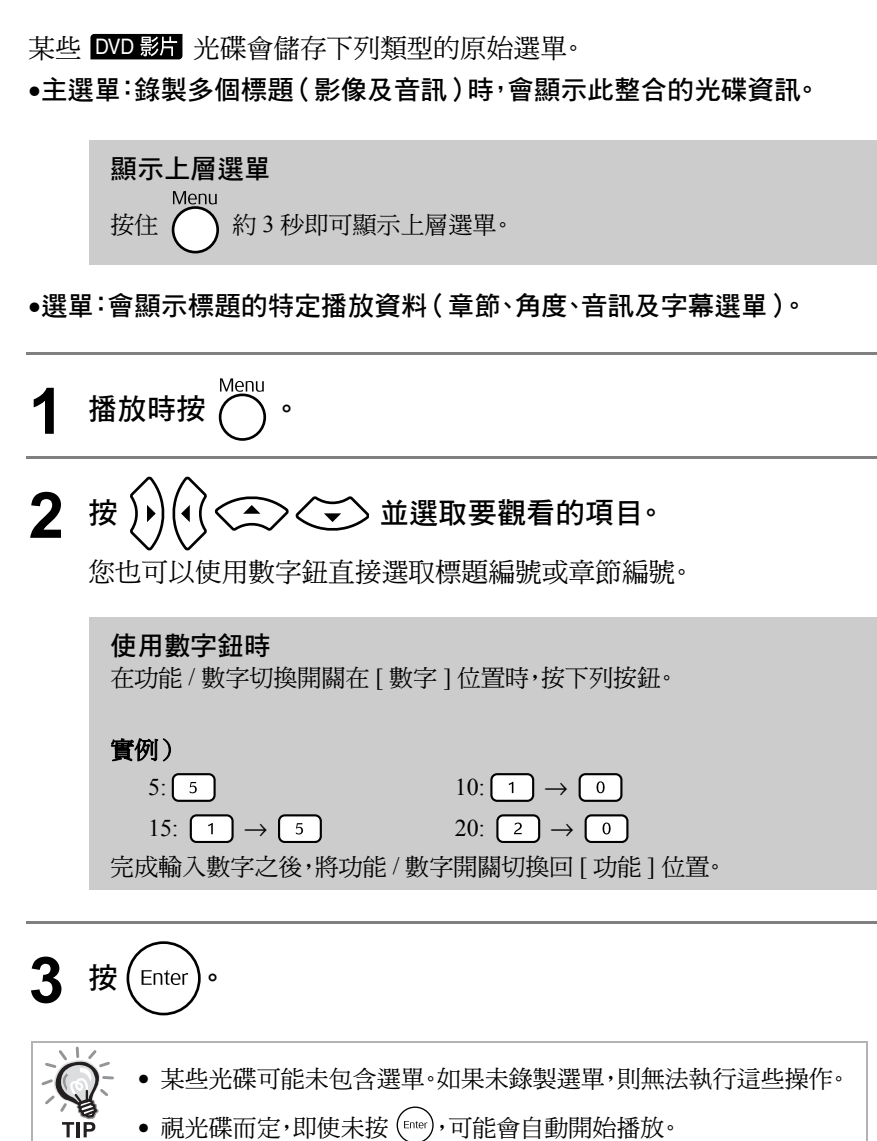

 $\Box$ 

DVD<br>影片

## <span id="page-28-1"></span><span id="page-28-0"></span>從選單播放視訊 CD

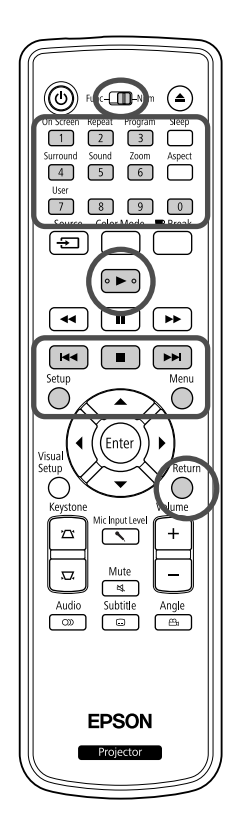

您可以從以下兩個選單選取所需的章節,播放 <mark>影片CD</mark> 光碟。

- •**PBC**(播放控制)功能:如果在光碟插槽中放入在光碟或封套上已指定 "啟用 PBC(播放控制)"的視訊 CD,則會顯示選單畫面。您可以從此 選單中互動選取要觀看的場景或資訊。
- •預覽功能:您可以選取所需的曲目或場景,以下列三種格式播放。 曲目摘要:連續播放每首曲目的前三秒或前四秒。六首曲目投影在單一 螢幕頁上。
	- 光碟間隔:總光碟時間分為六個間隔,播放每個間隔的前三秒或前四秒。 六張影像投影在單一螢幕頁上。
	- 曲目間隔:播放曲目時,曲目分為六個間隔,播放每個間隔的前三秒或前 四秒。六張影像投影在單一螢幕頁上。

#### **PBC**(播放控制)播放

**1** 播放包含 PBC 的視訊 CD 時,會顯示下列類型的選單。

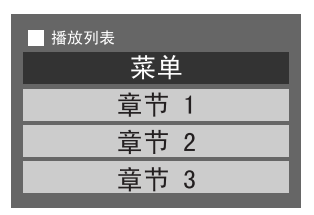

 $\overline{2}$  使用 $\langle \widetilde{\hspace*{0.2cm}} \rangle$  $\langle \widetilde{\hspace*{0.2cm}} \rangle$  $\langle \widetilde{\hspace*{0.2cm}} \rangle$   $\langle \widehat{\hspace*{0.2cm}} \rangle$  或數字鈕選取要觀看的項目。 $\mathcal{B}$  第 26 頁

選取的內容便會播放。

影片<br>CD

<span id="page-29-1"></span>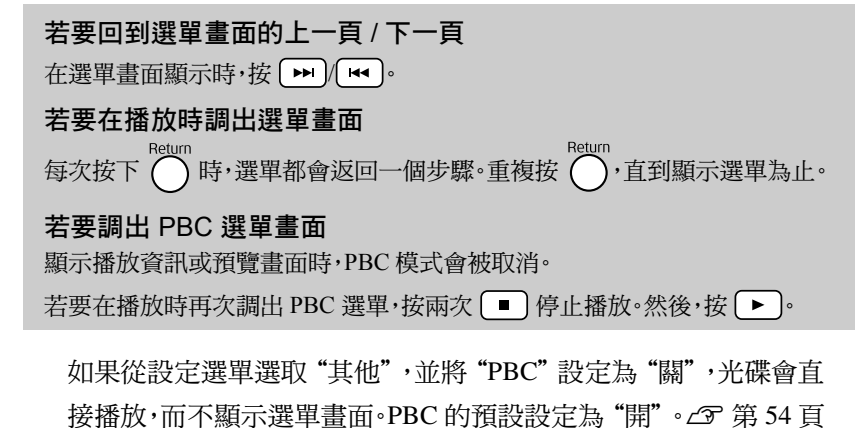

#### 若要使用預覽功能播放

<span id="page-29-0"></span>**1** 如果在視訊 CD 播放時按 ,會顯示下列預覽選單。

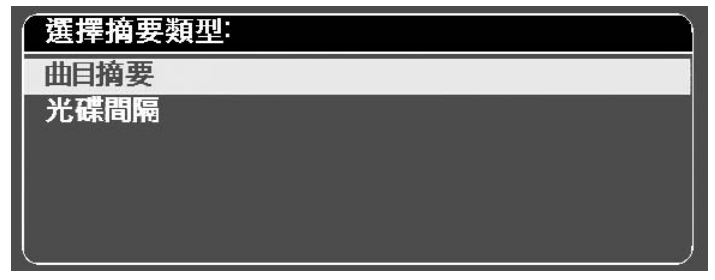

• 您也可以在停止時按  $\bigodot^{\mathsf{Menu}}$ ,使用曲目摘要和光碟間隔。

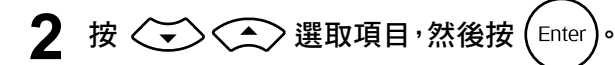

<span id="page-29-2"></span>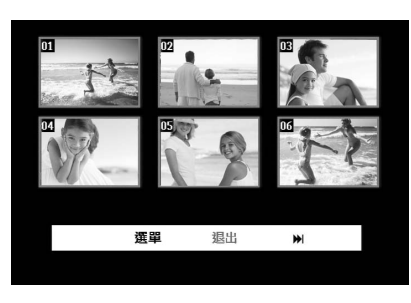

- 選取曲目摘要時,如果光碟包含六首以上的曲目,您可以按 [■ ] 顯示下一頁或上一頁。
- 您可以選取"選單",然後按 (Enter) 回到初始選單。
- 您可以選取"退出",然後按 (Enler) 關閉預覽選單。

<span id="page-29-3"></span> $3$  使用 $(k)$ ( $(k)$   $\left\langle k\right\rangle$   $\left\langle k\right\rangle$ , 然後按 $(k)$  選取要觀看的曲目。

## <span id="page-30-2"></span><span id="page-30-0"></span>JPEG、MP3/WMA 和 DivX<sup>®</sup> 播放

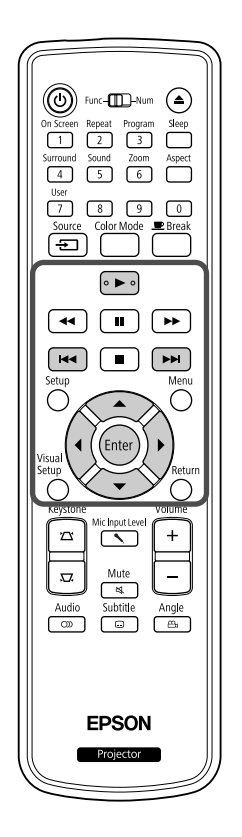

雖然從檔案清單中選取所需的檔案可以播放存放在光碟和 USB 存 放裝置的 RPEG 、 MP3MMA 或 DIXX 檔案,視檔案而定,各種功能 如下。

• 如果選取目錄中的 DPEG , 存放在目錄中的 JPEG 檔案會從選取 的檔案開始連續自動播放。

JPEG MP3/ Data

• MP3MMA 從第一個檔案起,自動播放檔案。如果您要播放其他檔 案,從顯示的檔案清單中選取一個檔案。

如果將 Kodak 圖像 CD 或 FUJICOLOR CD 插入光碟插槽,自動播放 功能會自動執行播放。

播放包含 DPEG 、 MP3MMA 或 Dry <br> **■ 植**案的光碟, 或是 USB 存放裝置時,會顯示下列檔案清單。

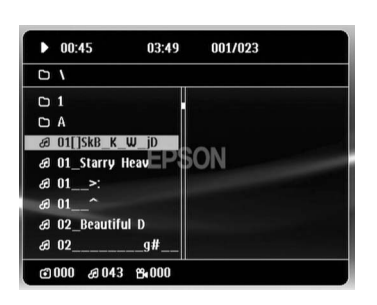

- **2** 使用 選取目錄或檔案。
	- •顯示檔案清單時,您可以使用 [ ] [ ] 到下一頁或上一頁。在第 一頁時 •• ),鈕無效,反之亦然。
- <span id="page-30-1"></span> $\mathbf{R}$  按  $\mathbf{b}$  ▶  $\mathbf{c}$  with  $\mathbf{c}$  Enter  $\mathbf{c}$ , 開始播放 $\mathbf{c}$ 如果在播放 JPEG 、 MP3MMA、 Kodak 圖像 CD 或 FUJICOLOR CD 時按 , 想示回到檔案清單。

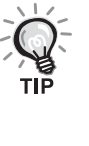

- 從設定選單選取"其他",並將"MP3/JPEG 瀏覽"設定為"無選單" 時,所有的 MP3、WMA、JPEG 和 DivX® 檔案會被列出。預設設定為 "有選單"。c 第 54 頁
- 支援 MP3/WMA ID3 標籤。如果設定專輯名稱、演出者姓名、曲目名 稱,會顯示在檔案清單的右側(僅支援字母與數字的字元)。

#### 自動播放操作

- 影像的切換間隔視選取的影像尺寸而定。
- <span id="page-31-2"></span>• 投影目錄中所有的 JPEG 檔案後,自動播放結束。
- 您可以按 <> )<< )
- 您可以按 <<>> 翻轉影像的頂部和底部。
- 您可以按 < 到翻轉影像的右側和左側。
- <span id="page-31-0"></span>● 如果在自動播放時按 ––,會取消自動播放並顯示縮圖清單。
- 如果在自動播放時按 ( ),會顯示檔案清單。如果從清單選取所需 的 JPEG 檔案,然後按 →,自動播放功能會開始。
- 與基本 JPEG 檔案比較起來,開啟逐行 JPEG 檔案需要多一些時 間。
- 存放在 USB 存放裝置的 JPEG 檔案也會自動播放。

#### 從縮圖清單操作

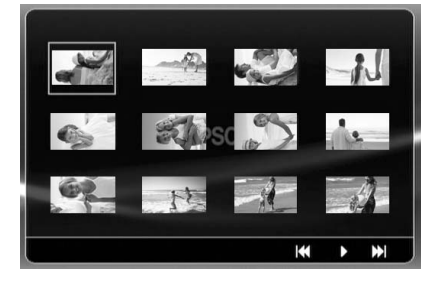

- 如果光碟包含 12個以上的 JPEG 檔案,您可以使用 [m] [m] 顯示 上一頁或下一頁。
- <span id="page-31-1"></span>• 選取所需的縮圖,然後按 (Enee),自動播放會從選取的位置重新開 始。
- 按 ◯ 時,會顯示檔案清單。如果從清單選取所需的 JPEG 檔案, 然後按 →,自動播放功能會開始。

#### 播放 **MP3/WMA** 音訊時

選單選取完成且音訊開始時,關閉鏡頭蓋。投影燈會關閉,如此您就能僅 聆聽播放中的音樂。您可享受正在播放的音樂。

#### 同步播放 **MP3/WMA** 和 **JPEG**

如果光碟包含 MP3/WMA 和 JPEG 混合的檔案,您可以享受有聲的自動播 放。

將含有 MP3/WMA 和 JPEG 兩種檔案的光碟插入光碟插槽時,會 自動播放 MP3/WMA 檔案。如果從顯示的檔案清單上選取 JPEG 檔案,會開始自動播放。

- 投影目錄中所有的 JPEG 檔案後,自動播放結束。
- 在播放同步檔案時按 [■],會取消自動播放並顯示檔案縮圖清單。 從縮圖清單選取所需的縮圖,然後按 (Enler),自動播放會從選取的位 置重新開始。
- <span id="page-32-0"></span>• 在播放同步檔案時,按 ◯ 可以回到檔案清單螢幕。您可以選取所 需的 MP3/WMA 檔案,然後按 → ·然後,當您選取要自動播放的 JPEG 檔案並按 → 時,選取的項目會同步播放。
- 如果 USB 存放裝置有 MP3/WMA 和 JPEG 兩種檔案,您也可以享 受有聲的自動播放。

#### 播放注意事項

- 視光碟的錄製及特性,光碟可能無法讀取或需要較長的時間讀取。
- 讀取光碟需要的時間,視光碟上錄製的目錄或檔案數目而定。
- 顯示在螢幕上的檔案清單順序可能與顯示在電腦顯視器上的順序不同。
- 市售 MP3 光碟檔案與錄製在光碟上的檔案,播放順序不同。
- 播放包含靜態圖像資料的 MP3 檔案需要較長的時間。開始播放之前,不會顯 示已播放時間。此外,有時候即使已開始播放,仍不會精確顯示已播放時間。
- 可能無法播放使用電腦影像編輯軟體處理、編輯或儲存的資料。
- 要自動播放時,JPEG 檔案可按光碟錄製次序不同的次序播放,而您無法變更 檔案播放的次序。

## <span id="page-33-0"></span>選擇章節或曲目編號進行播放

#### 播放或暫停時,您可以按數字鈕選取要播放的章節或曲目編號。

DVD

CD

CD

 $\mathscr{S}$  $\mathscr{S}$  $\mathscr{S}$  ["使用數字鈕時](#page-27-9)" $\mathscr{S}$ 第 26 頁

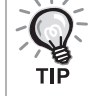

• 音樂 CD | MP3/WMA | JPEG | 停止時亦可使用。

• 視光碟而定,可能無法執行某些操作。

## <span id="page-33-2"></span><span id="page-33-1"></span>重複播放和隨機播放

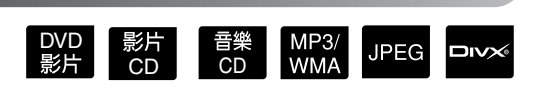

執行操作之前先切換到 [ 功能 ] 位置

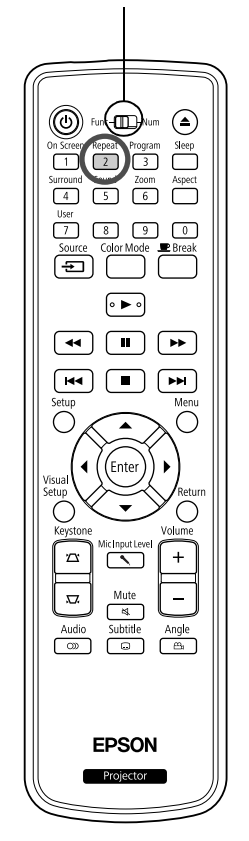

視光碟的類型而定,您可以重播特定範圍的標題、章節或曲目,如下表所 示。

#### Repeat 播放時按  $\boxed{2}$ 。

每次按 [2] 時,重複模式都會改變,而重複模式名稱和圖示會顯示 於螢幕上。

○ 章節

• 使用 PBC 功能播放時無法使用 【影片CD 。

#### DVD 影片

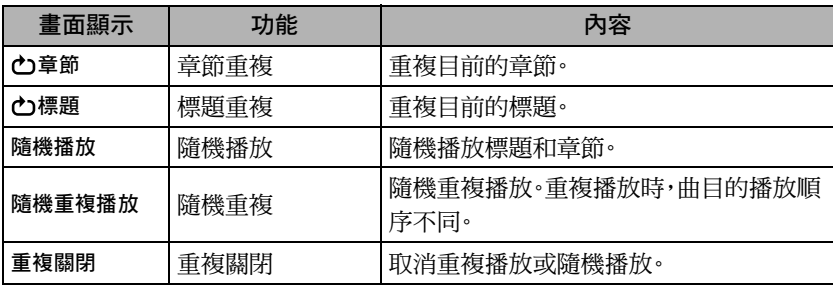

#### 影片 CD 看樂 CD

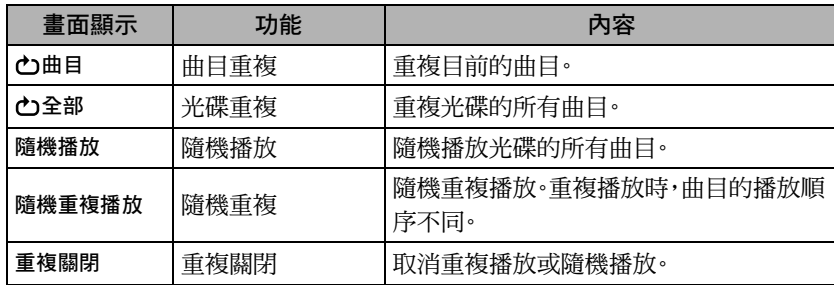

#### MP3/WMA JPEG DIVX

(如果從設定選單選取"其他",並將"MP3/JPEG 瀏覽"設定為"有選 單")

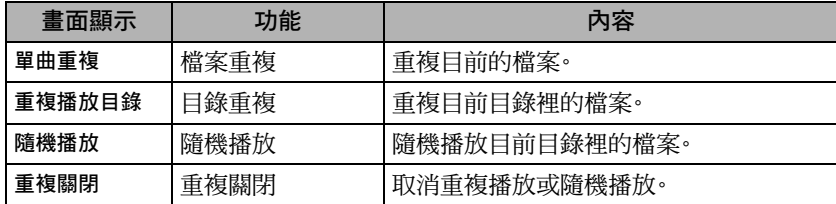

#### MP3/WMA JPEG **DIVX**

(如果從設定選單選取"其他",並將"MP3/JPEG 瀏覽"設定為"無選 單")

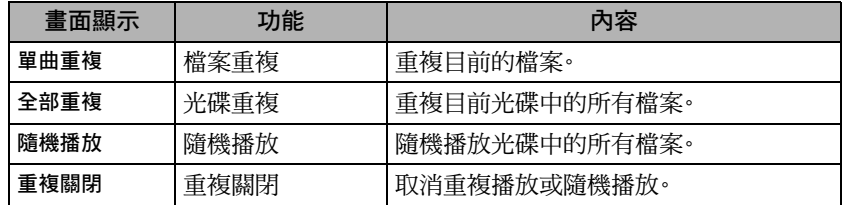

#### 取消重複播放

 $\hat{\mathbb{E}}$ 複按 $\left(\frac{\text{Repest}}{2}\right)$ ,直到螢幕上顯示"重複關閉"。

• 在某些 DVD 上 DVD 影片,不允許"標題重複"功能的使用。 **ARTIS** • 您也可以從播放資訊螢幕上重複播放。c 第 37 頁 • 播放編程期間 $\left(\frac{2}{2}\right)$ ,鈕無效。

#### <span id="page-35-1"></span><span id="page-35-0"></span>編程播放

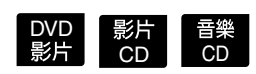

執行操作之前先切換到 [ 功能 ] 位置

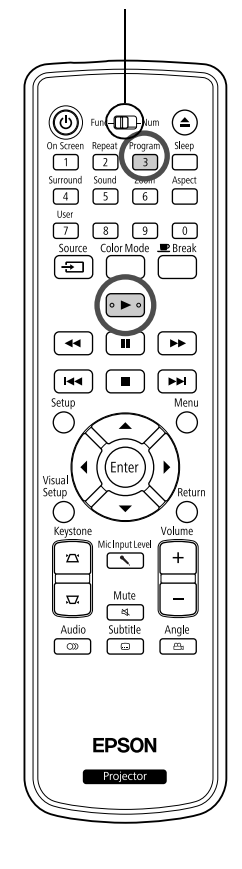

您可以按照喜好設定播放標題、章節和曲目的順序。

nogram<br>在播放或暫停時按 (3)。 出現編程螢幕,讓您設定播放順序。 **2** 使用數字鍵,連續輸入標題和曲目 / 章節編號。 c ["使用數字鈕時](#page-27-9)"c 第 26 頁

- ●使用 (+)(<△<>>朝各個方向移動游標。
- 如果光碟有10 首以上的曲目 / 章節,按 [→ ] 或選取螢幕上的"下 頁",然後按 ( ene) 顯示下一頁。若要顯示上一頁,按 [ << ] 或選取螢 幕上的"上一項",然後按 (Enter)。
- 如果您要刪除已輸入的曲目或章節,用游標指著要刪除的曲目或 章節,然後按(Enter)。
- 若要關閉編程螢幕,從編程螢幕上選取"退出",然後按 (Enter)。

 $\mathbf{\hat{R}}$  當您已設定播放順序,從螢幕上選取"開始",然後按 (Enter)

- 開始以設定的順序播放。
- 設定播放完畢後,播放便會停止。

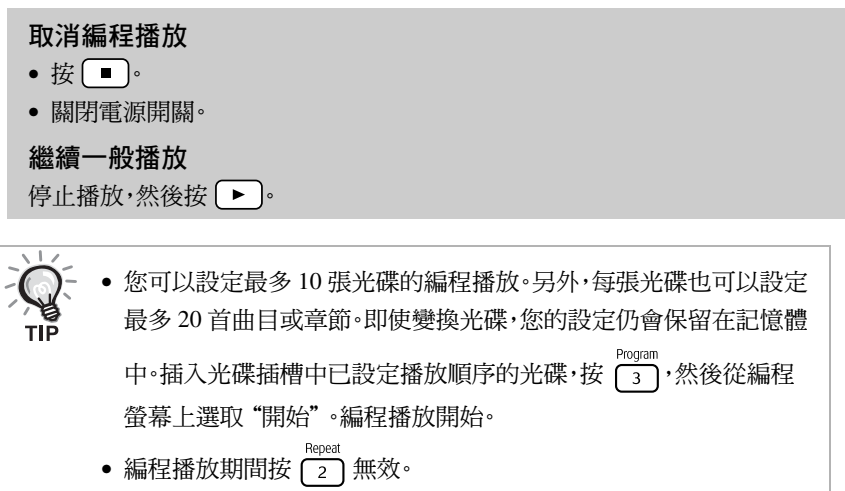

• 您可能無法在某些類型的光碟上使用編程播放。
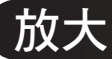

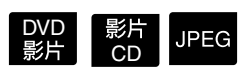

執行操作之前先切換到 [ 功能 ] 位置

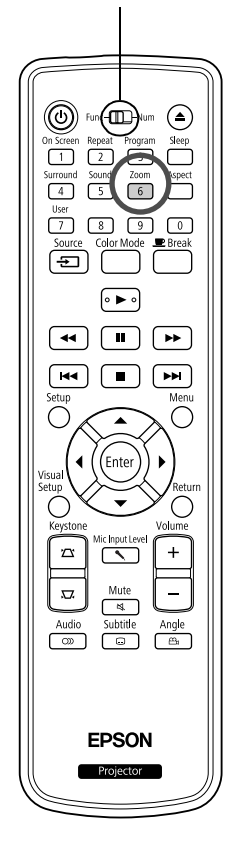

您可以在裝置螢幕上縮放(放大或壓縮)投射影像。如果放大的影像超過 螢幕尺寸,您可以用移動的方式顯示。

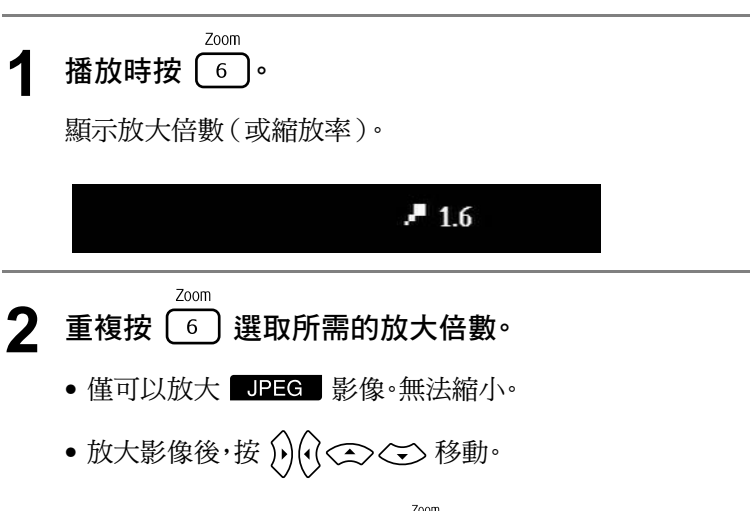

● 若要回到原始尺寸,重複按 〔<u>6</u>〕直至縮放率消失。

## 變更聲音語言

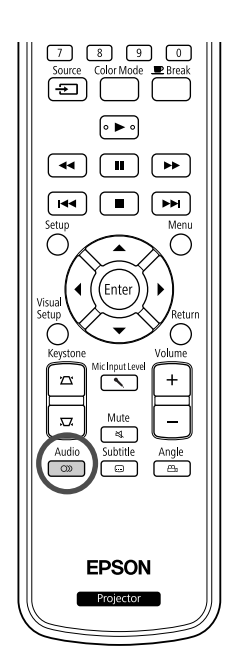

若光碟錄製了多種音訊信號或語言,您可以依喜好切換至可用的音訊信 號或語言。

DVD

CD

DVD<br>影片

 $Divx$ 

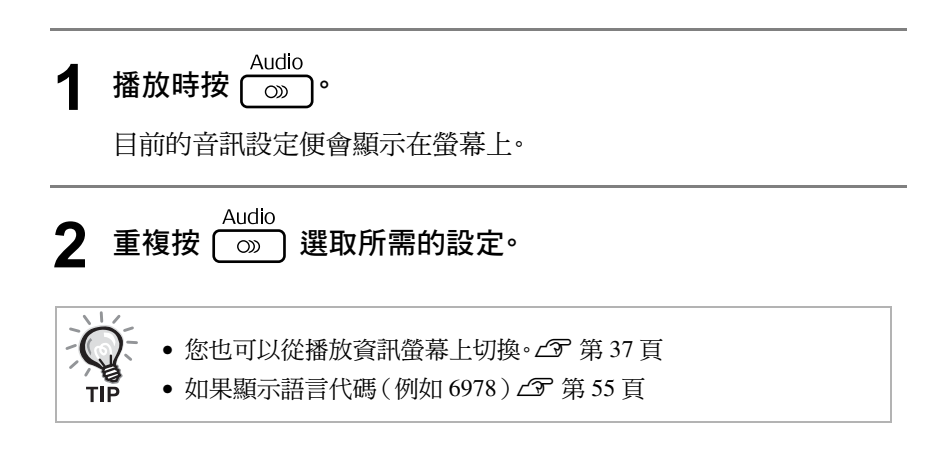

<span id="page-37-0"></span>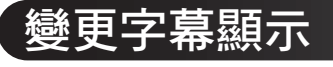

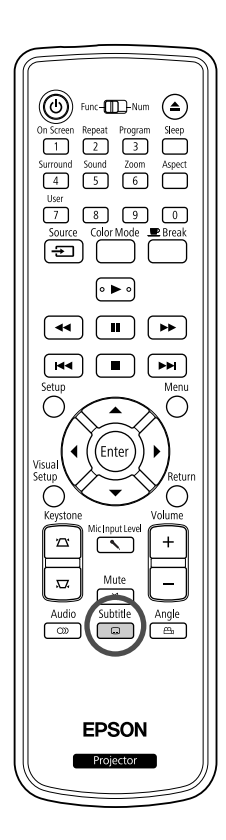

若光碟已錄製字幕,您可以選擇是否顯示字幕。如果光碟有多種語言字 幕,您可以切換至喜好的語言。

**1** 播放時按 。

目前的字幕設定便會顯示在螢幕上。

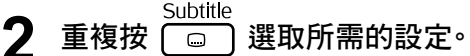

- 如果找不到可使用的字幕,會顯示 の 圖示。
- 您也可以從播放資訊螢幕上切換。c 第37頁 • 使用 □■ ■ 惊,您可以在內建的字幕和字幕檔案資料之間切換。 TIP 兩者皆可以 45 個單位元字元(27 個雙位元字元)顯示,最多兩行。 超過的字元則無法顯示。有下列任何副檔名的字幕檔案皆有效: ".srt"、".smi"、".sub"、".ssa"和".ass", 字幕檔案名稱必須與影片的檔案名稱相同。

## 變更角度

 $\bigcirc$ 

<span id="page-38-0"></span>⊂  $\mathbf{z}$  $\overline{\mathbb{C}}$ 

 $\frac{1}{\sqrt{2}}$ Mute  $\sqrt{4}$ Audio Subtitle Angle

> **EPSON** Projector

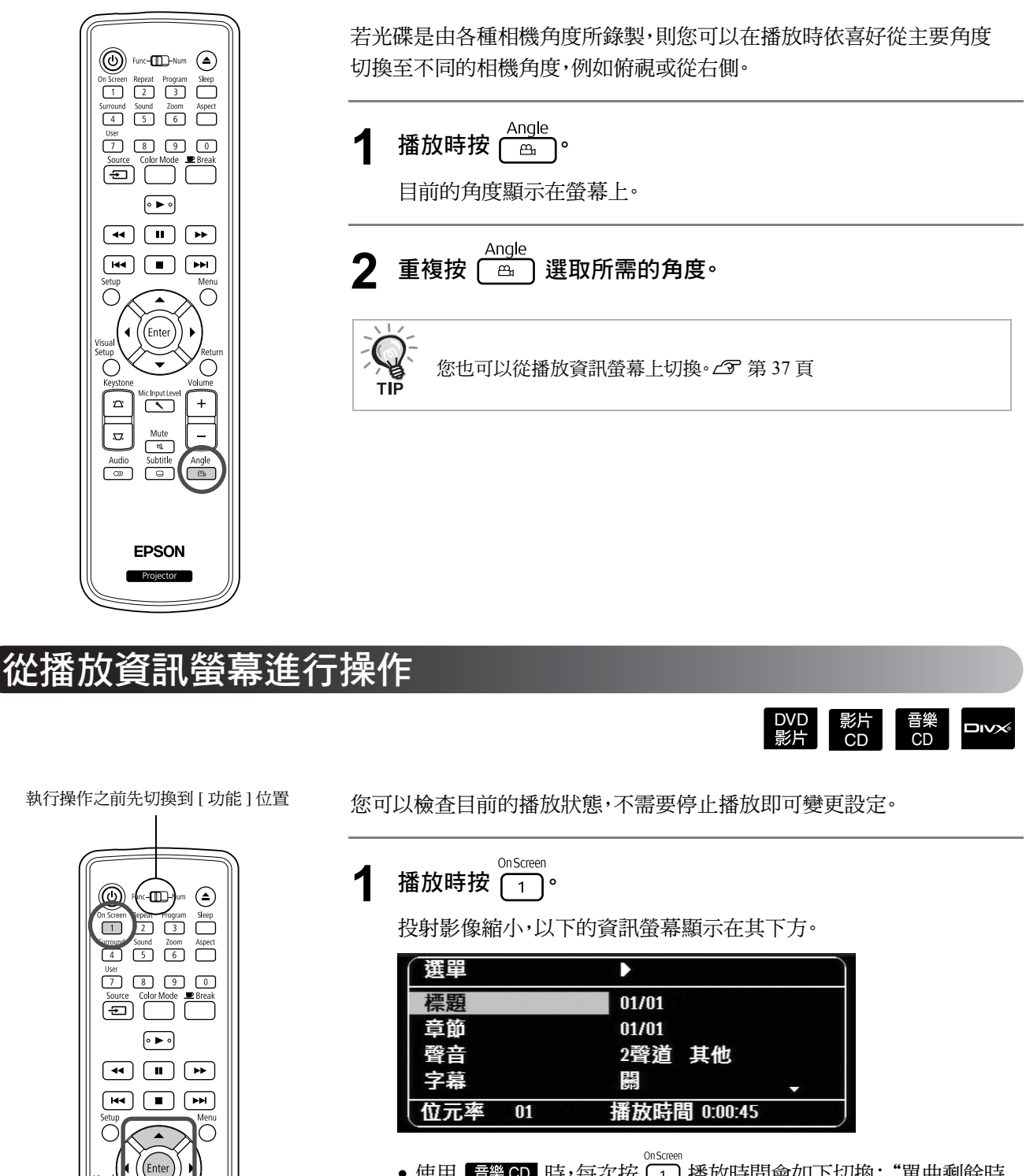

- 使用 雷樂CD 時,每次按 〔ㄱ〕播放時間會如下切換: "單曲剩餘時 間" \_ "全碟時間" \_ "全碟剩餘時間" \_ "曲目時間"。
- 使用 <br />
MP3/WMA 時,每次按 <a>
通話放時間會如下切換: "全碟時間"→ "全碟剩餘時間"→ "-:--:-" (WMA 不支援曲目 時間)

DVD<br>影片

## $2 \;$  按  $\left\langle \sum \sqrt{2} \right\rangle$ ,將游標指在所需的項目上,然後按 $\left($  Enter

- 您可以使用數字鍵設定標題/章節/曲目編號和時間,然後設定播放 的起始時間。c 第 26 頁
- •選取的項目出現時,使用〈 、、、、、、然後按 (…) 選取所需的值。
- 按一次 $\frac{0.5$ creen 會使播放資訊螢幕消失。
- 使用 時會顯示"-:--:--",您可以使用數字鍵設定曲目的 播放起始時間。
- 播放停止時,您無法使用此功能。

 $\mathbf{3}$  按 (Enter)。

以選取的標題 / 章節 / 曲目或指定的時間設定開始播放。

### 播放資訊螢幕上的內容

#### DVD 影片

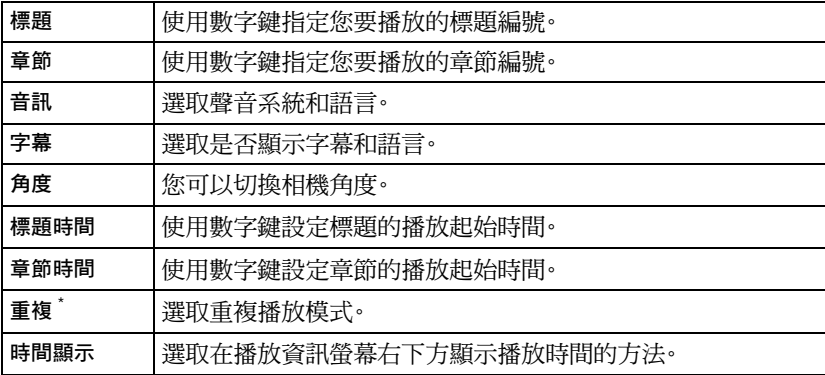

#### 影片 CD

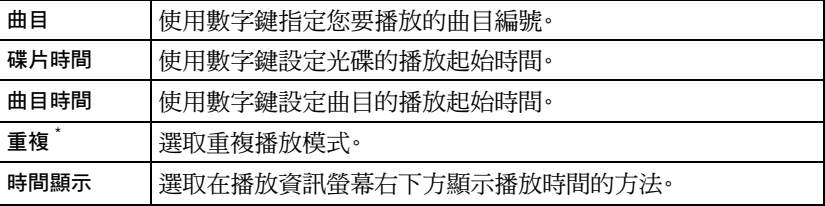

\*您無法在播放資訊螢幕上選取重複設定的隨機播放或隨機重複播放。使

用 <[s](#page-33-0)up>Repeat</sup><br>用 (2) 進行設定。c 第 32 頁

## 設定睡眠定時

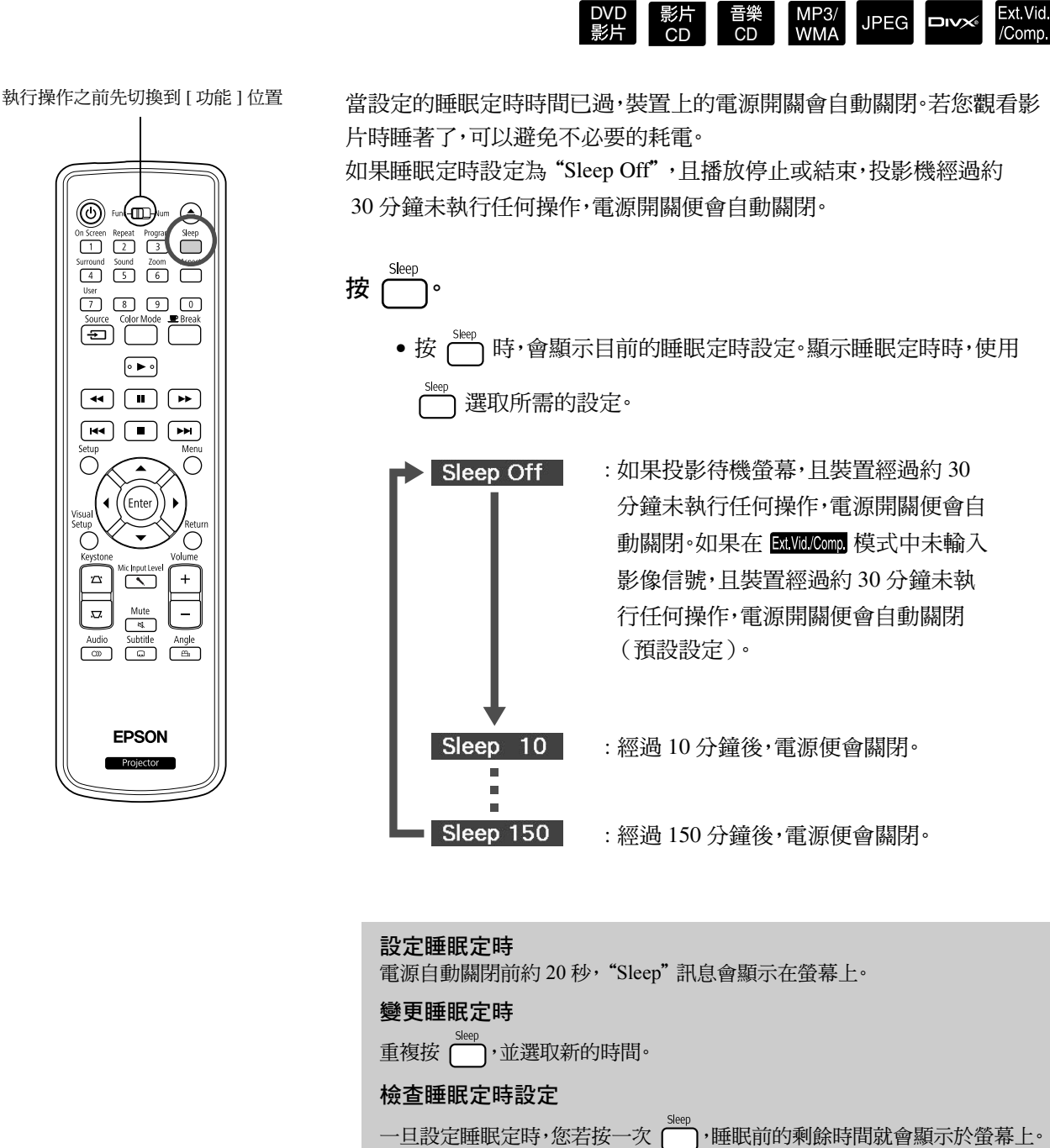

DVD

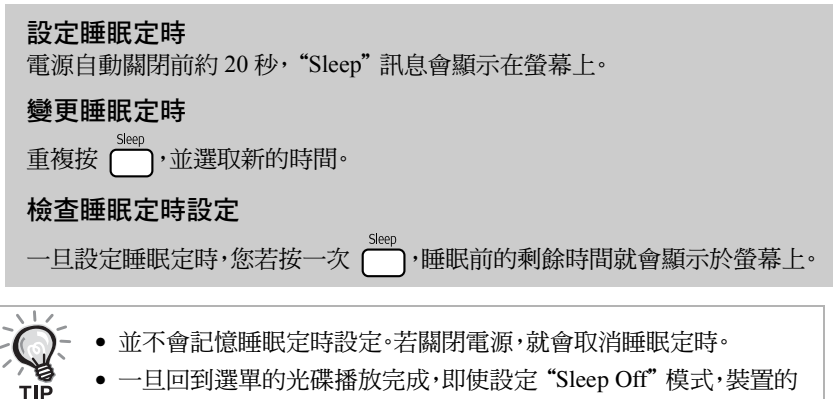

• 一旦回到選單的光碟播放完成,即使設定"Sleep Off"模式,裝置的 電源仍然不會關閉。

## <span id="page-41-0"></span>變更長寬比

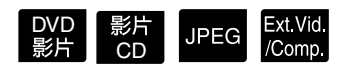

執行操作之前先切換到 [ 功能 ] 位置

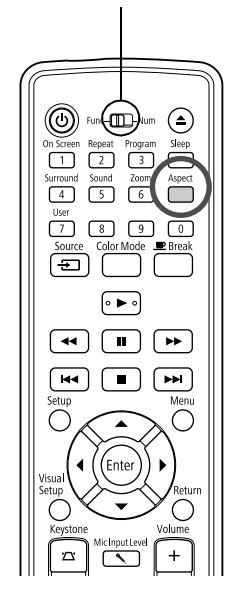

裝置會自動識別適用於輸入信號的比例,並且以適當的比例投射影像。如 果您要自行變更比例,或是比例不正確,可以利用下列方式進行變更。

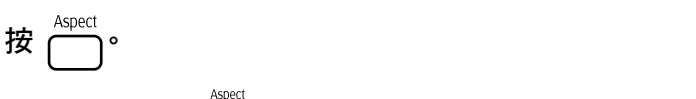

- 每按一次 ,長寬比名稱就會顯示在螢幕上,長寬比也會改變。
- 光碟設定與影像信號的長寬比可利用下列方式變更。

使用內建 **DVD** 播放機進行投影

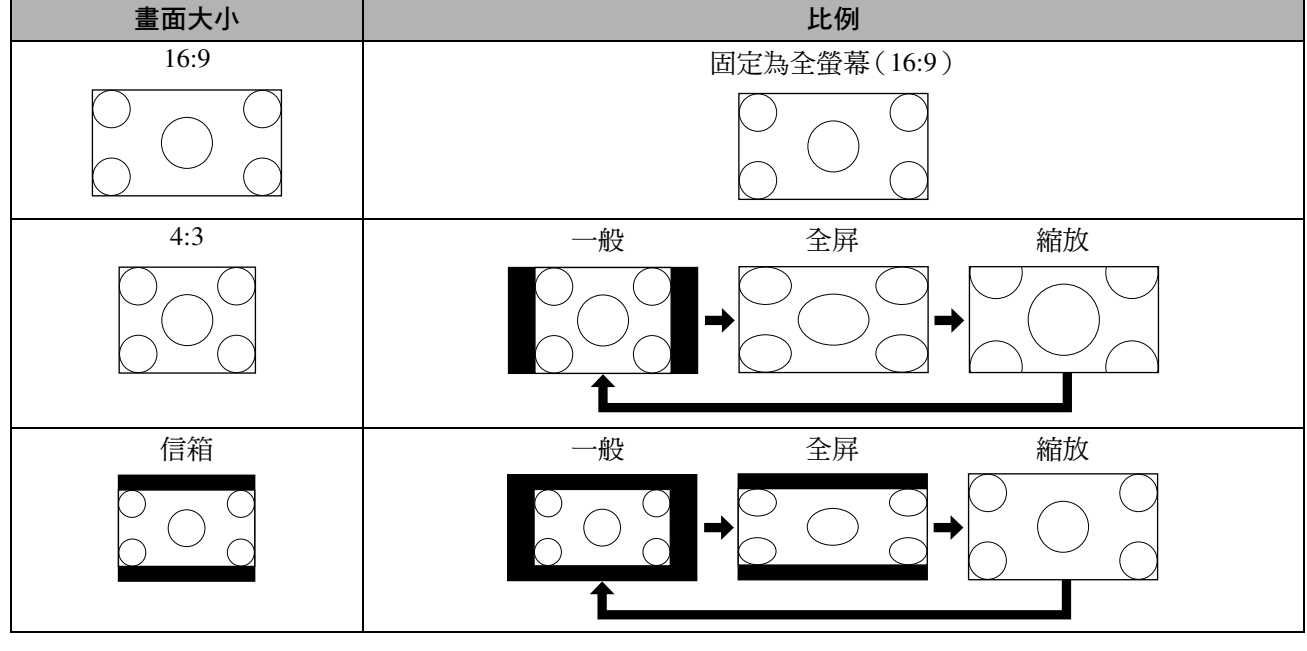

<sup>\*</sup> JPEG 在執行自動播放功能時固定為一般。

## 投影色差視訊(**SDTV**)**/HDMI**(**SDTV)** 影像、複合視訊影像時

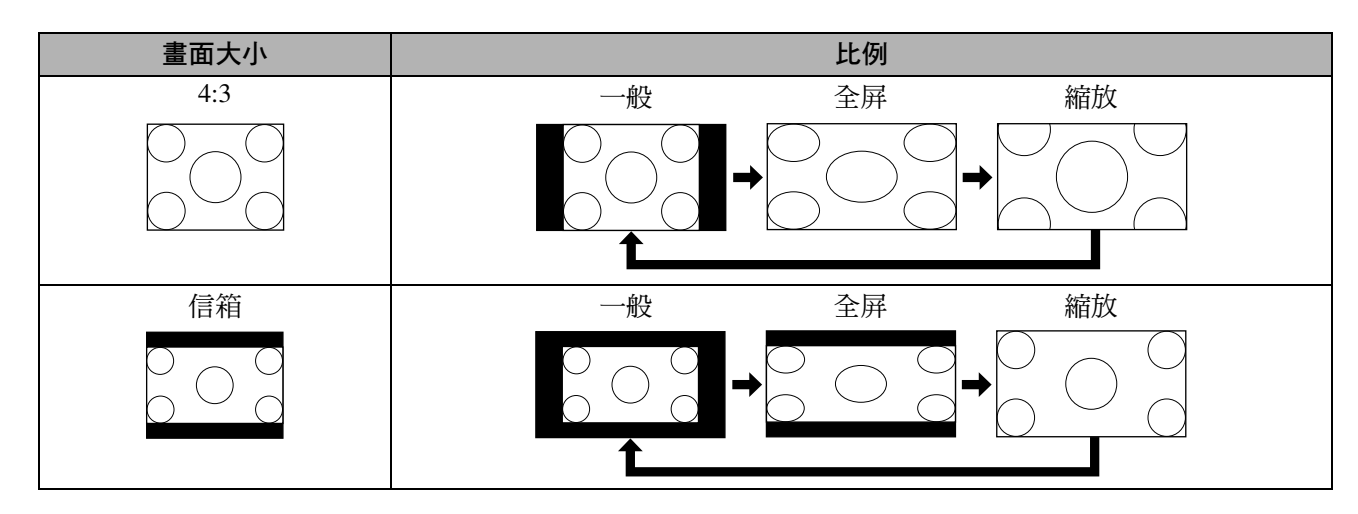

## 投影色差視訊(**HDTV**)**/HDMI**(**HDTV)** 影像時

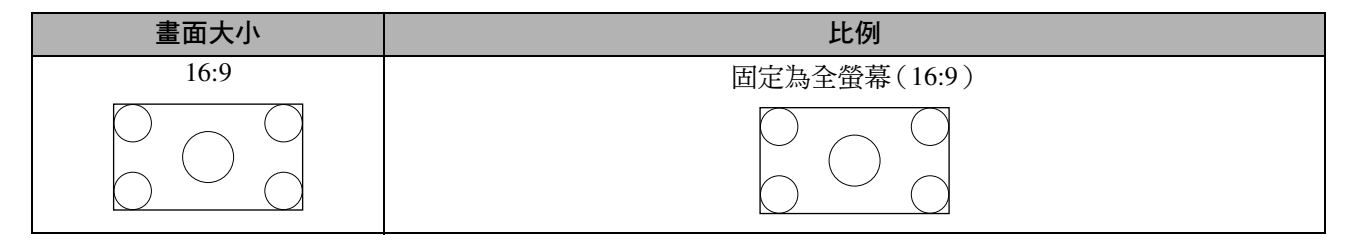

### 投影電腦影像時

寬面板電腦影像總是在一般(寬螢幕)設定中進行投影。

如果寬面板電腦影像的投影比例不正確,請按 ( ) 鈕變更為適當的比例。

# 連接週邊裝置進行播放

# 連接 USB 存放裝置

您可以將符合 USB 1.1 的 USB 記憶體或多卡讀卡機連接到裝置,並以下列格式檔案進行播放。

- MP3/WMA 檔案
- JPEG 檔案
- DivX® 檔案

播放檔案與播放時的操作方法,與使用標準 DVD 播放機播放 Data CD 檔案的操作方法相同。

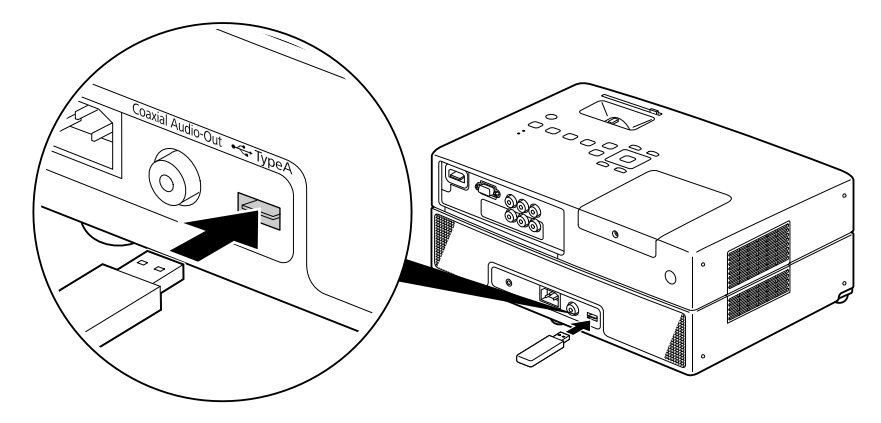

• 將 USB 存放裝置連接到裝置時,來源變更為 USB,並在下列情形開始播放:

- 在標準 DVD 播放機上播放或停止光碟。

- 播放或停止光碟時,將其他視訊裝置、電視機或電腦連接到裝置上。

• 如果使用 USB 集線器,裝置不會正常操作。將 USB 存放裝置直接連接到裝置。

#### 注意

- 如果裝置只有一個 USB 存放裝置連接(沒有光碟插在光碟插槽中),而裝置電源開啟,該 USB 存放裝置不會被認出,而且 顯示"無光碟"。即使按下 → ,裝置也不會播放。在這種情況下,移除 USB 存放裝置,然後重新連接。
- 自動播放期間,請勿移除 USB 存放裝置。按 停止自動播放,然後移除 USB 存放裝置。

## <span id="page-44-0"></span>連接到其他視訊裝置、電視機或電腦上

除了內建的 DVD 播放機之外,本裝置還可以連接到電腦或下列具備視訊輸出埠的裝置投影。

- 錄影機 - 遊戲機 - 具有內建電視調諧器的視訊裝置 - 攝影機和其他

#### 視訊設備信號格式

可以輸出的視訊信號,視視訊設備而定。影像品質則因視訊信號格式而異。一般而言,影像品質的優劣順序如下。 1. HDMI → 2. 色差視訊 → 3. 複合視訊

請查看所使用視訊設備隨附的"說明書",以了解應該使用何種信號系統。複合視訊也可稱為"影像輸出"。

如果您連接的設備有獨特的連接器形狀,請使用設備隨附的纜線或選購的纜線連接。

注意

- 關閉連接的設備。如果您在電源開啟時嘗試連接,可能會造成損壞。
- 將裝置連接至裝置前,關閉鏡頭蓋。如果鏡頭表面沾上指紋或印記,就無法清楚投射影像。
- 請勿強行將纜線插頭插入不同形狀的連接埠。這樣可能損壞本裝置或設備。

### 用視訊纜線連接

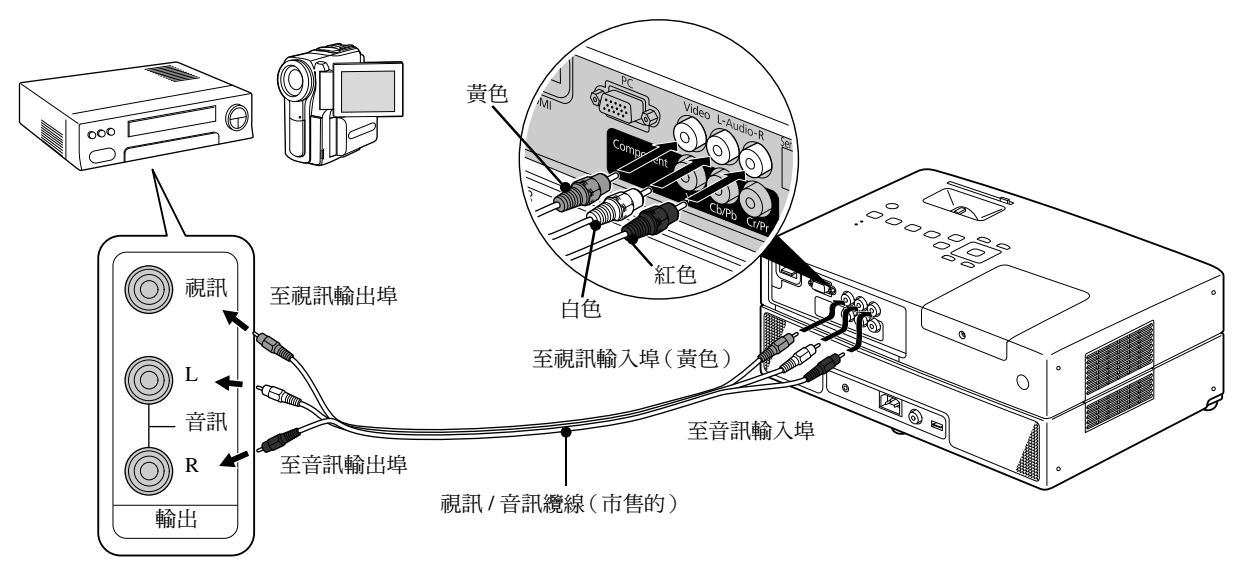

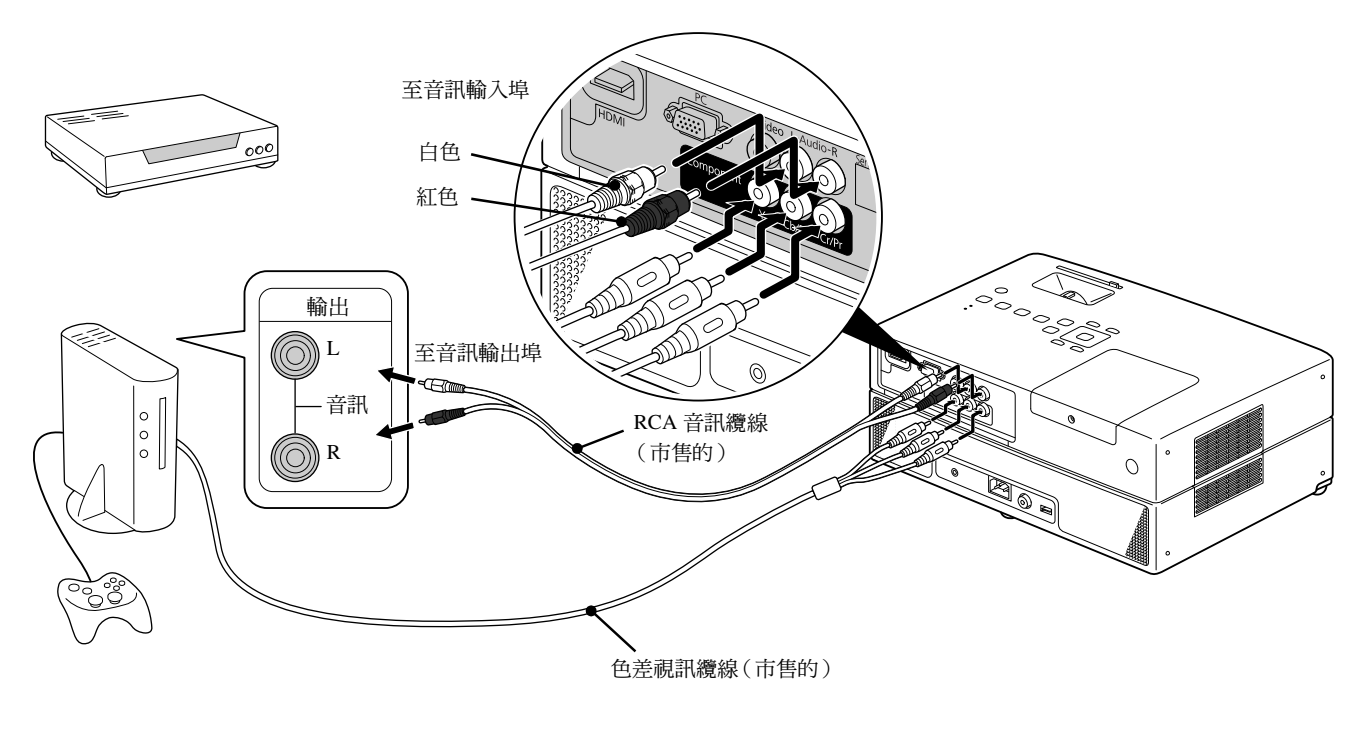

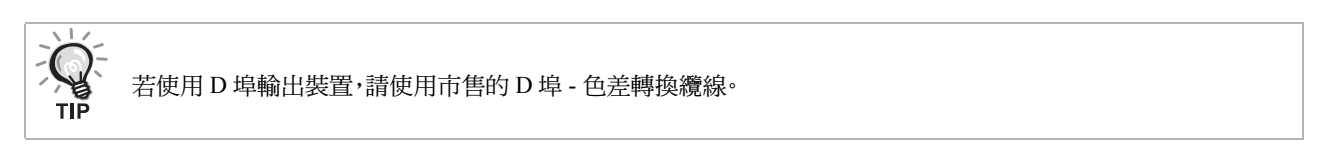

## 用 **HDMI** 纜線連接

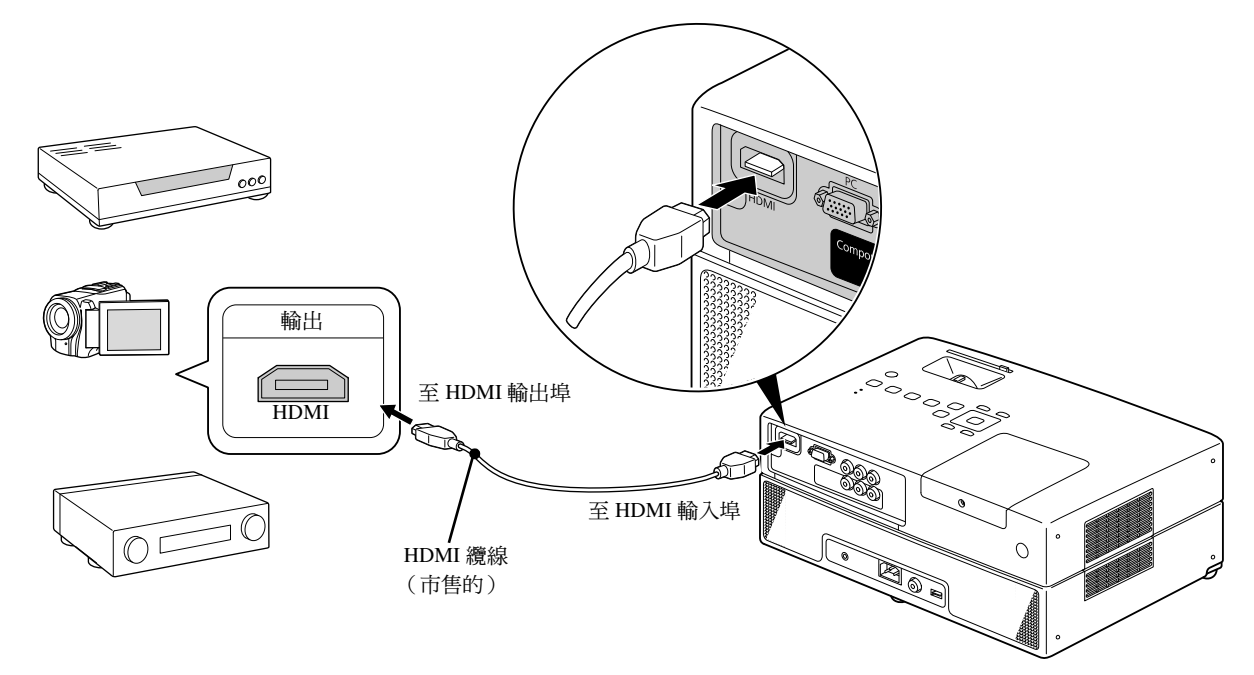

### 使用符合 HDMI 標準的 HDMI 纜線。否則,影像可能無法清楚顯示或遺失。

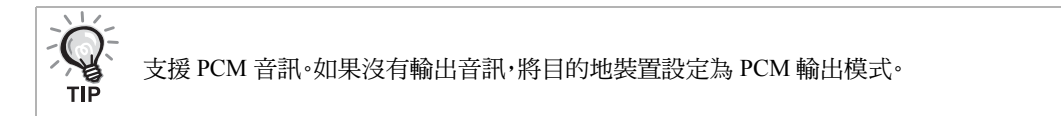

TIP

<span id="page-46-0"></span>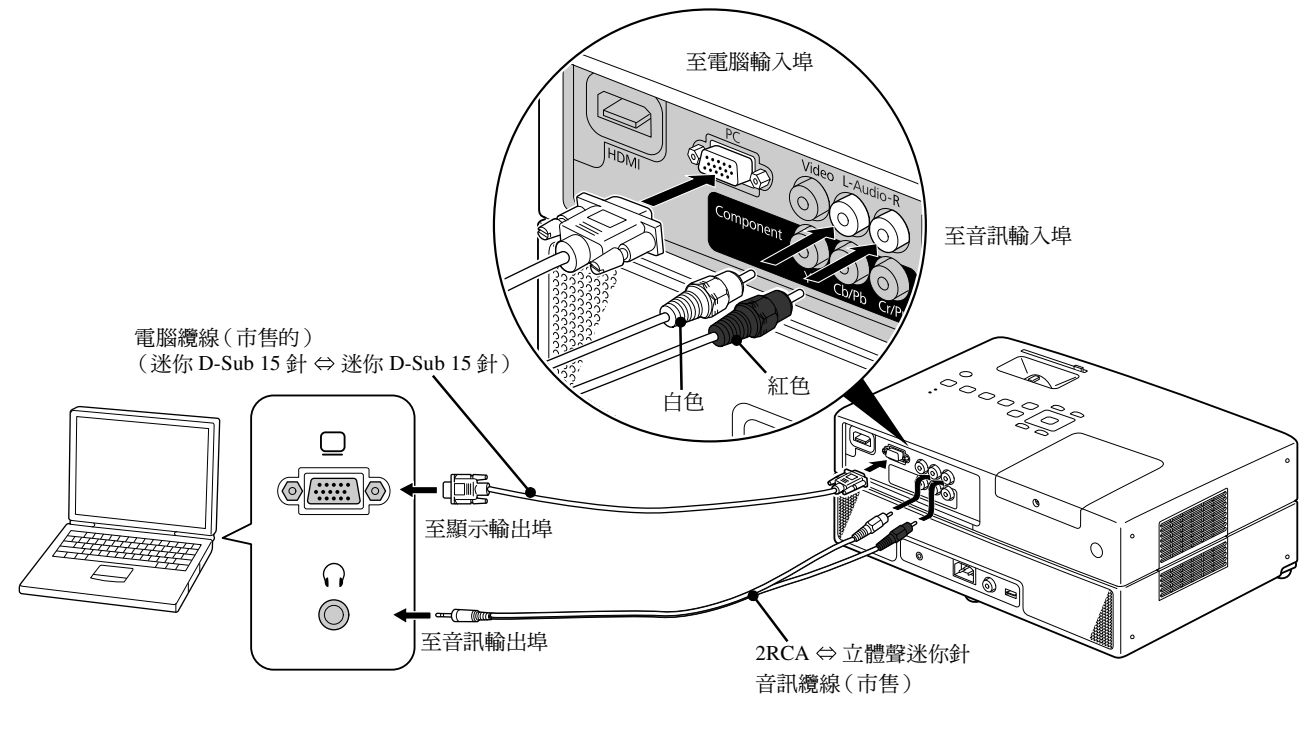

使用市售的 2RCA ⇔ 立體聲迷你插頭的音訊纜線時,請使用標示為"無電阻"的纜線。

## <span id="page-47-1"></span>從外部視訊設備或電腦投射影像

本裝置會自動偵測輸入訊號,並變更投射的影像。

投影機將自動檢測從連接設備輸入的信號,並將設備輸入的映像投影出來。

按下 <mark>(到)</mark> 鈕時,即可迅速投影目標影像,輸入埠沒有影像信號輸入時則會直接略過。

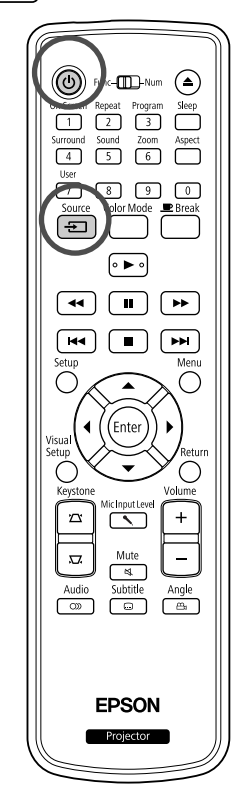

<span id="page-47-0"></span>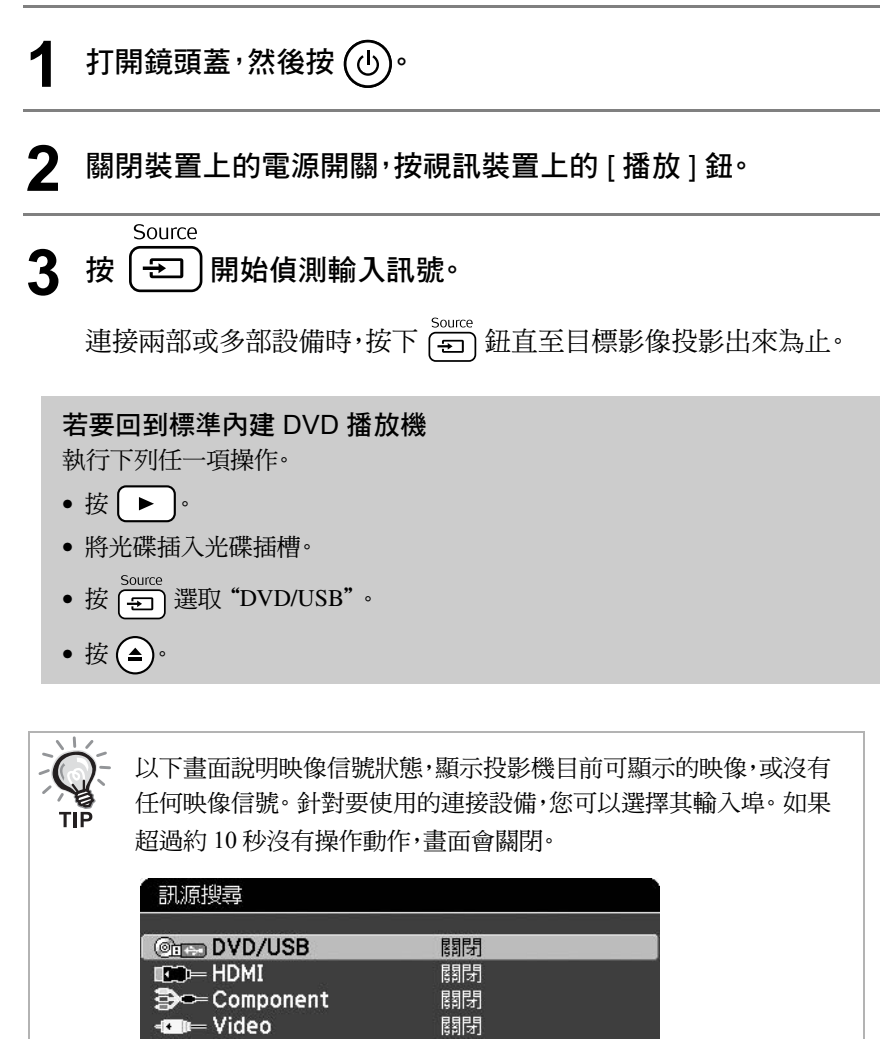

關閉

關閉

**心ePC** 

·輸入影像信號。<br>·按◆ 選擇來源。

**[ ↓ ]選擇** [Enter] 確認

### <span id="page-48-0"></span>未投影電腦影像時

您可以按住 回 同時按 回 (此鍵通常標示為 □ 或 □ ),切換到電腦 以外的影像信號目的地。 s 電腦"說明書"

切換之後,稍等數秒便會開始投影。

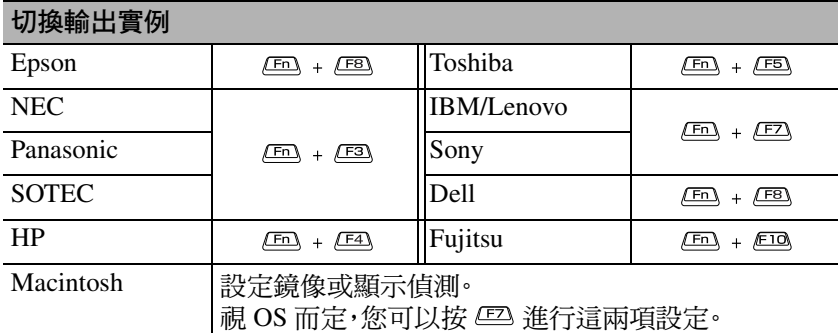

視電腦而定,每次按下變更輸出的按鍵時,顯示狀態也會隨著變更如下。

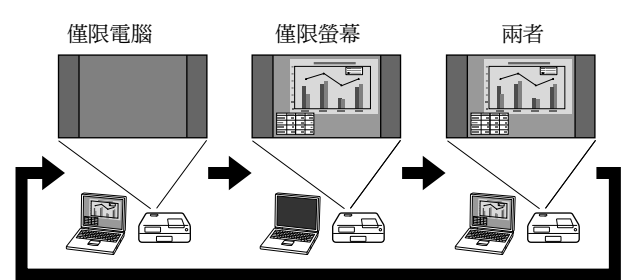

# 音訊設定

# 使用耳機聆聽

## 注意

- 使用耳機聆聽時,請不要將音量調太高。若長時間聆聽高音量的聲音,可能損壞您的聽覺。
- 請勿一開始就將音量調太高。這可能會突然產生過大的聲音,而損壞或傷及耳機和您的聽覺。請在關閉本裝 置電源之前先調低音量,然後在開啟電源之後慢慢調高音量,以防萬一。

### 連接市售的耳機。

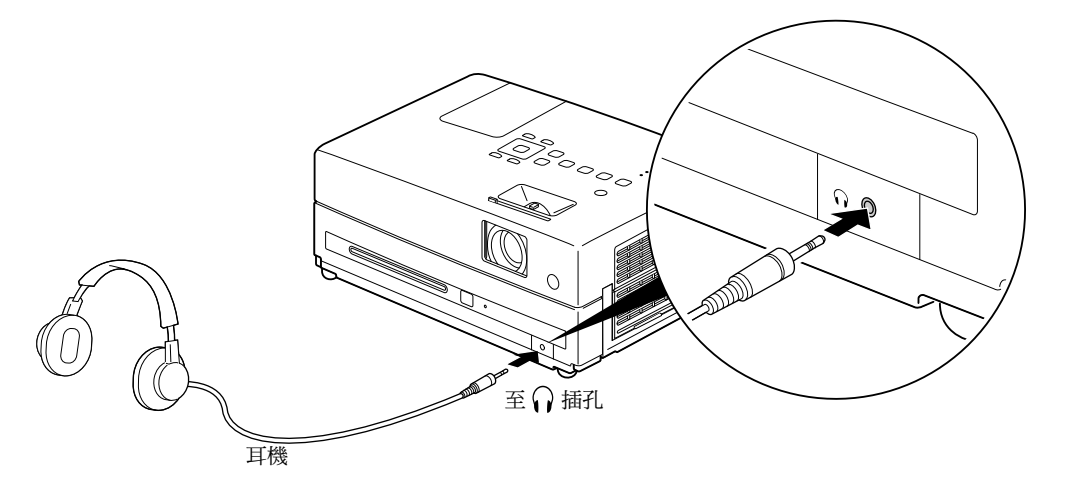

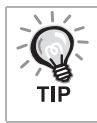

將耳機連接到耳機插孔後,聲音即不會從揚聲器輸出。

## <span id="page-50-0"></span>連接麥克風

您可將麥克風連接至投影機的 Mic 輸入連接埠,從投影機的揚聲器輸出麥克風音訊。

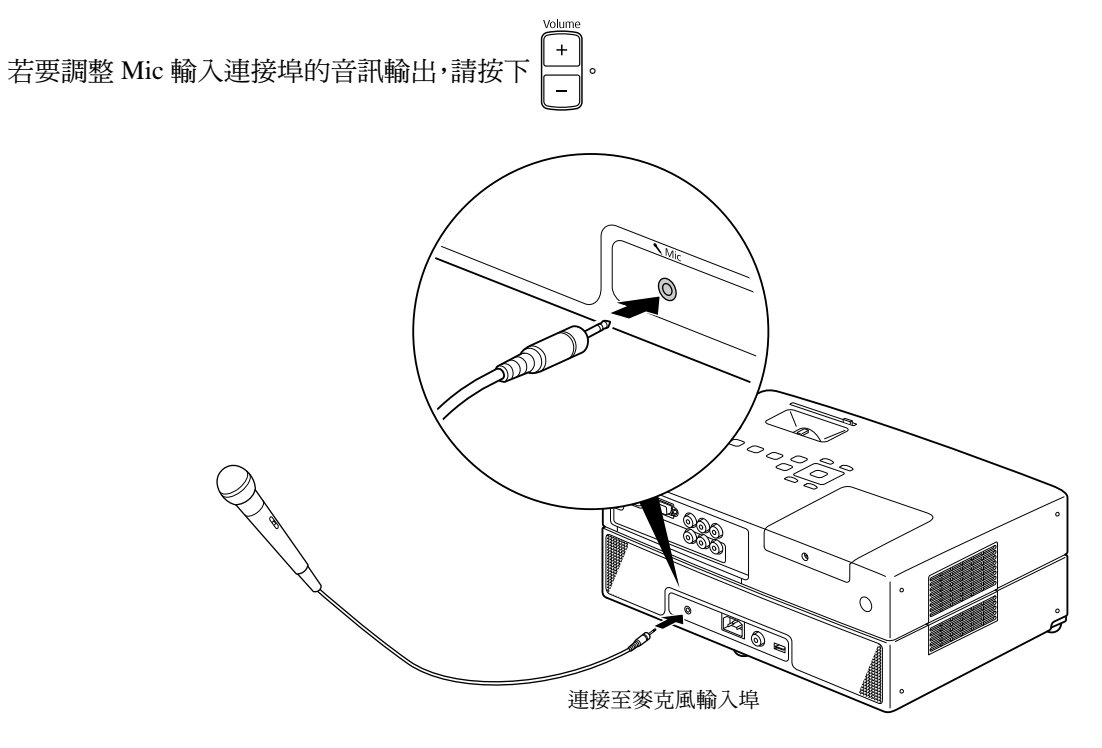

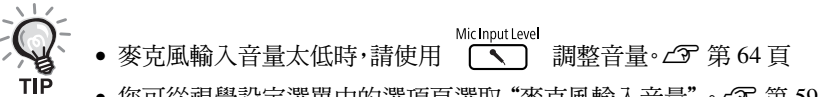

• 您可從視覺設定選單中的選項頁選取"麥克風輸入音量"。 $\mathcal{L}$ 了第 59 頁

### 注意

投影機相容於動圈式麥克風。不支援插入式電源(Plug-in Power)。

## 連接具備數位同軸音訊輸入埠的音訊設備

您可以連接到具有同軸數位音頻輸入埠,且能夠進行數位錄音的 AV 擴音器等或設備。連接時,請使用市售的同 軸數位纜線。

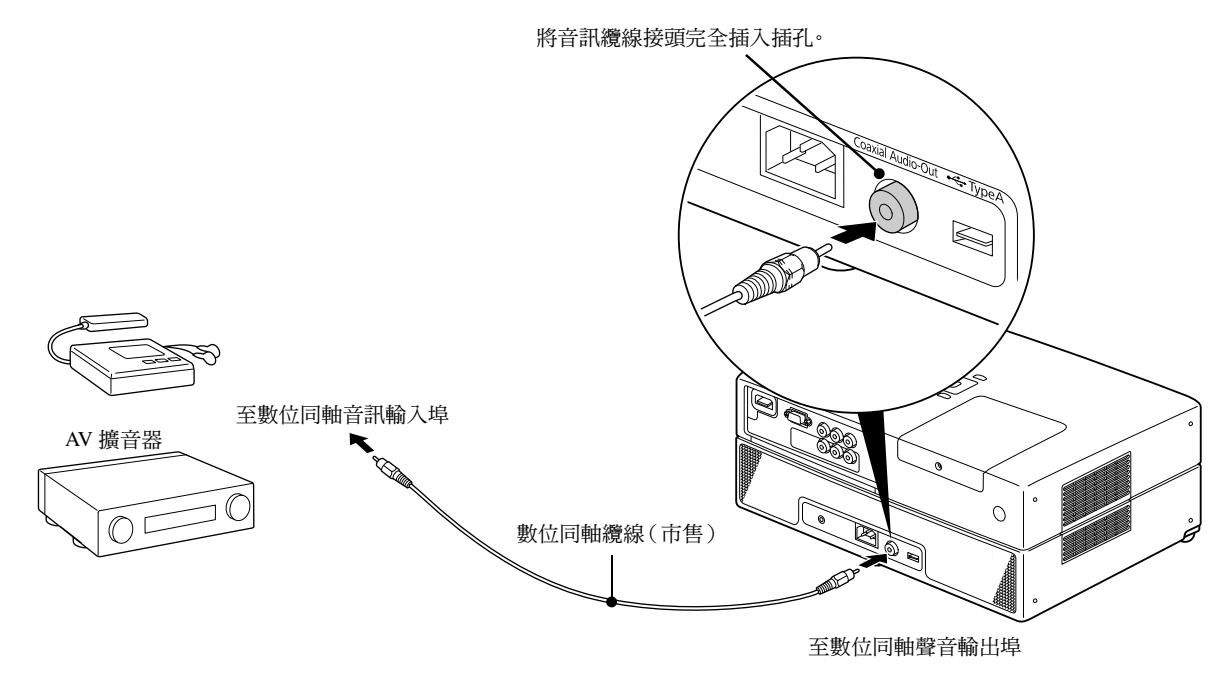

тıб

從數位同軸音訊輸出埠輸出的信號,會隨著設定選單中的"數位輸出"設定而改變。如需輸出信號的詳細資訊,請 参閱 公 第 56 頁

# 選擇環繞聲模式

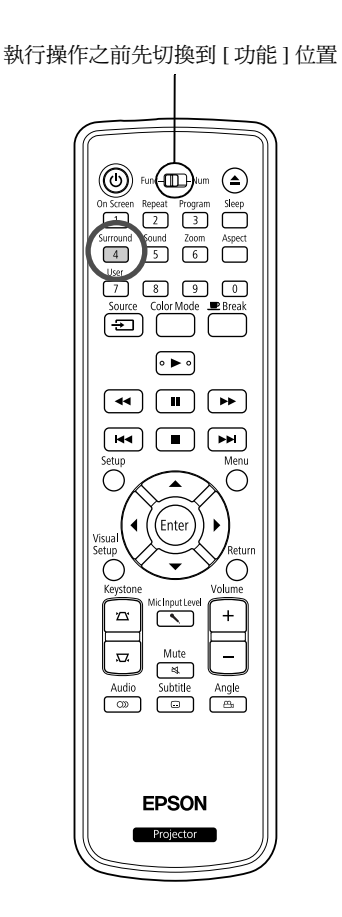

雖然聲音通常是透過多個揚聲器輸出,但是開啟虛擬環繞聲功能時,即可 享受真實的立體聲。

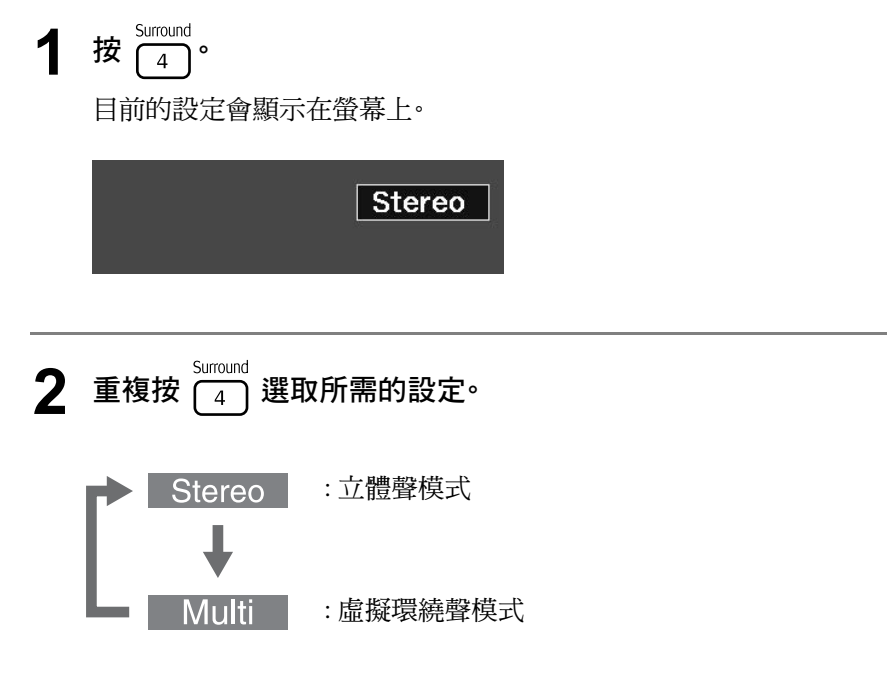

## 選取數位音效

執行操作之前先切換到 [ 功能 ] 位置

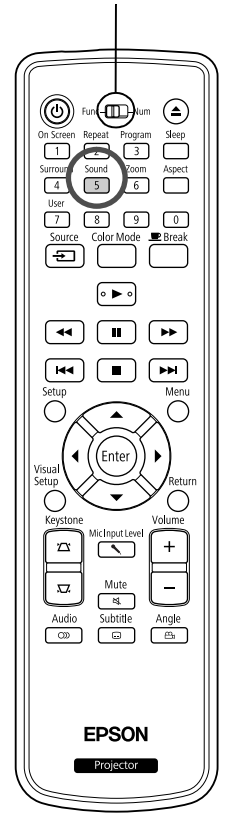

您可以選擇適合目前光碟的音樂類型的音效。

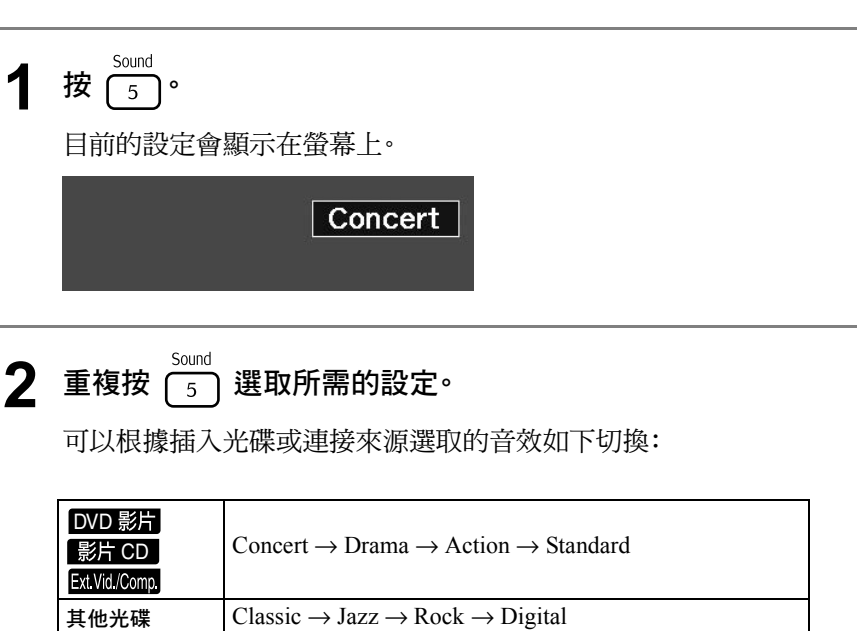

тıР

選取"Concert"或"Classic"音效,讓聲音平順輸出。

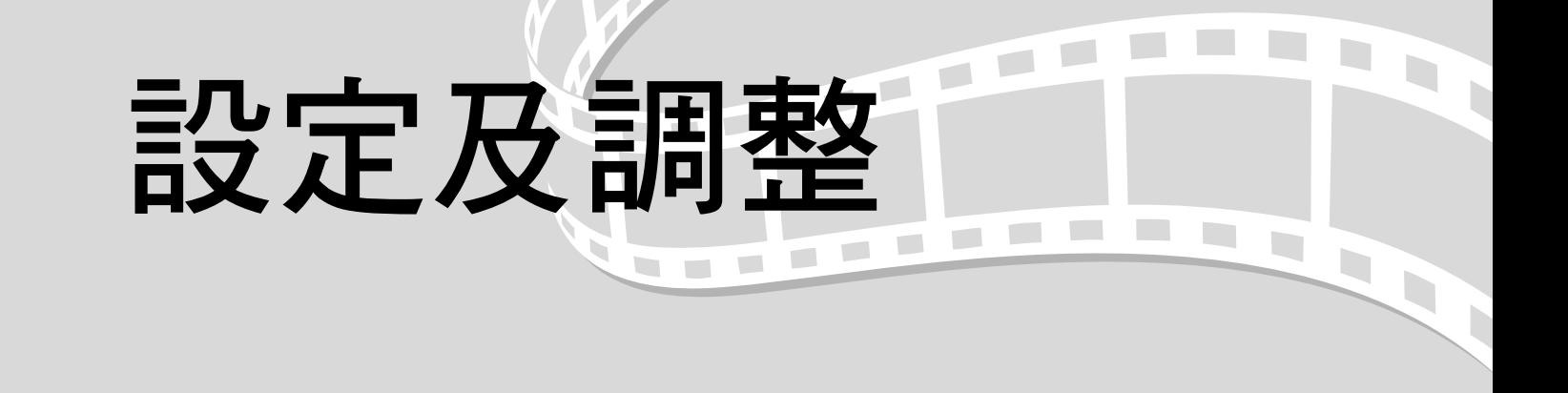

# 設定選單操作及功能

您可以配合使用本裝置的環境調整設定。

## 使用設定選單

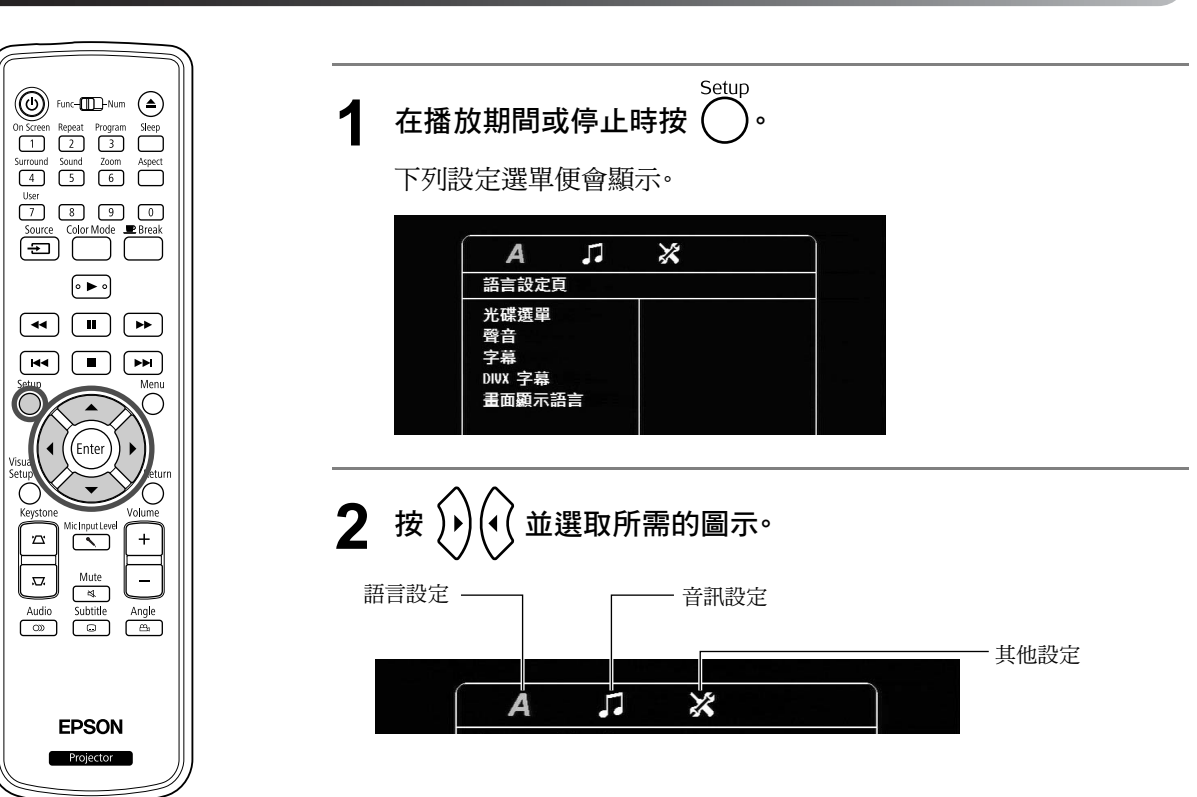

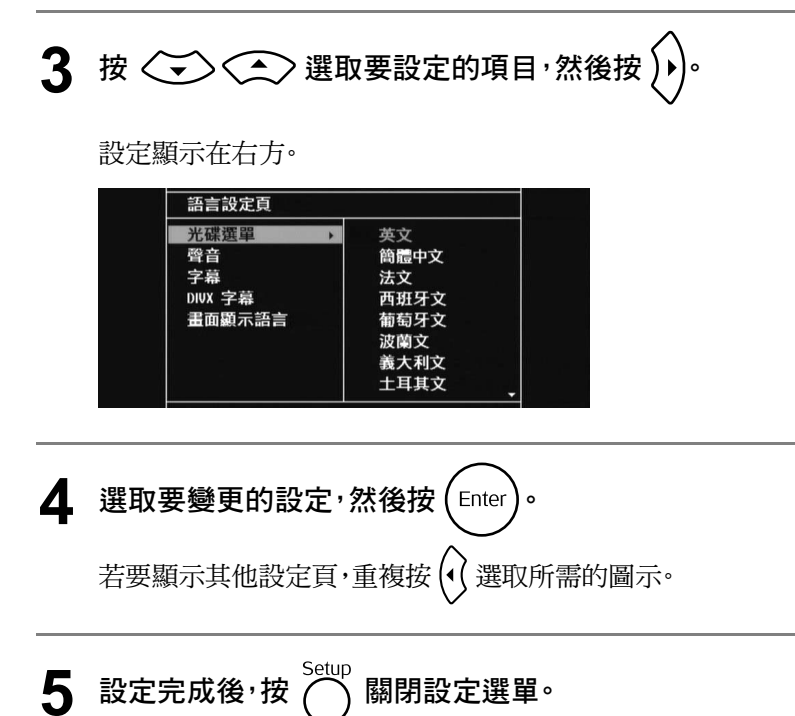

## 設定選單清單

### 語言頁

請於設定前退出光碟。您無法在放入光碟時進行以下設定。

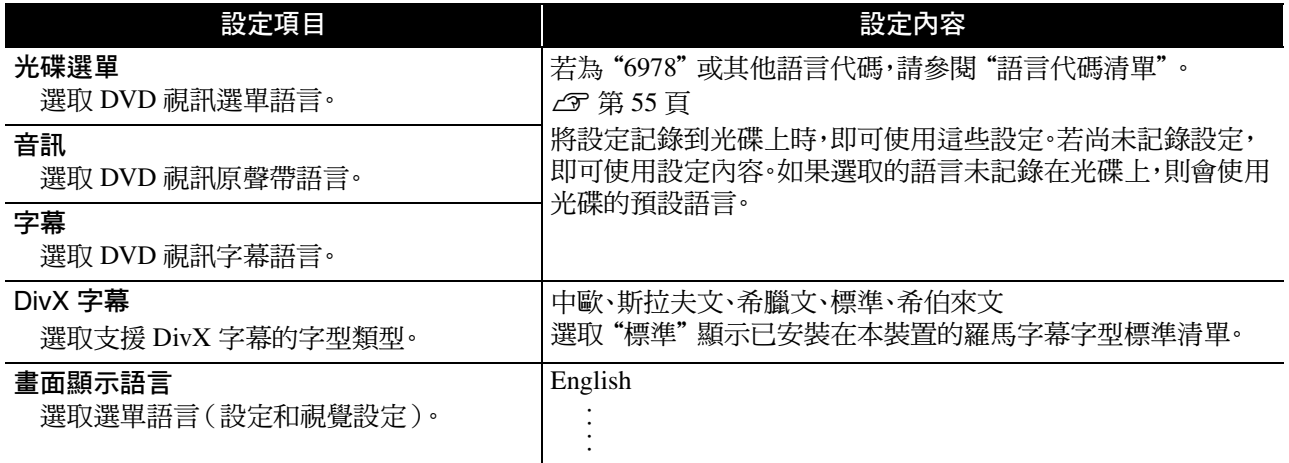

## 音源設定頁

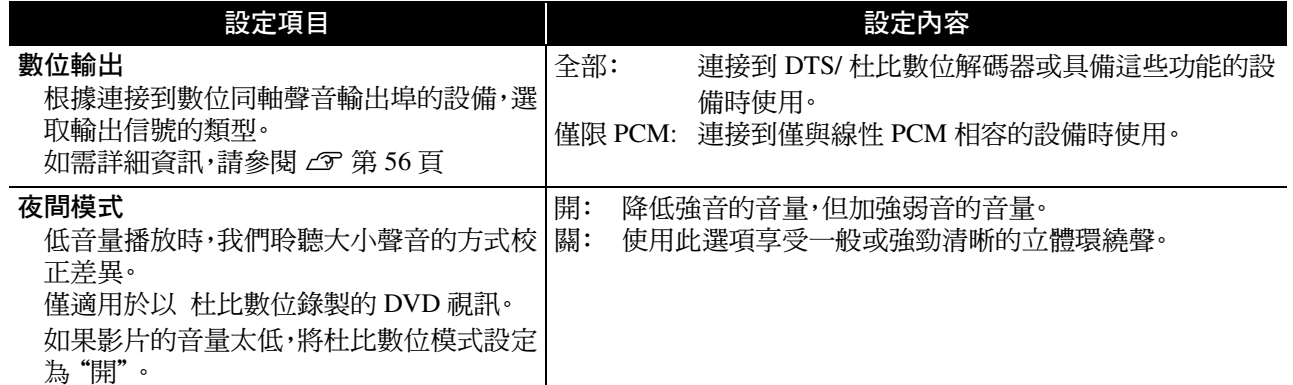

## 其他頁

<span id="page-55-0"></span>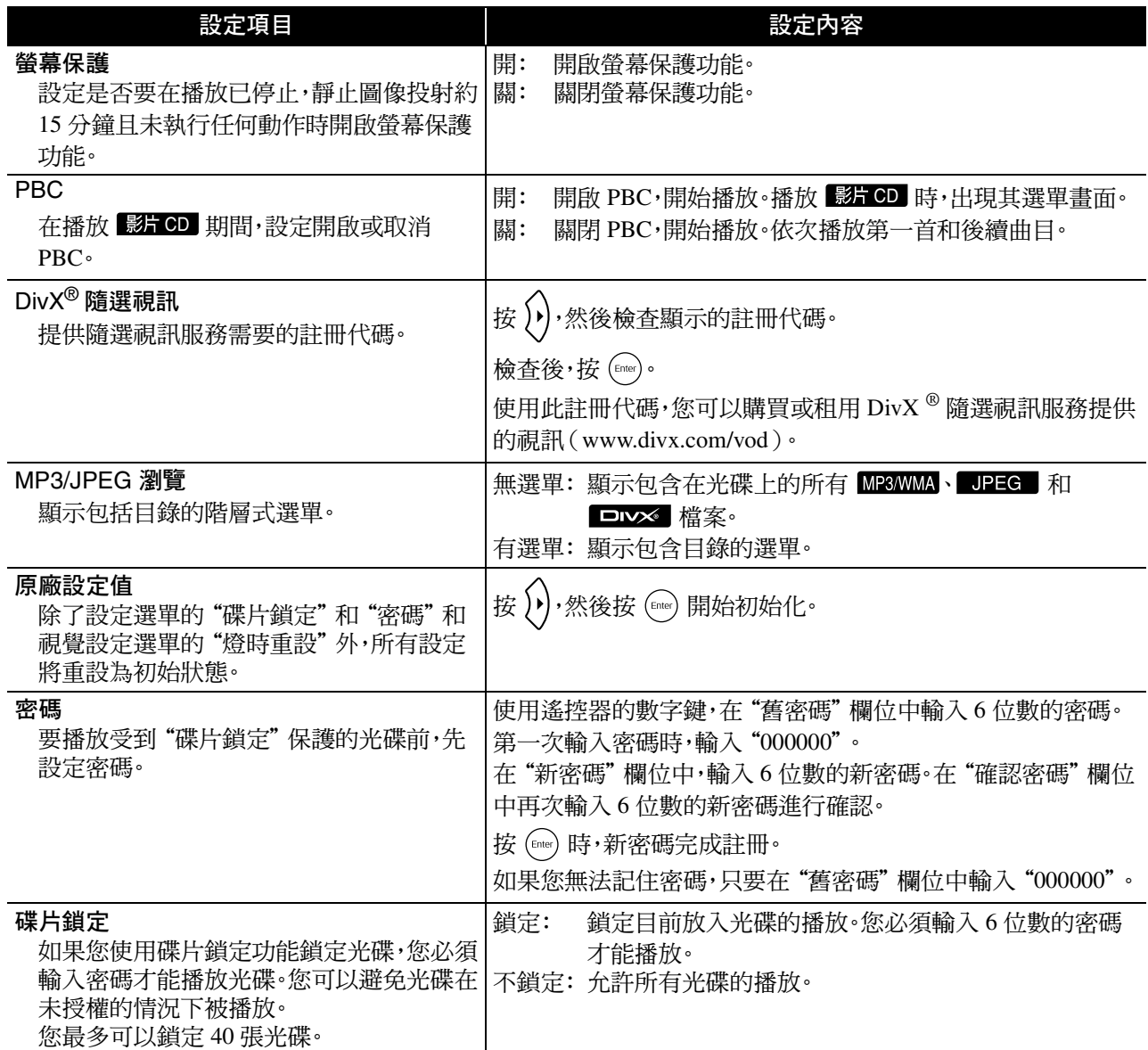

# <span id="page-56-1"></span><span id="page-56-0"></span>語言代碼清單

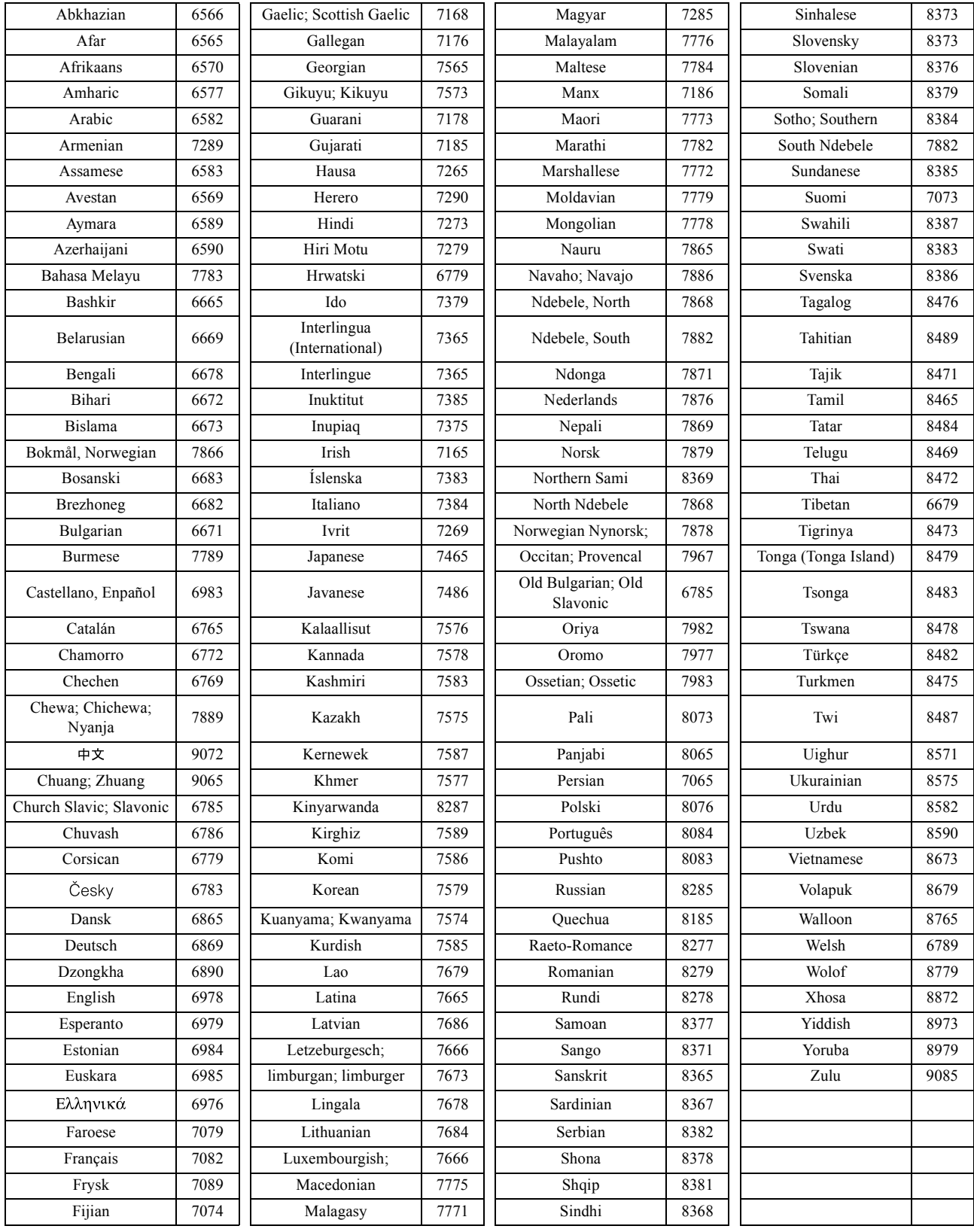

# <span id="page-57-1"></span><span id="page-57-0"></span>"數位輸出"設定及輸出信號

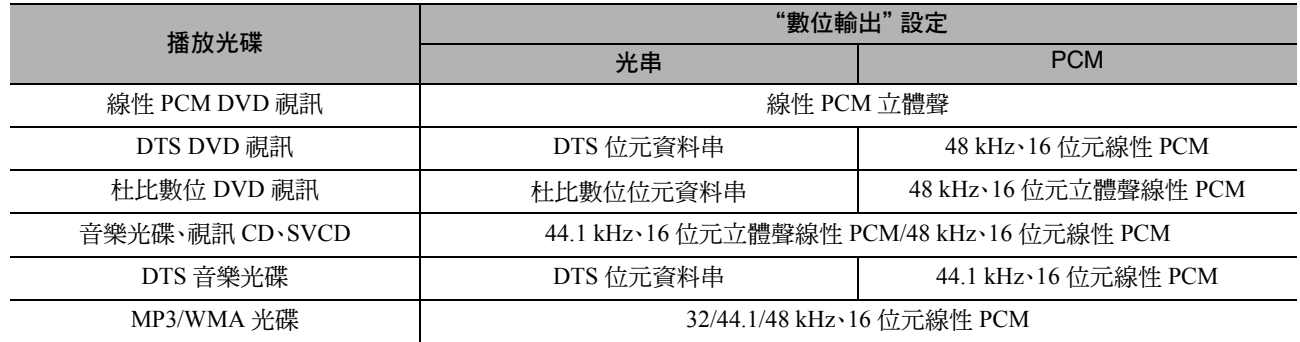

# 視覺設定選單的操作及功能

您可以調整投射影像亮度、對比度及其他值。

# 視覺設定選單的操作

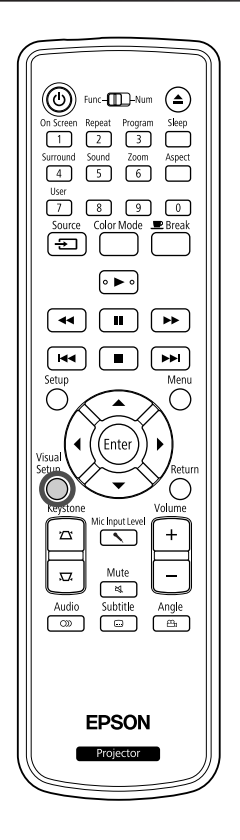

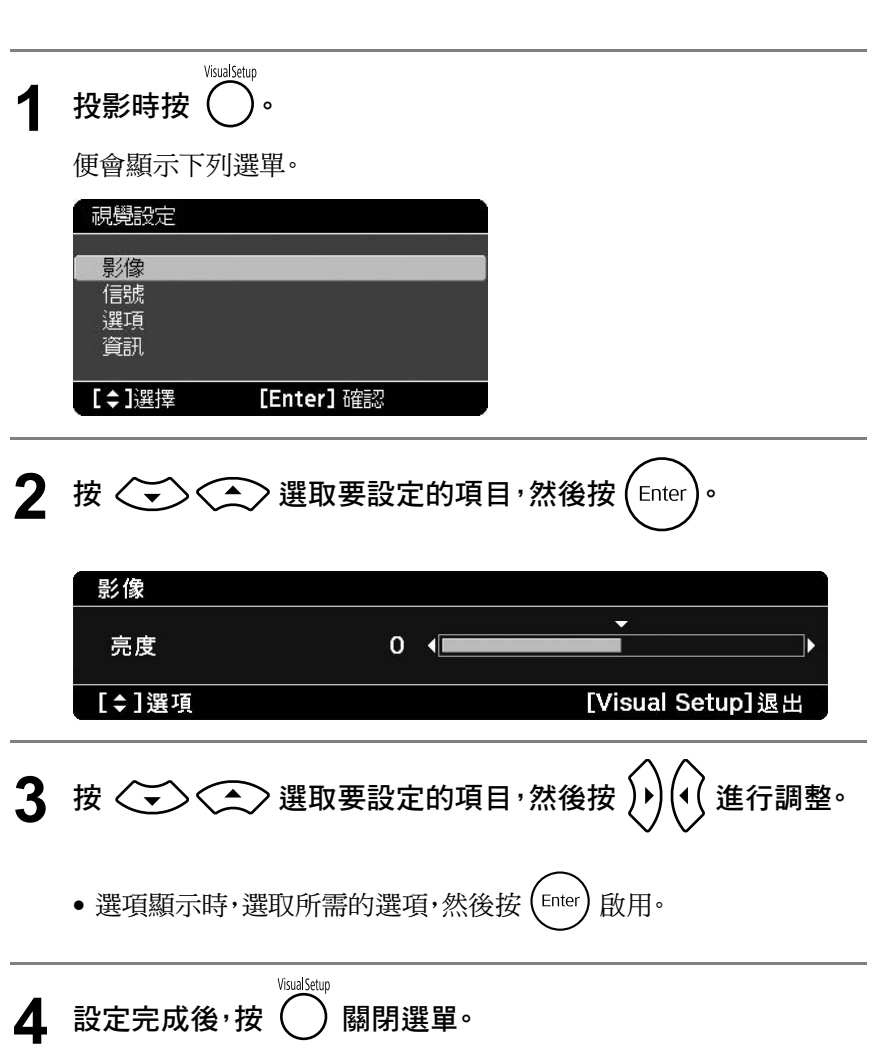

# 視覺設定選單

## 影像頁

顏色模式設為"自動"時,您無法進行設定。c 第 25 頁

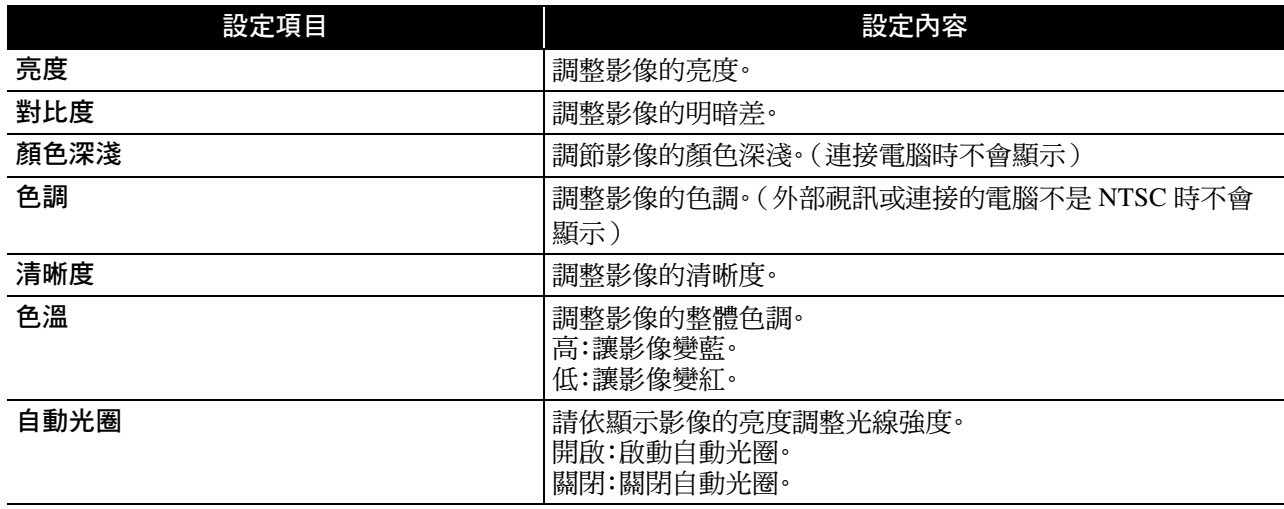

### 信號頁

<span id="page-59-0"></span>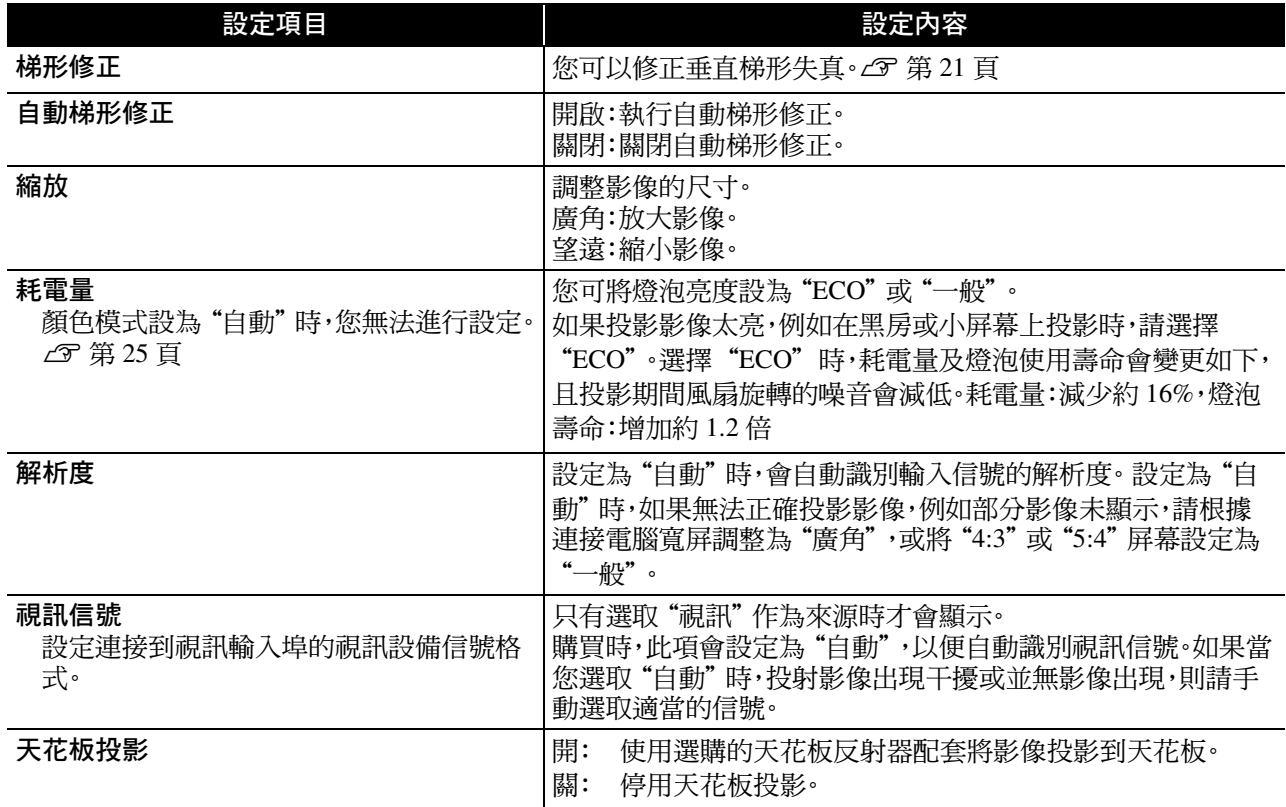

## 選項頁

<span id="page-60-0"></span>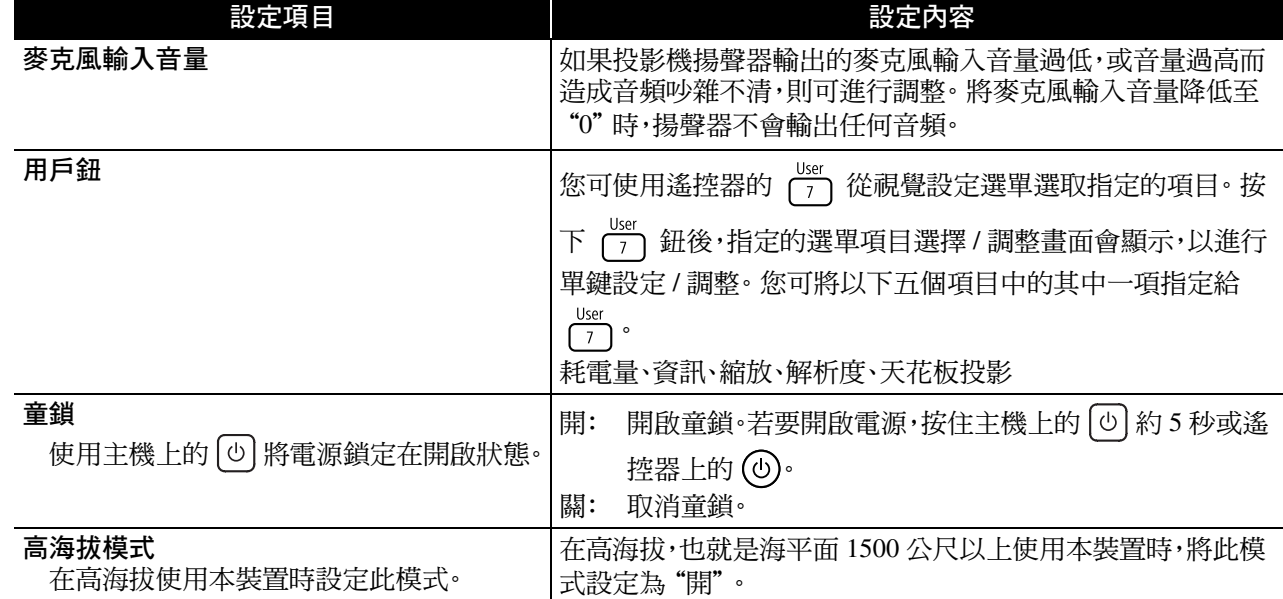

## <span id="page-60-2"></span><span id="page-60-1"></span>資訊頁

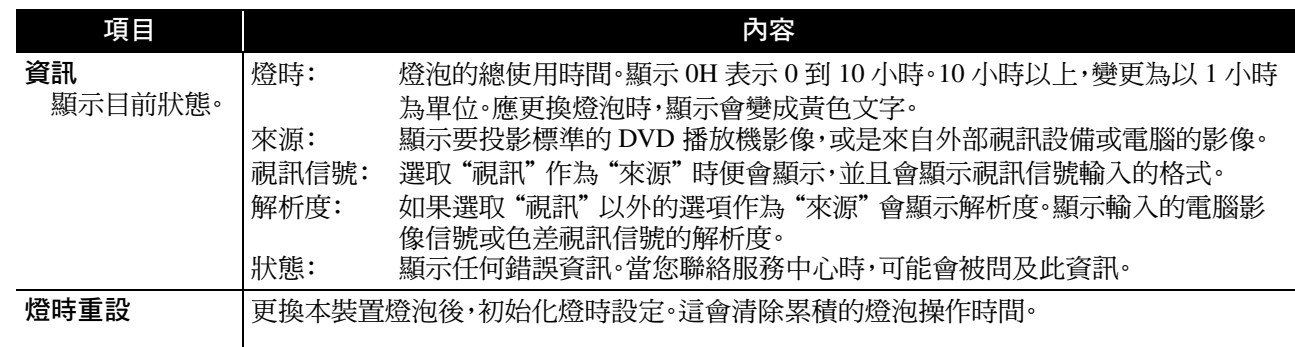

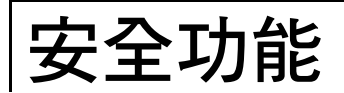

## 防盜鎖

投影機內含以下可防止失竊的保全裝置。

• 安全插槽

本安全插槽適用於 Kensington 公司所生產的微型存放保安系統。您可以在 Kensington 首頁上查詢微型存放保 安系統的細節,網址如下:

http://www.kensington.com/。

• 防竊纜線插孔

通用型的防盜鐵線鎖可以穿過安裝點,將投影機鎖在桌子或柱子上。

### 安裝鐵線鎖

將防盜線鎖穿過把手。 請閱鐵線鎖隨附的上鎖明書。

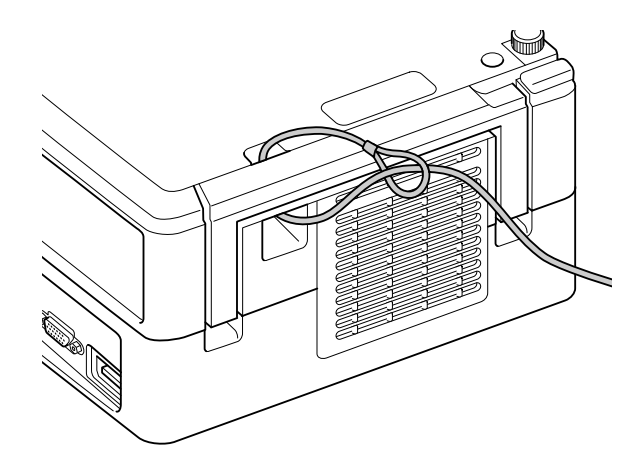

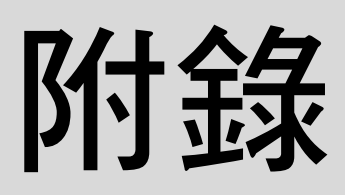

# 故障排除

# 判讀指示燈

您可以利用主面板上的指示燈查看本裝置的狀態。 查看下表中的每一種情形,並按照步驟修復問題。 \* 如果所有指示燈都熄滅,則電源線未正確連接或 裝置電源未開啟。

<span id="page-62-0"></span>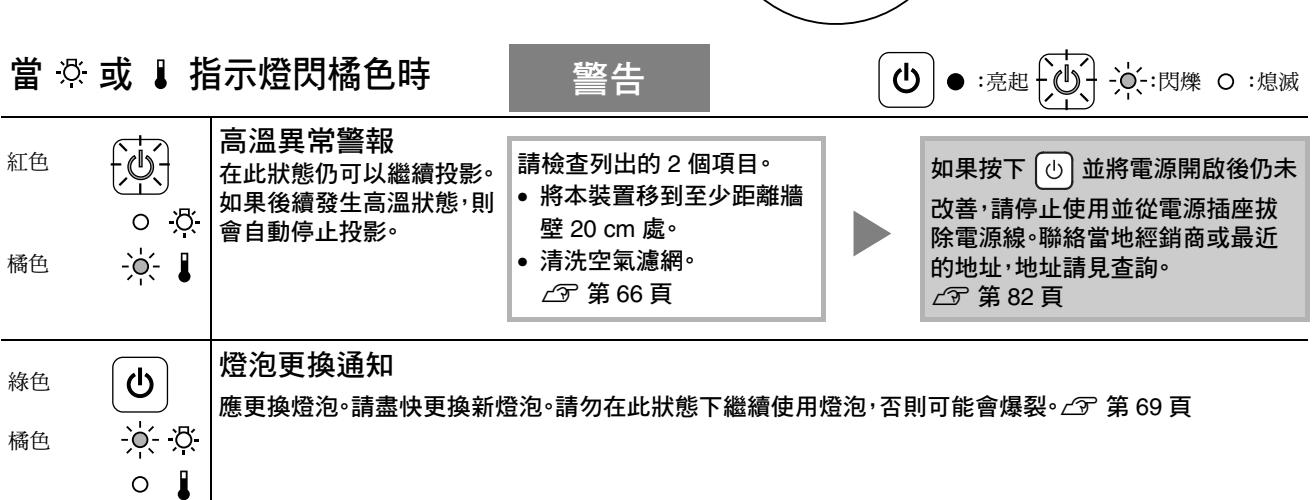

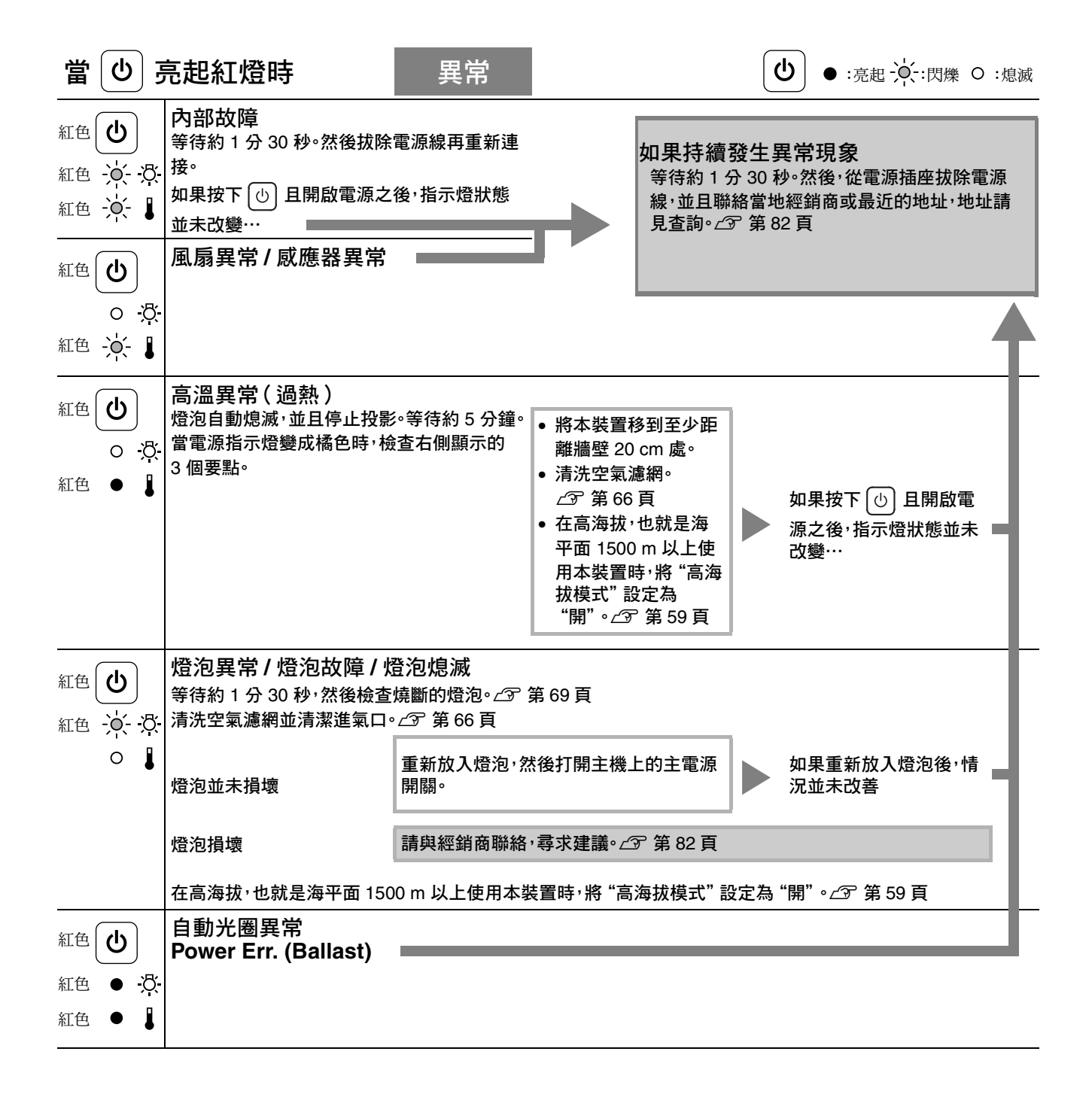

<span id="page-64-0"></span>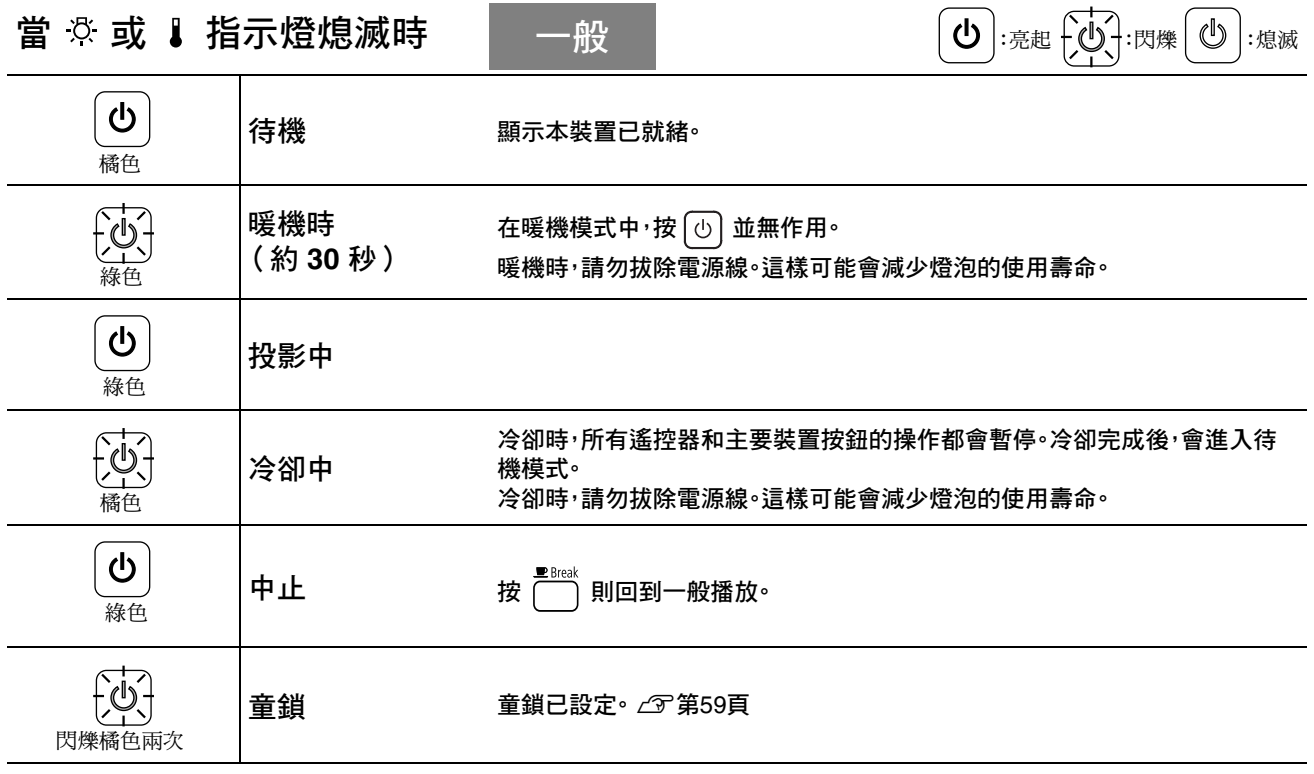

# <span id="page-65-0"></span>當指示燈未能提供幫助時

如果本裝置未正常運作,請求維修之前,請先查看下列注意事項。不過,如果裝置未能改善,請與經銷商聯絡,尋求 建議。

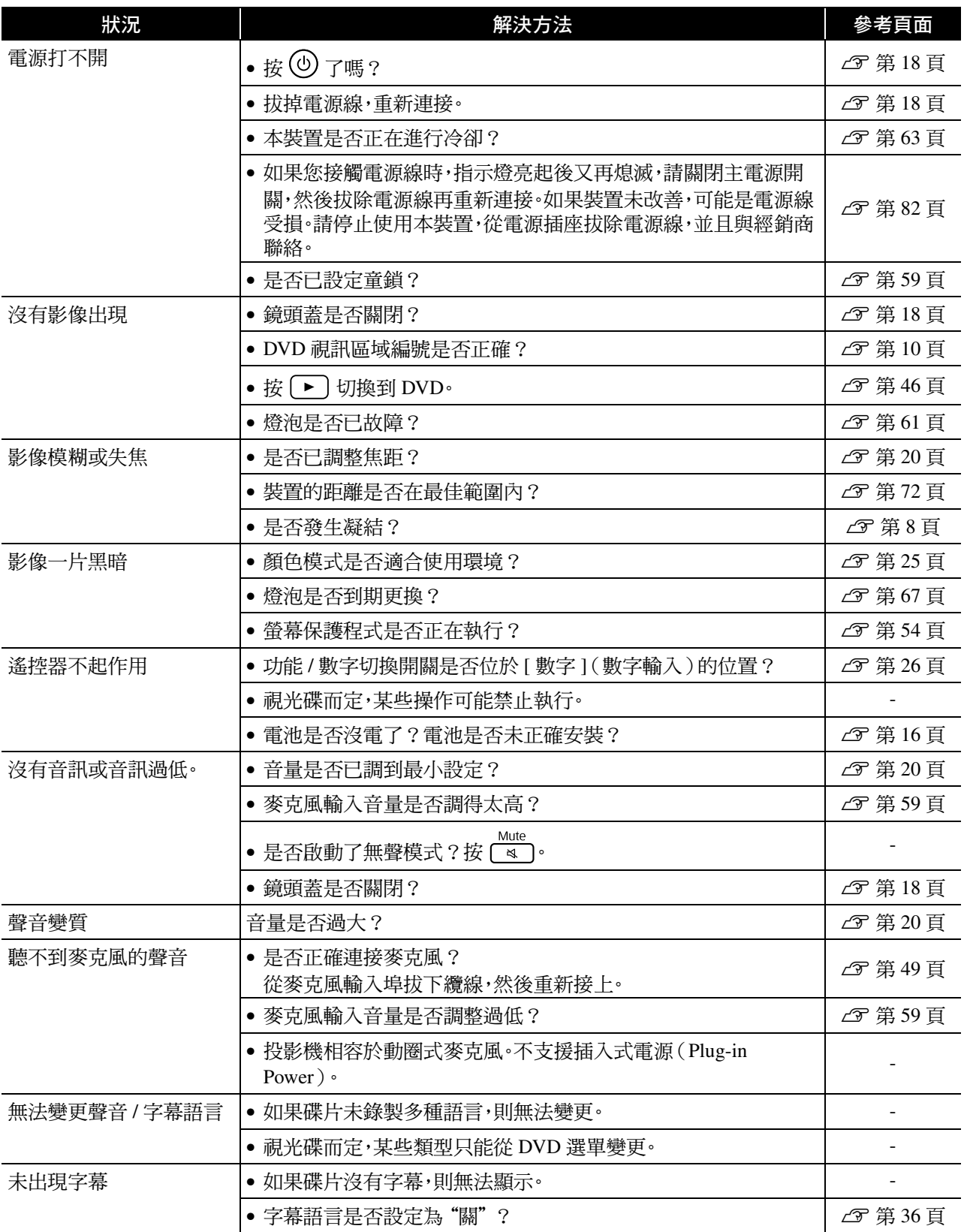

## 使用外部視訊或電腦模式時

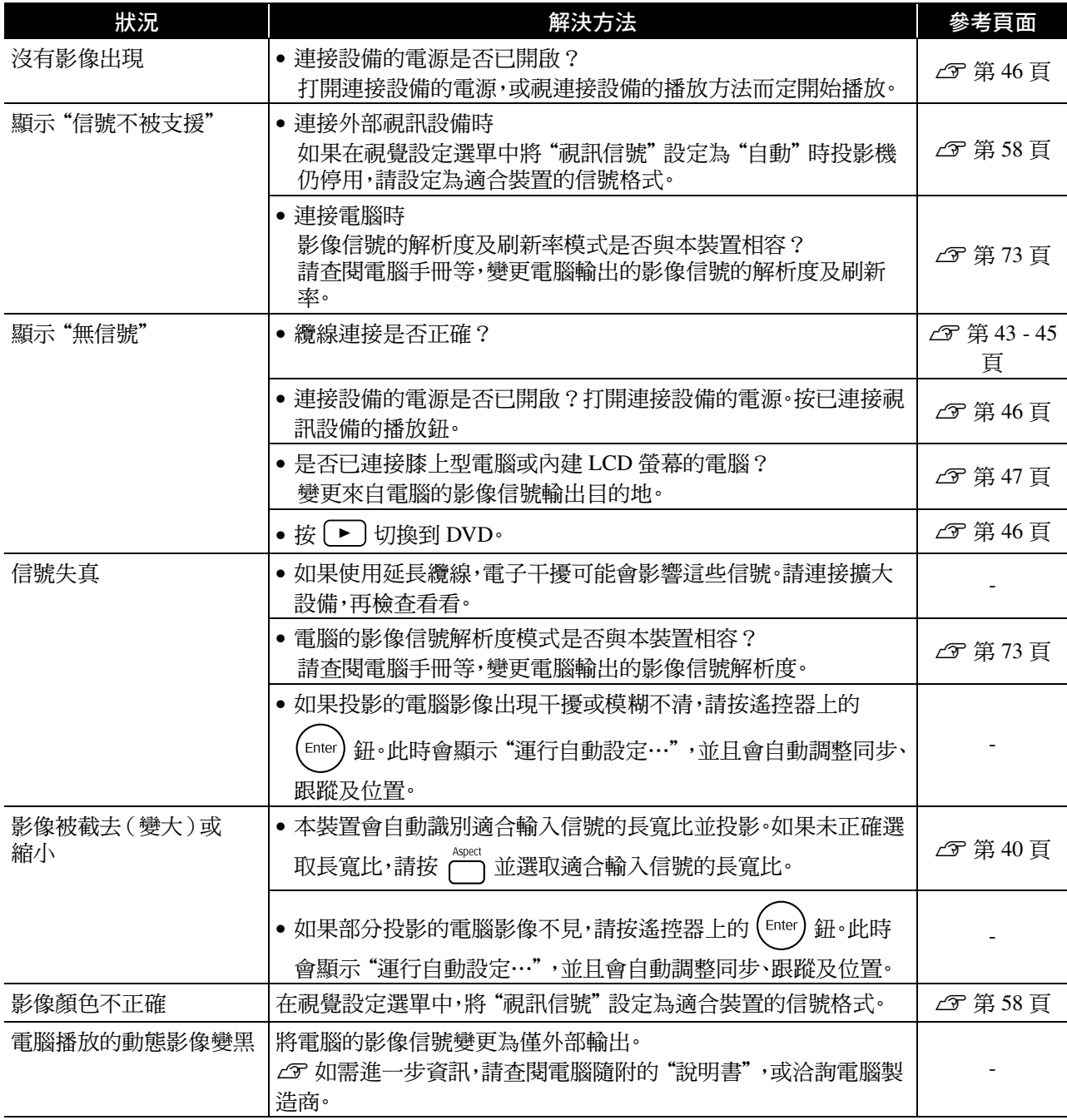

保養

本段將說明保養工作,例如清潔裝置及更換消耗品。

### 注意

開始進行保養前,先從電源插座拔除電源線。

# 清潔

### <span id="page-67-0"></span>清洗空氣濾網並清潔進氣口

空氣濾網或進氣口累積灰塵時,或"投影機過熱。確 定在通風口處沒有放置任何東西,並且清潔或更換空 氣濾網。"訊息出現時,請使用吸塵器清除空氣濾網 和進氣口的灰塵。

### 注意

- 如果灰塵聚集在空氣濾網或進氣口上,會引起本裝置 內部溫度的上升,這會導致操作問題並縮短光學零件 的使用壽命。建議您至少每三個月清潔一次這些零件。 如果在多塵的環境中使用本裝置,請務必更常進行清 潔。
- 請勿以水清洗空氣濾網。請勿使用清潔劑或溶劑。

### 清潔主機

用軟布輕輕擦拭表面。

如果本裝置特別髒,請將軟布用含有少量中性洗滌 劑的水浸濕,用力將軟布擰乾後輕拭本裝置以清除 污跡,然後再以乾軟布擦拭一次。

### 清潔投影鏡頭

使用市售清潔玻璃的布輕輕擦拭鏡頭。

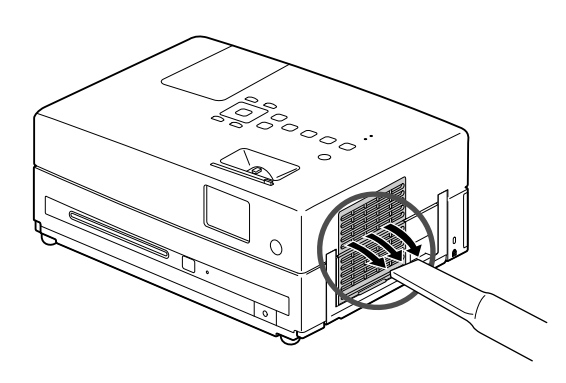

### 注意

請勿使用如蠟、酒精或稀釋劑等揮發性物質清潔本裝置的 表面。這些物質可能造成本裝置變形並且造成外層的漆剝 落。

### 注意

鏡頭很脆弱,所以請避免用硬物擦拭或拍打。

## 消耗品更換期

### 空氣濾網的更換時期

空氣濾網髒污或破損時

### <span id="page-68-0"></span>燈泡更換期

TIP

- 開始投影時,畫面上出現"更換燈泡"訊息。
- 投射的影像變暗或開始失真。
	- 為維持最初的亮度及影像品質,燈泡使用約 3900 小時後,就會顯示更換燈泡的訊息。顯示此訊息的時機,會根 據顏色模式設定以及本裝置的使用狀況有所不同。
		- 如果您在此期間後仍繼續使用燈泡,就會增加燈泡爆裂的機率。出現燈泡更換訊息時,即使燈泡仍能工作,也請 儘快用新的燈泡予以更換。
		- 請勿在關閉後立即再度開啟投影機。經常開關投影機可能會縮短燈泡的使用壽命。
		- 視燈泡的特性和使用方法而定,燈泡可能在顯出燈泡警告訊息前就變暗或故障。您一定要有備用燈泡,以備不 時之需。

## 選購件和消耗品

可視需要購買以下選購件及消耗品。以下為截至 2009 年 8 月止的選購件清單。產品可取得性視購買國家或地區 而定,選購件詳情可不經通知隨時變更。

### 消耗品

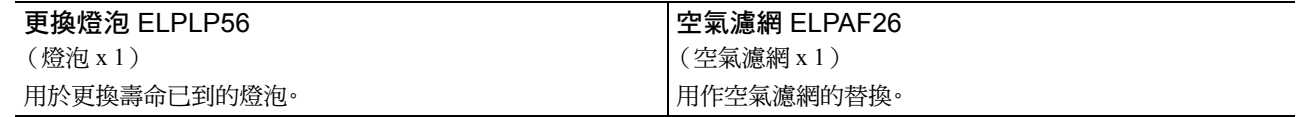

### 選購件

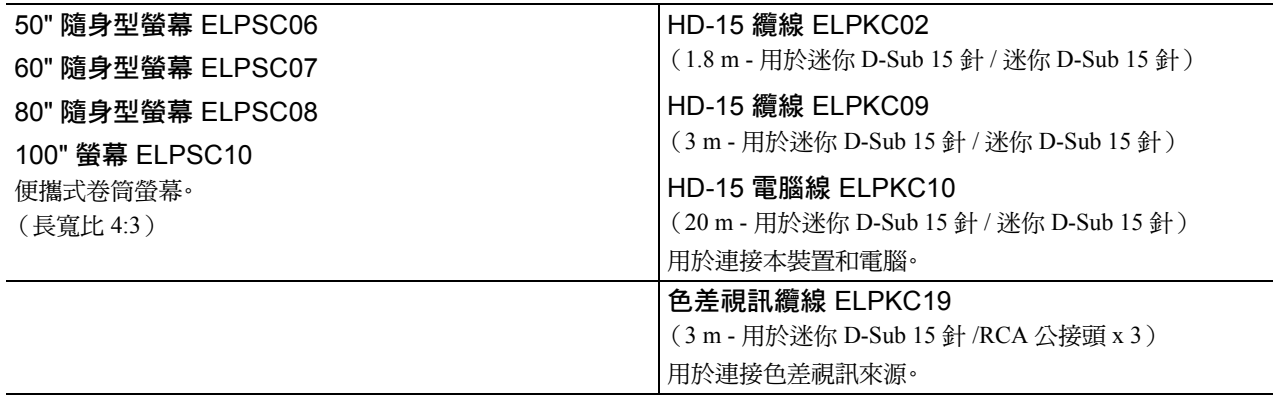

# 如何更換消耗品

### 空氣濾網的更換方法

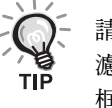

請按當地的法規正確地處理用過的空氣濾網。 濾網:聚丙烯 框架:ABS 樹脂

**1** 關閉電源開關,發出短嗶聲時拔除電源線。

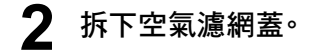

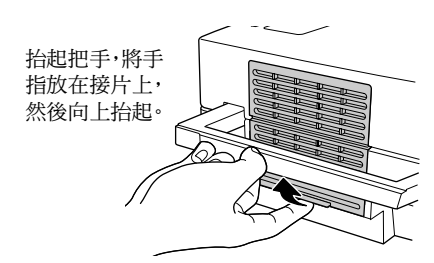

**3** 取出舊的空氣濾網。

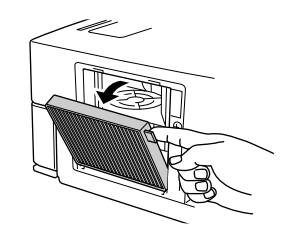

**4** 安裝新的空氣濾網。

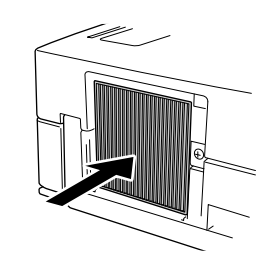

**5** 裝上濾網蓋。

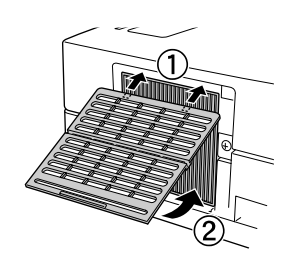

## <span id="page-70-0"></span>燈泡的更換方法

## 注意

燈泡使用過後溫度相當高。關閉電源後,請稍等約1小時讓燈泡完全冷卻,再 進行更換。

- **1** 關閉電源開關,發出短嗶聲時拔除電源線。
- 
- **2** 使用更換燈泡隨附的螺絲起子鬆開燈泡蓋附件螺絲。朝自己的 方向滑動燈泡蓋,然後向上抬起再取出。

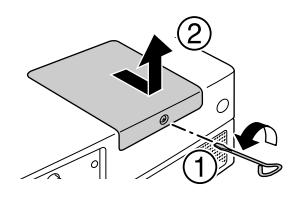

**3** 鬆開燈泡附件螺絲。

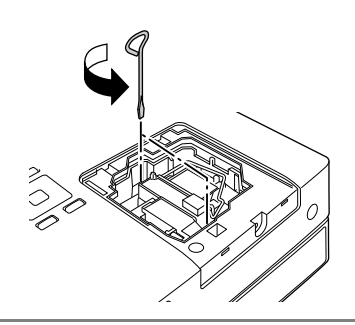

**4** 取出舊燈泡。

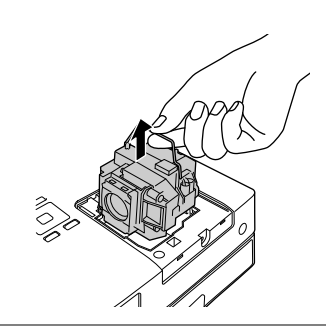

**5** 裝上新燈泡。

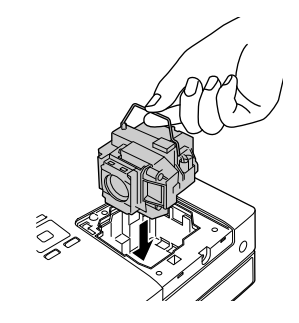

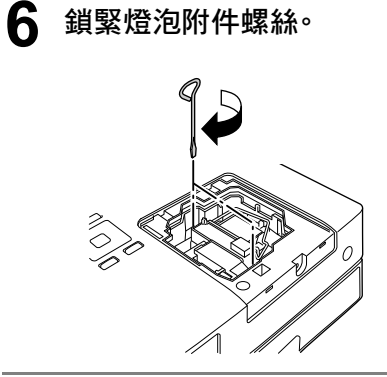

**7** 裝上燈泡蓋。

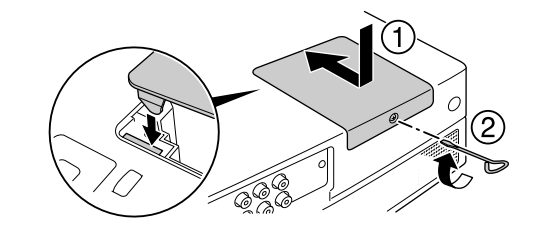

### 注意

- 牢牢裝上燈泡以及燈泡蓋。若燈泡或燈泡蓋未正確安裝,本裝置將啟動安全 預防措施,自行關機。
- 本產品的燈泡組件含水銀(Hg)。對於棄置或回收方式,請參考當地的法 規。

請勿與一般廢物一同棄置。

### 重設燈泡工作時間

更換燈泡後,請確定初始化燈時設定。

本裝置擁有內建的計數器,記錄燈泡的工作時間,就是根據此計數器顯示 燈泡更換訊息。

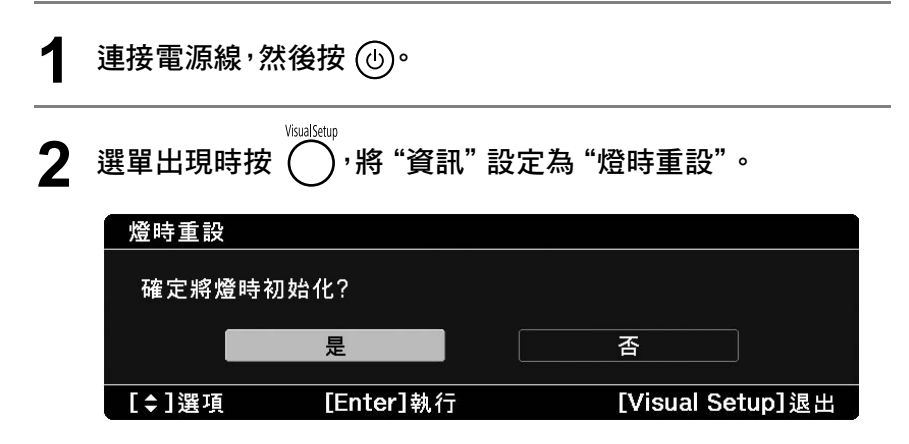
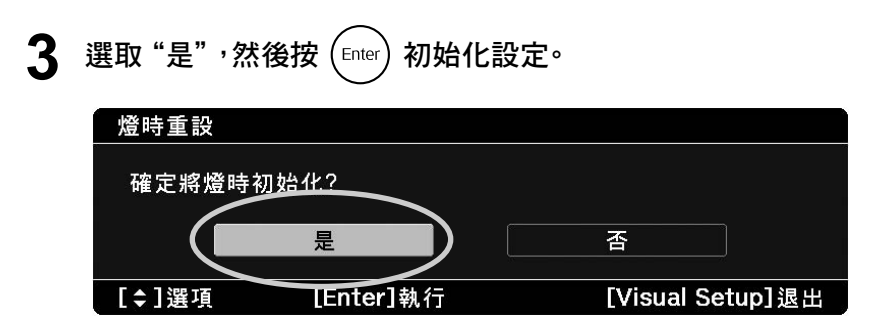

# 投影距離和螢幕大小

請參閱下表,並將裝置放置在針對螢幕大小獲得最佳投影的位置。數值僅供參考。

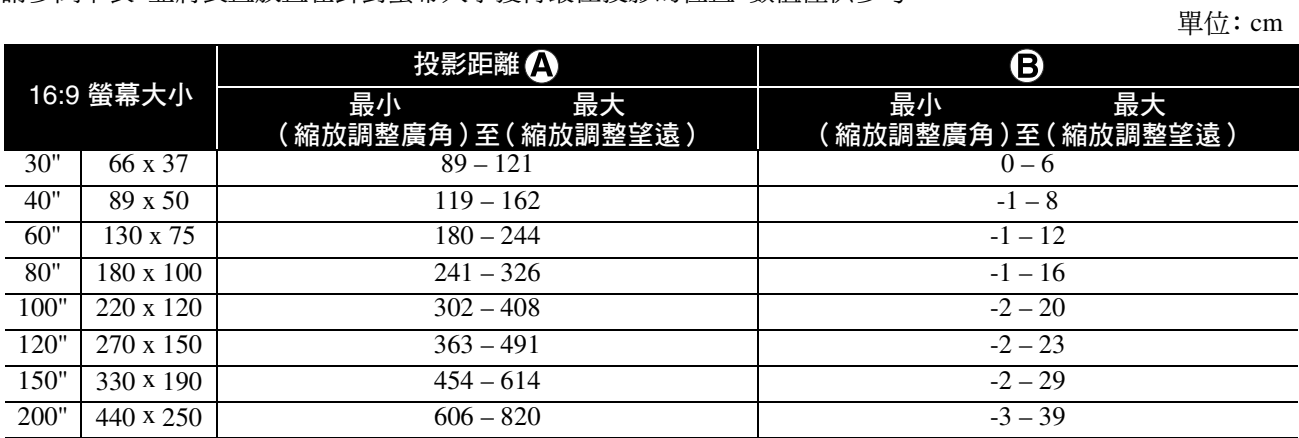

單位: cm

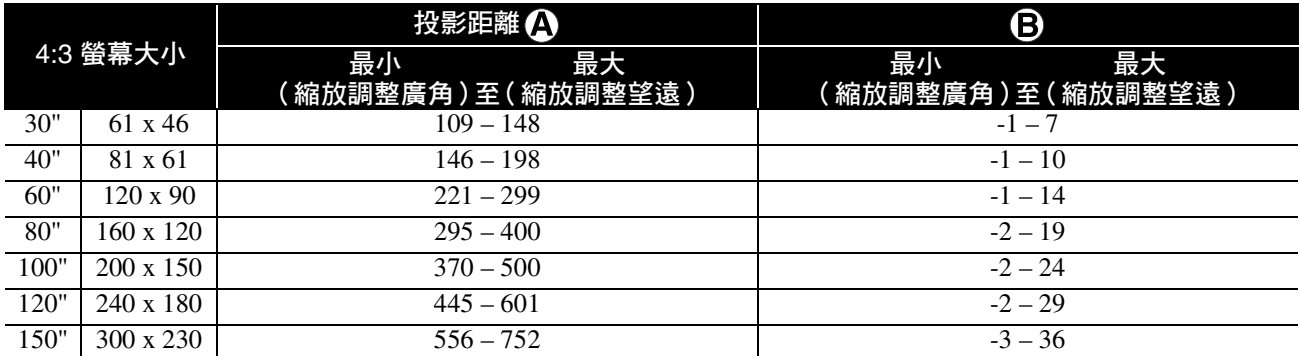

單位: cm

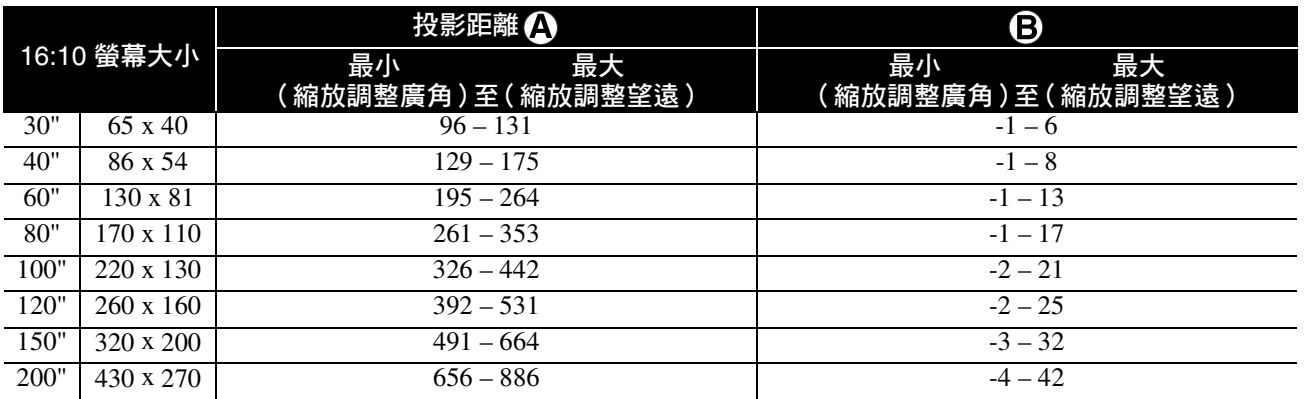

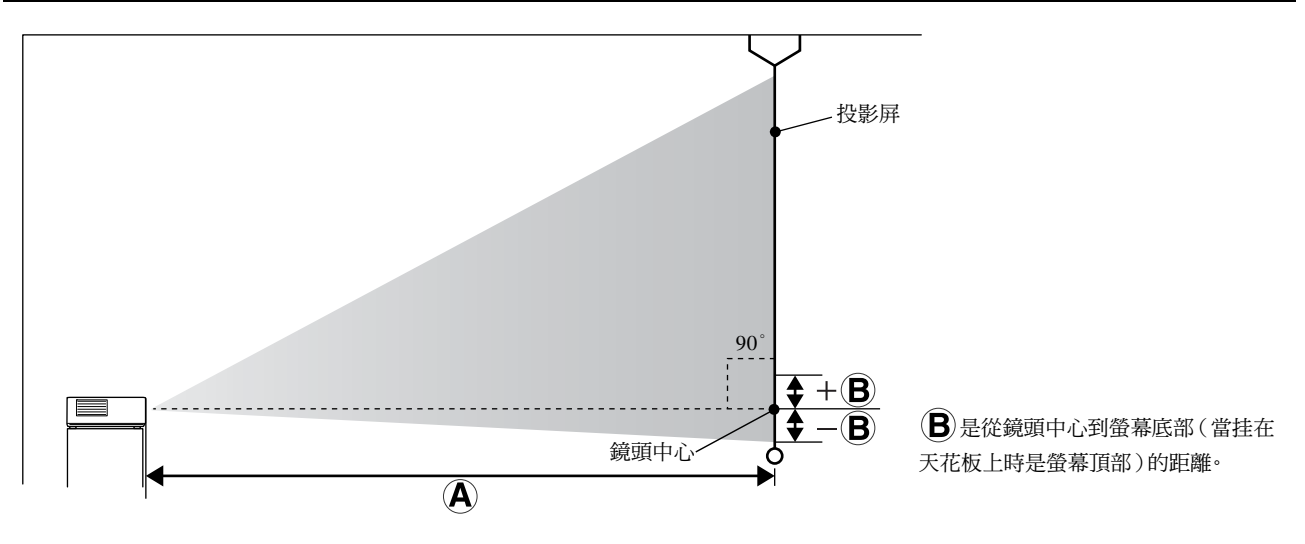

# 相容解析度清單

# **複合視訊** スキャンプ エンジェント エンジェント エンジェント エンジェント エンジェント 単位: 點

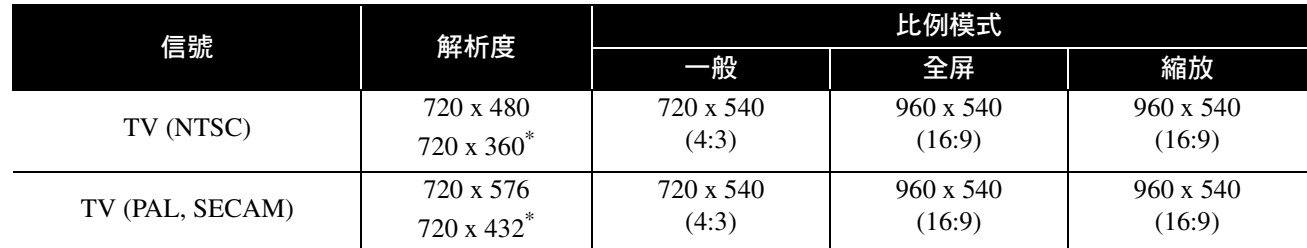

\* 信箱信號

# 色差視訊 單位:點

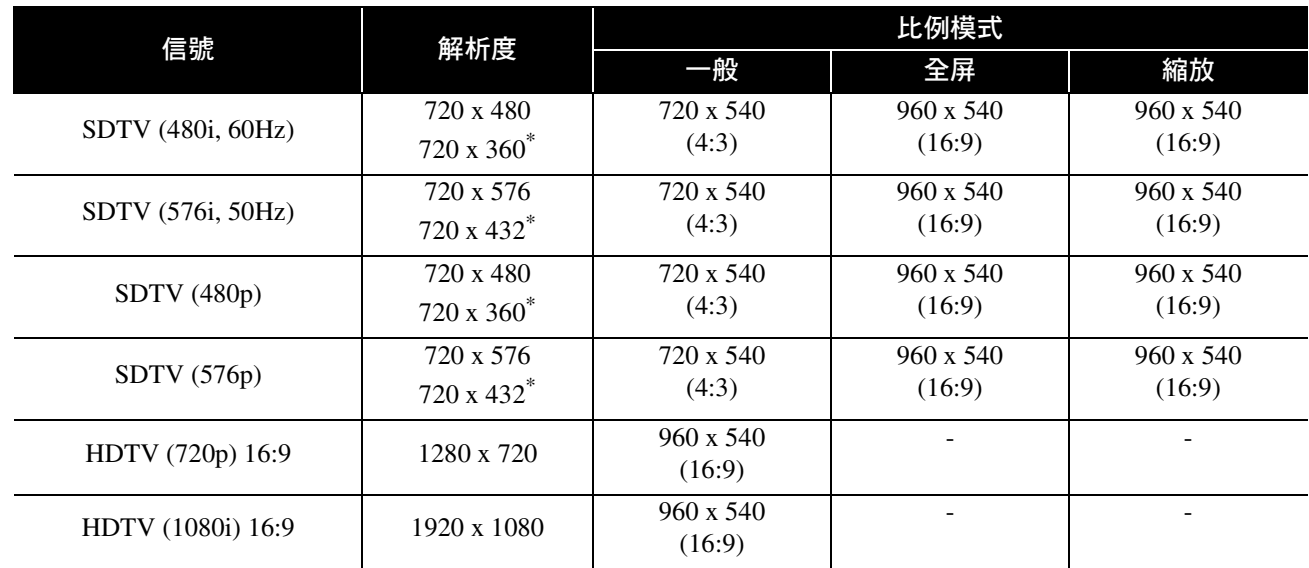

\* 信箱信號

# **HDMI** エヌティスト エヌティスト エヌティスト エヌティスト エヌティスト エヌエヌ エヌ エヌエヌ 単位: 點

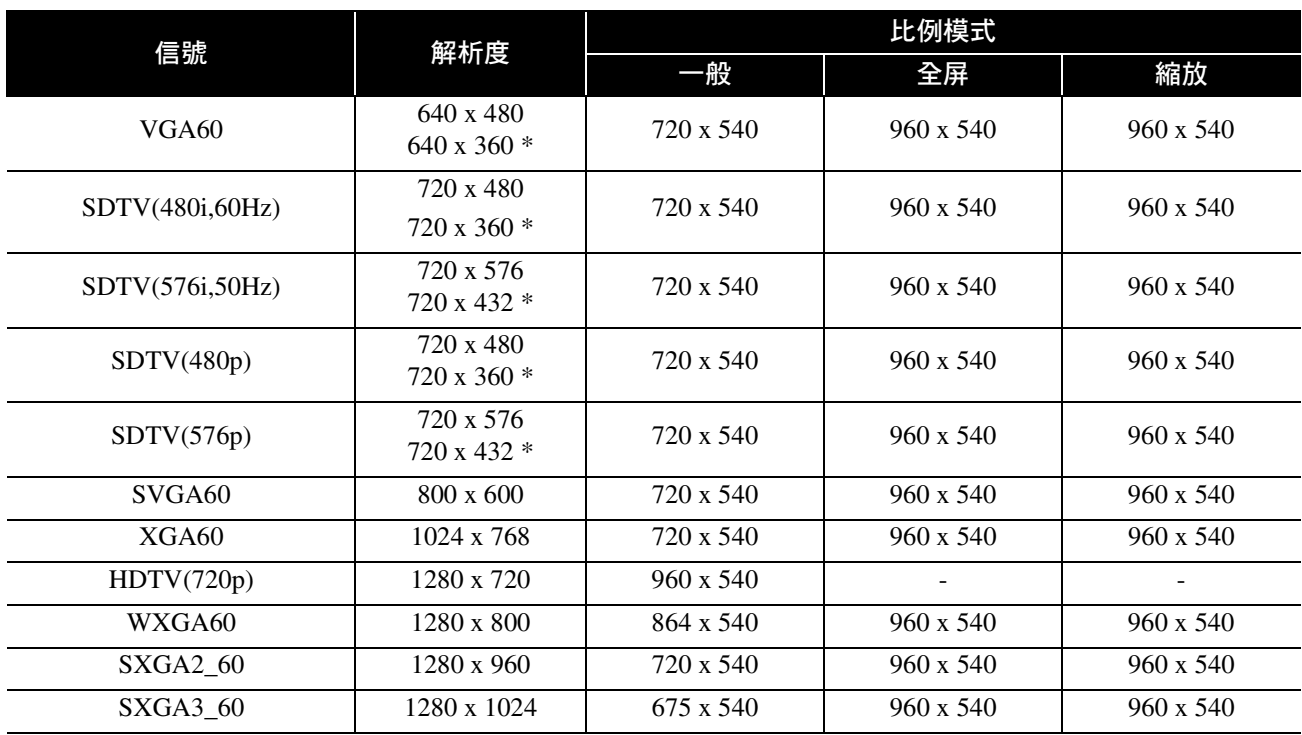

附錄

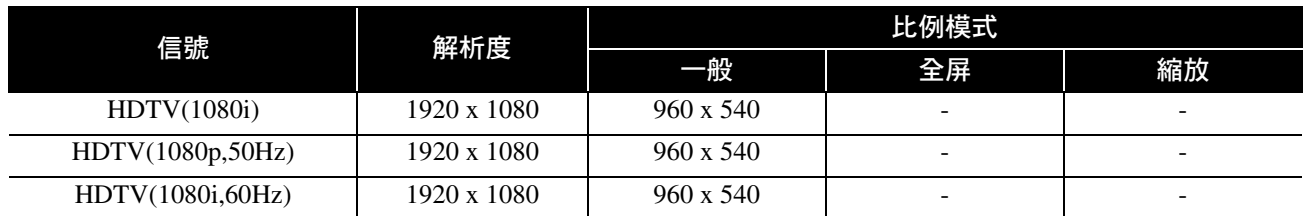

\* 信箱信號

# 電腦影像 エコン エコン エコン エコン エコン エコン エコン エコン エコン 単位: 點

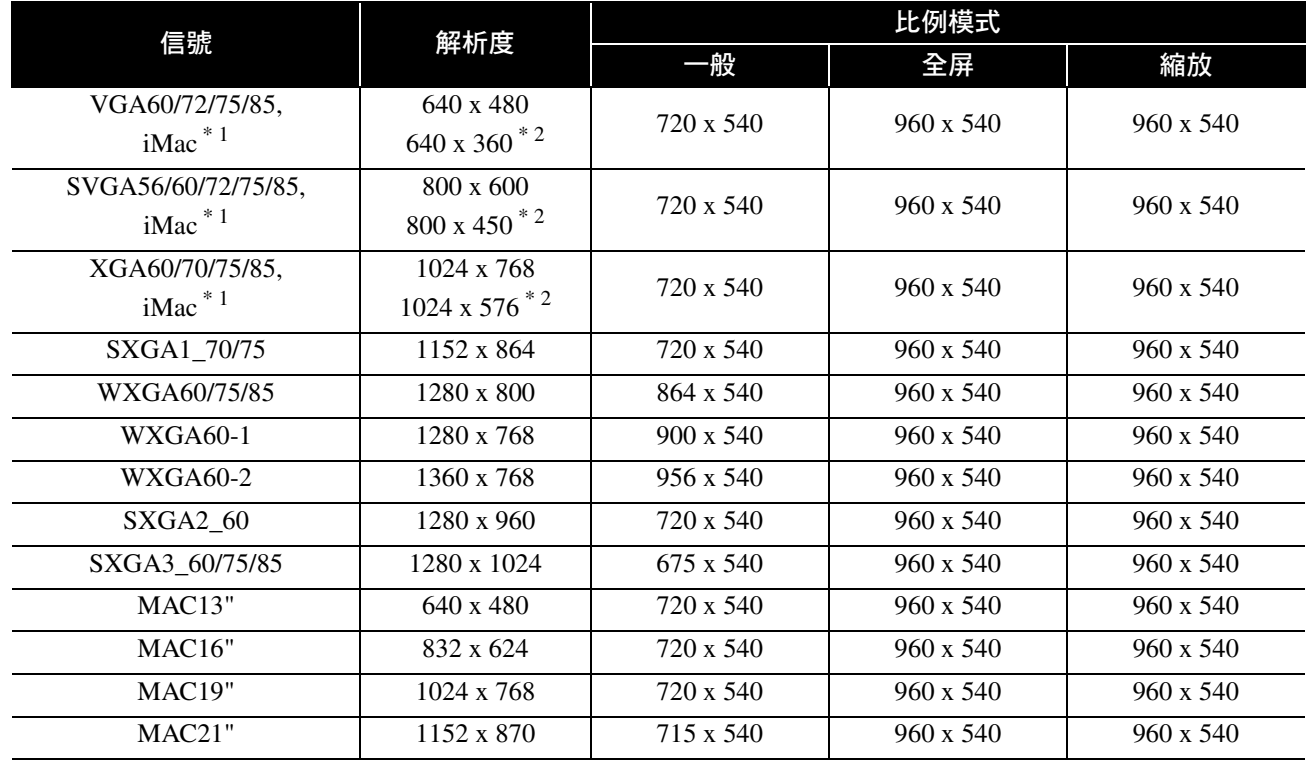

\* 1 您無法連接到未安裝 VGA 輸出埠的機型。

\* 2 信箱信號

即使輸入上述以外的其他信號,還是可能投射影像。但是可能未支援所有的功能。 可能無法顯示小字元等等。

# 相容 **MPEG** 格式清單

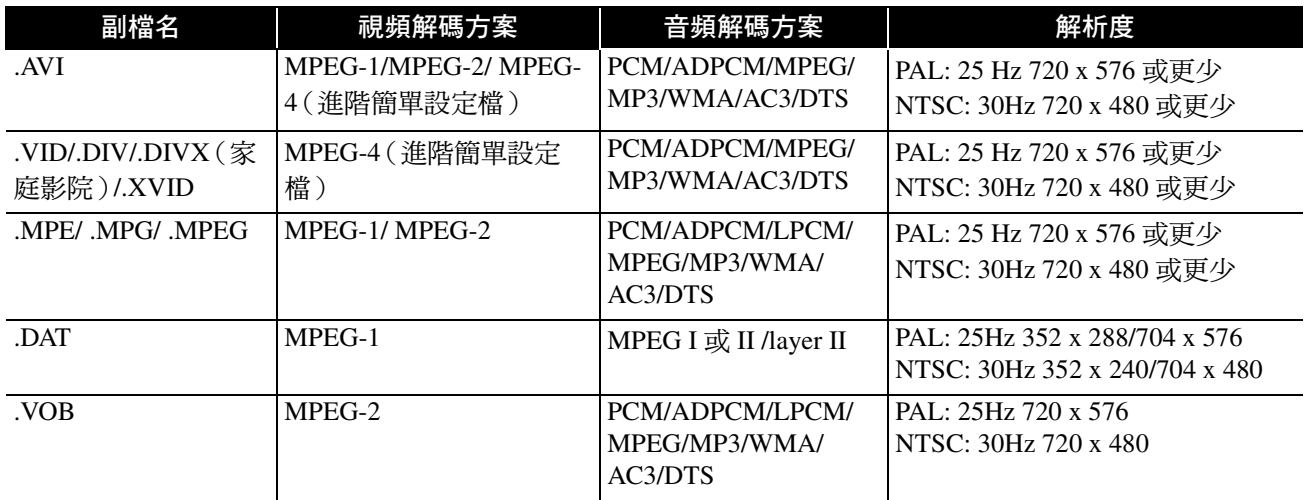

檔案格式必須符合以下要求

• 解析度:最高 720 x 576

• GMC(全域動態補償)點:最多 1

• 位元速率: CD: 5.6 Mbps

DVD: 19Mbps

USB: 5.57 Mbps(然而,按 USB 存放裝置的性能,USB 速度可能會較慢。)

# 規格

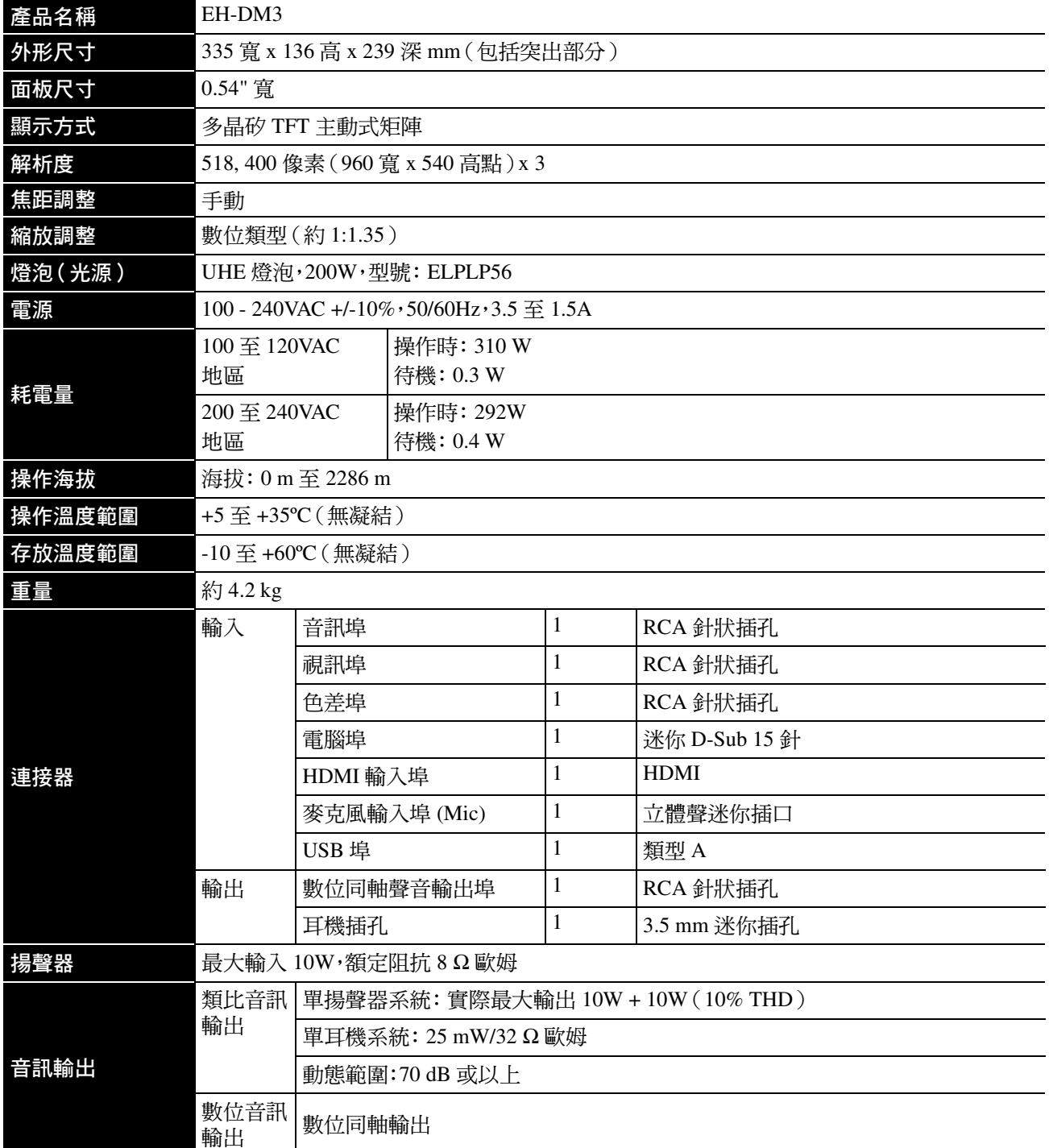

\* USB 埠可能無法接受所有與 USB 相容的裝置。

# 傾斜角度

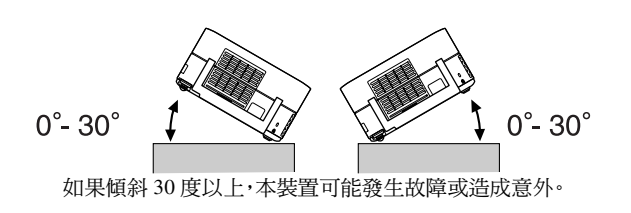

# **DECLARATION of CONFORMITY**

According to 47CFR, Part 2 and 15 Class B Personal Computers and Peripherals; and/or CPU Boards and Power Supplies used with Class B Personal Computers

We : Epson America, INC. Located at : 3840 Kilroy Airport Way MS:3-13 Long Beach, CA 90806 Tel : 562-290-5254

Declare under sole responsibility that the product identified herein, complies with 47CFR Part 2 and 15 of the FCC rules as a Class B digital device. Each product marketed, is identical to the representative unit tested and found to be compliant with the standards. Records maintained continue to reflect the equipment being produced can be expected to be within the variation accepted, due to quantity production and testing on a statistical basis as required by 47CFR 2.909. Operation is subject to the following two conditions :(1) this device may not cause harmful interference, and (2) this device must accept any interference received, including interference that may cause undesired operation.

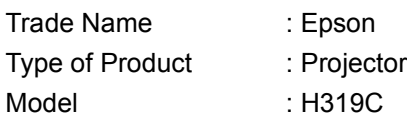

# **FCC Compliance Statement For United States Users**

This equipment has been tested and found to comply with the limits for a Class B digital device, pursuant to Part 15 of the FCC Rules. These limits are designed to provide reasonable protection against harmful interference in a residential installation. This equipment generates, uses, and can radiate radio frequency energy and, if not installed and used in accordance with the instructions, may cause harmful interference to radio communications. However, there is no guarantee that interference will not occur in a particular installation. If this equipment does cause harmful interference to radio or television reception, which can be determined by turning the equipment off and on, the user is encouraged to try to correct the interference by one or more of the following measures.

- Reorient or relocate the receiving antenna.
- Increase the separation between the equipment and receiver.
- Connect the equipment into an outlet on a circuit different from that to which the receiver is connected.
- Consult the dealer or an experienced radio/TV technician for help.

## **WARNING**

The connection of a non-shielded equipment interface cable to this equipment will invalidate the FCC Certification or Declaration of this device and may cause interference levels which exceed the limits established by the FCC for this equipment. It is the responsibility of the user to obtain and use a shielded equipment interface cable with this device. If this equipment has more than one interface connector, do not leave cables connected to unused interfaces. Changes or modifications not expressly approved by the manufacturer could void the user's authority to operate the equipment.

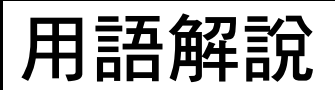

# **HDMI**

"High-Definition Multimedia Interface"的縮寫,為使用纜線 傳輸影像和聲音的數位傳輸標準。HDMI 主要是為數位家 庭設備和電腦建立,此標準不需要進行信號壓縮即可實現 高品質影像信號傳輸。它也具有數位信號加密功能。

# **HDTV**

"High-Definition Television system"的縮寫,應用在可滿足 以下需求的高解析度電視機上:

- 垂直解析度 720p、1080i 或更高("p"意即逐行掃描, "i" 意即隔行掃描)

-16:9 螢幕長寬比

## **JPEG**

用於儲存影像檔的檔案格式。數位相機拍攝的相片大多是 以 JPEG 格式儲存。

## **MP3**

"MPEG1 Audio Layer-3"的縮寫,為音訊壓縮的標準。它能 大幅縮減資料的大小,同時維持高品質的聲音。

# **NTSC**

"National Television Standards Committee"的縮寫,為類比 彩色電視電波傳輸系統的一種。此系統用於日本、美國及拉 丁美洲。

## **PAL**

"Phase Alternation by Line"的縮寫,為類比彩色電視電波 傳輸系統的一種。此系統用於中國、西歐(但法國除外)以 及其他非洲和亞洲國家。

# **SDTV**

"Standard Definition Television"的縮寫,代表不能滿足 HDTV 需求的標準電視廣播系統。

# **SECAM**

"SEquential Couleur A Memoire"的縮寫,為類比彩色電視 電波傳輸系統的一種。此系統用於法國、東歐、前蘇聯、中東 以及部份非洲國家。

### **WMA**

"Windows Media Audio"的縮寫,是由美國 Microsoft Corporation 開發的音訊壓縮技術。您可以使用 Windows Media Player 7、7.1 版、適用於 Windows XP 的 Windows Media Player 或 Windows Media Player 9 系列為 WMA 資料 編碼。

編碼 WMA 檔案時,請使用美國 Microsoft Corporation 認證 的應用程式。如果您使用未經認證的應用程式,則可能無法 正常操作。

# **YCbCr**

目前電視機(NTSC 系統)的色條信號波形傳輸信號。以 Y(亮度信號)CbCr(色度(顏色)信號)表示。

# **YPbPr**

Hi-Vision 的色條信號波形傳輸信號。以 Y(亮度信號) PbPr(色差信號)表示。

# 比例

指影像的長度和高度比。HDTV 影像的長寬比為 16:9,影像 被拉長。標準影像的長寬比為 4:3。播放光碟時,本裝置可以 自動偵測光碟的長寬比。

# 同軸數位輸出

將音訊信號變換為數位信號,並讓它可沿同軸纜線傳輸。

# 播放控制(**PBC**)

播放視訊 CD 的方法。您可以從顯示的選單畫面中,選取要 觀看的畫面或資訊。

# 光碟相關用語

# <span id="page-79-2"></span><span id="page-79-1"></span><span id="page-79-0"></span>標題 **/** 章節 **/** 曲目

DVD 的影片會分成稱為標題的單位,其中可包含任何數目 的章節。

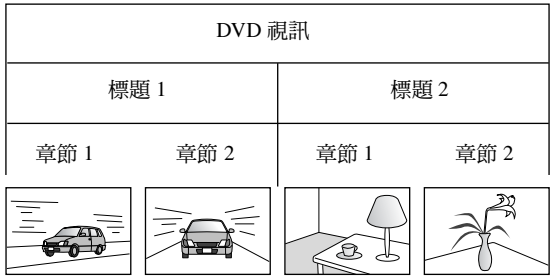

### 視訊和音訊 CD 則分成稱為曲目的單位。

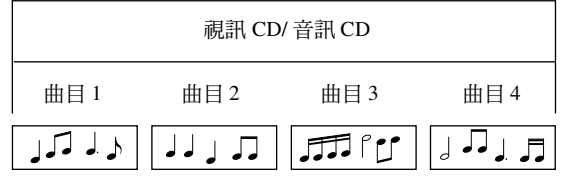

# 索引

# $\overline{B}$

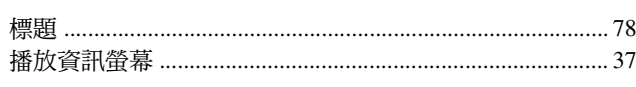

# $\overline{c}$

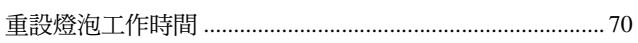

# $\overline{\mathbf{D}}$

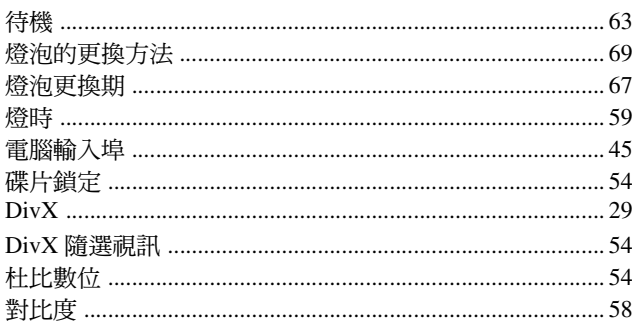

# $\overline{E}$

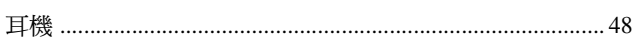

# $\overline{G}$

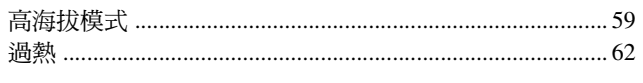

# $\overline{H}$

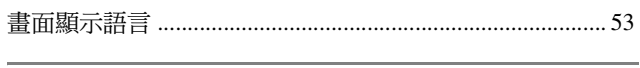

# $\mathsf{J}$

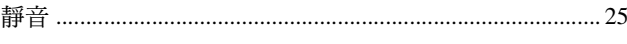

# $\overline{\mathsf{K}}$

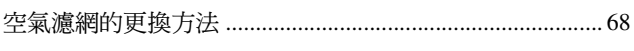

# $\overline{L}$

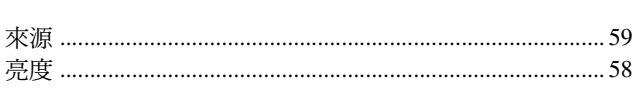

# M

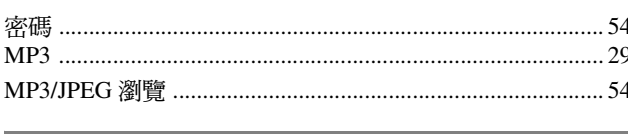

# $\overline{P}$

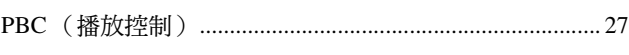

# $\overline{Q}$

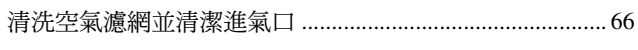

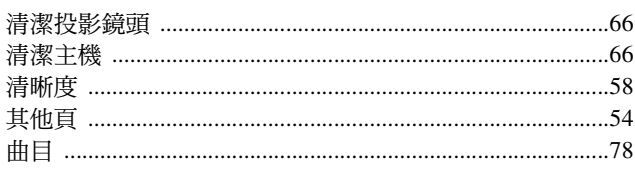

# $\mathbf S$

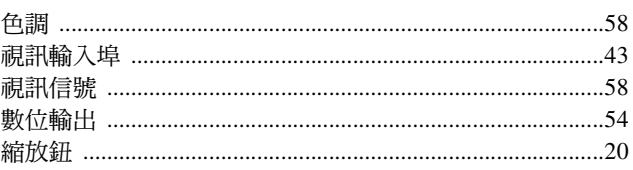

# $\overline{\mathbf{T}}$

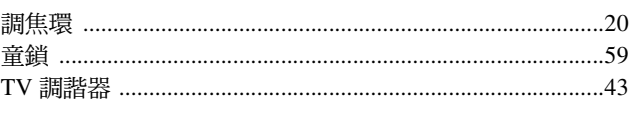

# $\overline{U}$

# W

# $\mathsf{X}$

# $\overline{\mathbf{Y}}$

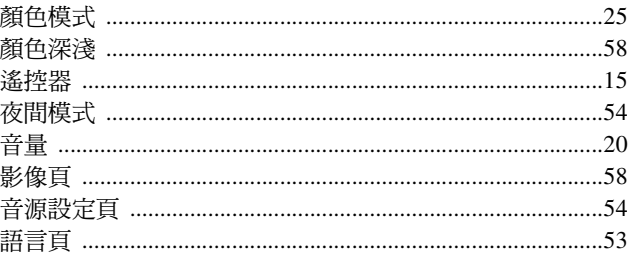

# $\overline{z}$

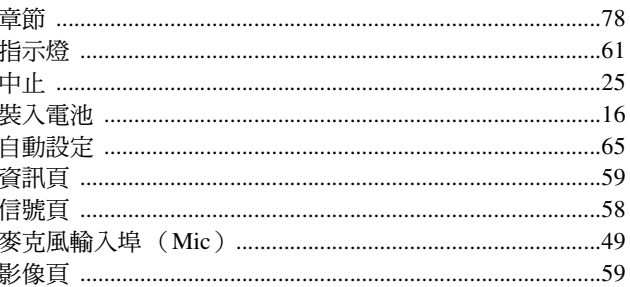

# **MEMO**

# **MEMO**

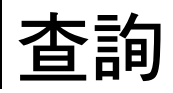

本地址清單截至 2008 年 7 月 2 日時的情況。

最新的聯絡處請參照下一頁以後的各聯絡處的 Web Home Page。無這些記載時請見主要的 EPSON home page

<www.epson.com>。

# **< EUROPE, MIDDLE EAST & AFRICA >**

#### **ALBANIA :**

### **INFOSOFT SYSTEM**

Gjergji Center, Rr Murat Toptani Tirana 04000 - Albania Tel: 00 355 42 511 80/ 81/ 82/ 83 Fax: 00355 42 329 90 Web Address: [http://content.epson.it/about/int\\_services.htm](http://content.epson.it/about/int_services.htm)

#### **AUSTRIA :**

**EPSON DEUTSCHLAND GmbH** Buropark Donau Inkustrasse 1-7 / Stg. 8 / 1. OG A-3400 Klosterneuburg Tel: +43 (0) 2243 - 40 181 - 0 Fax: +43 (0) 2243 - 40 181 - 30 Web Address: <http://www.epson.at>

#### **BELGIUM :**

#### **EPSON Europe B.V.**

**Branch office Belgium** Belgicastraat 4 - Keiberg B-1930 Zaventem Tel: +32 2/ 7 12 30 10 Fax: +32 2/ 7 12 30 20 Hotline: 070 350120 Web Address: <http://www.epson.be>

## **BOSNIA AND HERZEGOVINA :**

**KIMTEC d.o.o.** Poslovni Centar 96-2 72250 Vitez Tel: 00387 33 639 887 Fax: 00387 33 755 995 Web Address: [http://content.epson.it/about/int\\_services.htm](http://content.epson.it/about/int_services.htm)

#### **BULGARIA :**

# **EPSON Service Center Bulgaria**

c/o ProSoft Central Service Akad. G. Bonchev SRT. bl.6 1113 Sofia Tel: 00359 2 979 30 75 Fax: 00359 2 971 31 79 Email: info@prosoft.bg Web Address: <http://www.prosoft.bg>

#### **CROATIA :**

**RECRO d.d.** Avenija V. Holjevca 40 10 000 Zagreb Tel: 00385 1 3650774 Fax: 00385 1 3650798 Web Address: [http://content.epson.it/about/int\\_services.htm](http://content.epson.it/about/int_services.htm)

#### **CYPRUS :**

### **TECH-U SERVICES LTD**

2 Papaflessa Str 2235 Latsia Tel: 00357 22 69 4000 Fax: 00357 22490240 Web Address: [http://content.epson.it/about/int\\_services.htm](http://content.epson.it/about/int_services.htm)

#### **CZECH REPUBLIC : EPSON EUROPE B.V.**

#### **Branch Office Czech Republic** Slavickova 1a 63800 Brno E-mail: infoline@epson.cz Web Address: <http://www.epson.cz> Hotline: 800 142 052

# **DENMARK :**

**EPSON Denmark** Generatorvej 8 C 2730 Herlev Tel: 44508585 Fax: 44508586 Email: denmark@epson.co.uk Web Address: <http://www.epson.dk> Hotline: 70279273

**ESTONIA :**

#### **EPSON Service Center Estonia** c/o Kulbert Ltd. Sirge 4, 10618 Tallinn Tel: 00372 671 8160 Fax: 00372 671 8161 Web Address: <http://www.epson.ee>

#### **FINLAND :**

**Epson (UK) Ltd.** Rajatorpantie 41 C FI-01640 Vantaa Web Address: <http://www.epson.fi> Hotline: 0201 552091

#### **FRANCE & DOM-TOM TERRITORY : EPSON France S.A.**

150 rue Victor Hugo BP 320 92305 LEVALLOIS PERRET CEDEX Web Address: <http://www.epson.fr> Hotline: 0821017017

### **GERMANY :**

**EPSON Deutschland GmbH** Otto-Hahn-Strasse 4 D-40670 Meerbusch Tel: +49-(0)2159-538 0 Fax: +49-(0)2159-538 3000 Web Address: <http://www.epson.de> Hotline: 01805 2341 10

### **GREECE :**

**EPSON Italia s.p.a.** 274 Kifisias Avenue –15232 Halandri Greece Tel: +30 210 6244314 Fax: +30 210 68 28 615 Email: epson@information-center.gr Web Address: [http://content.epson.it/about/int\\_services.htm](http://content.epson.it/about/int_services.htm)

### **HUNGARY :**

#### **EPSON EUROPE B.V. Branch Office Hungary** Infopark setany 1.

H-1117 Budapest Hotline: 06 800 14 783 E-mail: infoline@epson.hu [Web Address: www.epson.hu](www.epson.hu) 

#### **IRELAND :**

**Epson (UK) Ltd.** Campus 100, Maylands Avenue Hemel Hempstead Herts HP2 7TJ U.K.Techn. Web Address: <http://www.epson.ie> Hotline: 01 679 9015

#### **ITALY :**

**EPSON Italia s.p.a.** Via M. Vigano de Vizzi, 93/95 20092 Cinisello Balsamo (MI) Tel: +39 06. 660321 Fax: +39 06. 6123622 Web Address: <http://www.epson.it> Hotline: 02 26830058

#### **KAZAKHSTAN :**

**EPSON Kazakhstan Rep Office** Gogolya street, 39, Office 707 050002, Almaty, Kazakhstan Phone +3272 (727) 259 01 44 Fax +3272 (727) 259 01 45 Web Address: <http://www.epson.ru>

### **LATVIA :**

**EPSON Service Center Latvia** c/o ServiceNet LV Jelgavas 36 1004 Riga Tel.: 00 371 746 0399 Fax: 00 371 746 0299 [Web Address: www.epson.lv](www.epson.lv)

#### **LITHUANIA :**

**EPSON Service Center Lithuania**

c/o ServiceNet Gaiziunu 3 50128 Kaunas Tel.: 00 370 37 400 160 Fax: 00 370 37 400 161 [Web Address: www.epson.lt](www.epson.lt)

#### **LUXEMBURG :**

#### **EPSON DEUTSCHLAND GmbH Branch office Belgium**

Belgicastraat 4-Keiberg B-1930 Zaventem Tel: +32 2/ 7 12 30 10 Fax: +32 2/ 7 12 30 20 Hotline: 0900 43010 Web Address: <http://www.epson.be>

#### **MACEDONIAN :**

**DIGIT COMPUTER ENGINEERING** Bul. Partizanski Odredi 62 Vlez II mezanin 1000 Skopie Tel: 00389 2 3093393 Fax: 00389 2 3093393 Web Address: [http://content.epson.it/about/int\\_services.htm](http://content.epson.it/about/int_services.htm)

#### **NETHERLANDS : EPSON Europe B.V.**

**Benelux sales office** Entrada 701 NL-1096 EJ Amsterdam The Netherlands Tel: +31 20 592 65 55 Fax: +31 20 592 65 66 Hotline: 0900 5050808 Web Address: <http://www.epson.nl>

### **NORWAY :**

**EPSON NORWAY** Lilleakerveien 4 oppgang 1A

N-0283 Oslo NORWAY Hotline: 815 35 180 Web Address: <http://www.epson.no>

#### **POLAND :**

**EPSON EUROPE B.V. Branch Office Poland**  ul. Bokserska 66 02-690 Warszawa Poland Hotline:(0) 801-646453 Web Address: <http://www.epson.pl>

### **PORTUGAL :**

**EPSON Portugal**

R. Gregorio Lopes, nº 1514 Restelo 1400-195 Lisboa Tel: 213035400 Fax: 213035490 Hotline: 707 222 000 Web Address: <http://www.epson.pt>

#### **ROMANIA :**

#### **EPSON EUROPE B.V. Branch Office Romania**

Strada Ion Urdareanu nr. 34 Sector 5, 050688 Bucuresti Tel: 00 40 21 4025024 Fax: 00 40 21 4025020 Web Address: <http://www.epson.ro>

### **Russia :**

**EPSON CIS**

Schepkina street, 42, Bldg 2A, 2nd floor 129110, Moscow, Russia Phone +7 (495) 777-03-55 Fax +7 (495) 777-03-57 Web Address: <http://www.epson.ru>

#### **Ukraine:**

**EPSON Kiev Rep Office**

Pimonenko street, 13, Bldg 6A, Office 15 04050, Kiev, Ukraine Phone +38 (044) 492 9705 Fax +38 (044) 492 9706 Web Address: <http://www.epson.ru>

### **< NORTH, CENTRAL AMERICA & CARIBBEANI ISLANDS >**

### **CANADA :**

**Epson Canada, Ltd.** 3771 Victoria Park Avenue Scarborough, Ontario CANADA M1W 3Z5 Tel: 905-709-9475 or 905-709-3839 Web Address: <http://www.epson.com>

### **COSTA RICA (Ecuador) :**

**EPSON Costa Rica.**

De la Embajada Americana, 200 Sur y 200 Oeste Apartado Postal 1361-1200 Pavas San Jose, Costa Rica Tel: (506) 2210-9555 Web Address: <http://www.epson.com.cr>

#### **SERBIA AND MONTENEGRO : BS PROCESSOR d.o.o.**

Hazdi Nikole Zivkovica 2 Beograd - 11000 - F.R. Jugoslavia Tel: 00 381 11 328 44 88 Fax: 00 381 11 328 18 70 Web Address: [http://content.epson.it/about/int\\_services.htm](http://content.epson.it/about/int_services.htm)

## **SLOVAKIA :**

**EPSON EUROPE B.V. Branch Office Czech Republic** Slavickova 1a 638 00 Brno Hotline: 0850 111 429 (national costs) Email: infoline@epson.sk Web Address: <http://www.epson.sk>

#### **SLOVENIA :**

**BIROTEHNA d.o.o** Litijska Cesta 259 1261 Ljubljana - Dobrunje Tel: 00 386 1 5853 410 Fax: 00386 1 5400130 Web Address: [http://content.epson.it/about/int\\_services.htm](http://content.epson.it/about/int_services.htm)

### **SPAIN :**

**EPSON Iberica, S.A.** Av. de Roma, 18-26 08290 Cerdanyola del valles Barcelona Tel: 93 582 15 00 Fax: 93 582 15 55 Hotline: 902 28 27 26 Web Address: <http://www.epson.es>

#### **SWEDEN :**

**Epson Sweden** Box 329 192 30 Sollentuna Sweden Tel: 0771-400134 Web Address: <http://www.epson.se>

#### **SWIZERLAND : EPSON DEUTSCHLAND GmbH Branch office Switzerland**

Riedmuehlestrasse 8 CH-8305 Dietlikon Tel: +41 (0) 43 255 70 20 Fax: +41 (0) 43 255 70 21 Hotline: 0848448820 Web Address: <http://www.epson.ch>

#### **MEXICO :**

**EPSON Mexico, S.A. de C.V.** Boulevard Manuel Avila Camacho 389 Edificio 1, Conjunto Legaria Col. Irrigación, C.P. 11500 México, DF Tel: (52 55) 1323-2052 Web Address: <http://www.epson.com.mx>

#### **TURKEY : TECPRO**

Sti. Telsizler mah. Zincirlidere cad. No: 10 Kat 1/2 Kagithane 34410 Istanbul Tel: 0090 212 2684000 Fax: 0090212 2684001 Web Address: <http://www.epson.com.tr> Info: bilgi@epsonerisim.com Web Address: <http://www.epson.tr>

#### **UK :**

**Epson (UK) Ltd.** Campus 100, Maylands Avenue Hemel Hempstead Herts HP2 7TJ Tel: (01442) 261144 Fax: (01442) 227227 Hotline: 08704437766 Web Address: <http://www.epson.co.uk>

#### **AFRICA :**

Contact your dealer Web Address: [http://www.epson.co.uk/welcome/](http://www.epson.co.uk/welcome/welcome_africa.htm) welcome\_africa.htm or <http://www.epson.fr/bienvenu.htm>

### **SOUTH AFRICA :**

**Epson South Africa** Grnd. Flr. Durham Hse, Block 6 Fourways Office Park Cnr. Fourways Blvd. & Roos Str. Fourways, Gauteng. South Africa. Tel: +27 11 201 7741 / 0860 337766 Fax: +27 11 465 1542 Email: support@epson.co.za Web Address: <http://www.epson.co.za>

#### **MIDDLE EAST :**

**Epson (Middle East)** P.O. Box: 17383 Jebel Ali Free Zone Dubai UAE(United Arab Emirates) Tel: +971 4 88 72 1 72 Fax: +971 4 88 18 9 45 Email: supportme@epson.co.uk Web Address: [http://www.epson.co.uk welcome/](http://www.epson.co.uk welcome/welcome_africa.htm) [welcome\\_africa.htm](http://www.epson.co.uk welcome/welcome_africa.htm)

### **U. S. A. :**

**Epson America, Inc.**  3840 Kilroy Airport Way Long Beach, CA 90806 Tel: 562-276-4394 Web Address: <http://www.epson.com>

## **< SOUTH AMERICA >**

#### **ARGENTINA (Paraguay, Uruguay) : EPSON Argentina SRL.**

Ave. Belgrano 964 1092, Buenos Aires, Argentina Tel: (54 11) 5167-0300 Web Address: <http://www.epson.com.ar>

#### **BRAZIL :**

**EPSON Do Brasil** Av. Tucunaré, 720 Tamboré Barueri, Sao Paulo, SP Brazil 0646-0020, Tel: (55 11) 3956-6868 Web Address<sup>.</sup> <http://www.epson.com.br>

## **< ASIA & OCEANIA >**

#### **AUSTRALIA :**

**EPSON AUSTRALIA PTYLIMITED** 3, Talavera Road, N.Ryde NSW 2113, AUSTRALIA Tel: 1300 361 054

Web Address: <http://www.epson.com.au>

#### **CHINA :**

#### **EPSON (BEIJING) TECHNOLOGY SERVICE CO.,LTD.**

1F,A. The Chengjian Plaza NO.18 Beitaipingzhuang Rd.,Haidian District,Beijing, China Zip code: 100088 Tel: (86-10) 82255566 Fax: (86-10) 82255123

#### **EPSON (BEIJING) TECHNOLOGY SERVICE CO.,LTD.SHANGHAI BRANCH**

4F,Bldg 27,No.69 ,Gui Qing Rd Cao Hejing, Shanghai, China ZIP code: 200233 Tel: (86-21) 64851485 Fax: (86-21)64851475

#### **EPSON (BEIJING) TECHNOLOGY SERVICE CO.,LTD.GUANGZHOU BRANCH**

ROOM 311 Xinyuan Mansion 898 Tianhe North,Guangzhou,China Zip code: 510898 Tel: (86-20) 38182156 Fax: (86-20) 38182155

#### **EPSON (BEIJING) TECHNOLOGY SERVICE CO.,LTD.CHENDU BRANCH**

ROOM2803B, Unit, Times Plaza, NO.2, Zongfu Road, Chengdu, China Zip code: 610016 Tel: (86-28) 86727703 Fax: (86-28)86727702

#### **HONGKONG :**

### **Epson Service Centre HONG KONG**

Unit 517, Trade Square, 681 Cheung Sha Wan Road, Cheung Sha Wan, Kowloon, HONG KONG Support Hotline: (852) 2827 8911 Fax: (852) 2827 4383 Web Address: <http://www.epson.com.hk>

# **CHILE (Bolivia) :**

**EPSON Chile S.A.**  La Concepción 322 Piso 3 Providencia, Santiago,Chile Tel: (562) 230-9500 Web Address: <http://www.epson.com.cl>

# **COLOMBIA :**

**EPSON Colombia LTD.**  Calle 100 No 21-64 Piso 7 Bogota, Colombia Tel: (57 1) 523-5000 Web Address: <http://www.epson.com.co>

## **INDIA:**

**EPSON INDIA PVT. LTD.** 12th Floor, The Millenia, Tower A, No. 1 Murphy Road, Ulsoor, Bangalore 560 008 India Tel: 1800 425 0011 Web Address: <http://www.epson.co.in>

### **INDONESIA:**

**PT. EPSON INDONESIA** Wisma Kyoei Prince, 16th Floor, Jalan Jenderal Sudirman Kav. 3, Jakarta, Indonesia Tel: 021 5724350 Web Address:

## **JAPAN : SEIKO EPSON CORPORATION SHIMAUCHI PLANT**

<http://www.epson.co.id>

VI Customer Support Group: 4897 Shimauchi, Matsumoto-shi, Nagano-ken, 390-8640 JAPAN Tel: 0263-48-5438 Fax: 0263-48-5680 Web Address: <http://www.epson.jp>

### **KOREA :**

**EPSON KOREA CO., LTD.** 11F Milim Tower, 825-22 Yeoksam-dong, Gangnam-gu, Seoul,135-934 Korea Tel : 82-2-558-4270 Fax: 82-2-558-4272 Web Address: <http://www.epson.co.kr>

# **MALAYSIA :**

**Epson Malaysia SDN. BHD.** 3rd Floor, East Tower, Wisma Consplant 1 No.2, Jalan SS 16/4, 47500 Subang Jaya, Malaysia. Tel: 03 56 288 288 Fax: 03 56 288 388 or 56 288 399 Web Address: <http://www.epson.com.my>

### **PERU :**

**EPSON Peru S.A.**  Av. Canaval y Moreyra 590 San Isidro, Lima, 27, Perú Tel: (51 1) 418 0210 Web Address: <http://www.epson.com.pe>

### **VENEZUELA (Dominican Republic, Jamaica, Trinidad, Barbados, Aruba, Curacao ) : EPSON Venezuela S.A.**  Calle 4 con Calle 11-1

Edf. Epson La Urbina Sur Caracas, Venezuela Tel: (58 212) 240-1111 Web Address<sup>.</sup> <http://www.epson.com.ve>

### **NEW ZEALAND:**

**Epson New Zealand** Level  $4, 245$  Hobson St Auckland 1010 New Zealand Tel: 09 366 6855 Fax 09 366 865 Web Address: <http://www.epson.co.nz>

#### **PHILIPPINES:**

**EPSON PHILIPPINES CORPORATION** 8th Floor, Anson's Centre, #23 ADB Avenue, Pasig City

Philippines Tel: 032 706 2659 Web Address: <http://www.epson.com.ph>

#### **SINGAPORE :**

**EPSON SINGAPORE PTE. LTD.**

1 HarbourFront Place #03-02 HarbourFront Tower One Singapore 098633. Tel: 6586 3111 Fax: 6271 5088 Web Address: <http://www.epson.com.sg>

#### **TAIWAN :**

**EPSON Taiwan Technology & Trading Ltd.** 14F,No. 7, Song Ren Road, Taipei, Taiwan, ROC. Tel: (02) 8786-6688 Fax: (02) 8786-6633 Web Address: <http://www.epson.com.tw>

### **THAILAND:**

**EPSON (Thailand) Co.,Ltd.** 24th Floor, Empire Tower, 195 South Sathorn Road, Yannawa, Sathorn, Bangkok 10120, Thailand. Tel: 02.685.9899 Fax: 02 670 0669 Web Address:

<http://www.epson.co.th>

所有權利均予保留。未經 Seiko Epson Corporation 的書面許可,禁止以電子、機械、影印、錄製或者其他任何形式和 方式複製、貯存在檢索系統或者傳遞本手冊中的任何部分。使用此處包含的資料不承擔任何專利責任。對於因使 用此處包含的資料而造成的損壞,也不承擔任何責任。

如果買主或者第三方由於意外、使用不當、或者違反本機操作規程或未經授權作出任何修改、檢修、或者以任何形 式更換本產品、或者(除美國之外)操作和維修時未能嚴格遵循 Seiko Epson Corporation 提供的操作和維修手冊 而使其遭受到任何損壞、損失、承擔任何費用或者開銷,Seiko Epson Corporation 及其附屬公司概不負責。

Seiko Epson Corporation 對於因使用非由該公司指定的原裝 Epson 產品或者非經 Epson 准許使用的產品,或者任 何消耗產品而造成的損壞,或者引起的問題概不負責。

本說明書中的內容可能會被變更或更新,恕不另行通知。

本手冊中使用的圖示和畫面可能與真實的圖示和畫面不同。

# 商標

Windows Media 和 Windows 標識為 Microsoft Corporation 在美國及其他國家的商標或註冊商標。

XGA 是 International Business Machine Corporation 的商標或註冊商標。

iMac 是 Apple Inc. 的註冊商標。

由 Dolby Laboratories 授權製造。杜比、Dolby 與雙 D 記號是 Dolby Laboratories 的商標。

Manufactured under license under U.S. Patent #'s: 5,451,942; 5,956,674; 5,974,380; 5,978,762; 6,487,535 & other U.S. and worldwide patents issued & pending. DTS and DTS Digital Surround are registered trademarks and the DTS logos and Symbol are trademarks of DTS, Inc. © 1996-2008 DTS, Inc. All Rights Reserved.

DivX, DivX Ultra Certified, and associated logos are trademarks of DivX, Inc. and are used under license.

DVD Video 標識是一個商標。

HDMI 和 High-Definition Multimedia Interface 是 HDMI Licensing, LLC. 的商標或註冊商標。 即使沒有特別指明,我們仍尊重各自公司的其他商標或註冊商標。